# **Primjena EtherCAT sabirnice u upravljačkim sustavima obradnih strojeva**

**Mandir, Mario**

**Master's thesis / Diplomski rad**

**2015**

*Degree Grantor / Ustanova koja je dodijelila akademski / stručni stupanj:* **University of Zagreb, Faculty of Mechanical Engineering and Naval Architecture / Sveučilište u Zagrebu, Fakultet strojarstva i brodogradnje**

*Permanent link / Trajna poveznica:* <https://urn.nsk.hr/urn:nbn:hr:235:351426>

*Rights / Prava:* [In copyright](http://rightsstatements.org/vocab/InC/1.0/) / [Zaštićeno autorskim pravom.](http://rightsstatements.org/vocab/InC/1.0/)

*Download date / Datum preuzimanja:* **2025-03-21**

*Repository / Repozitorij:*

[Repository of Faculty of Mechanical Engineering](https://repozitorij.fsb.unizg.hr) [and Naval Architecture University of Zagreb](https://repozitorij.fsb.unizg.hr)

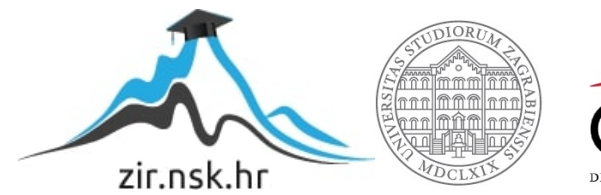

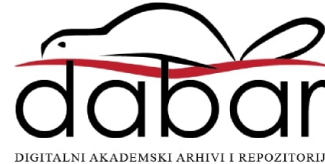

SVEUČILIŠTE U ZAGREBU FAKULTET STROJARSTVA I BRODOGRADNJE

# **DIPLOMSKI RAD**

**Mario Mandir**

Zagreb, 2015 godina.

SVEUČILIŠTE U ZAGREBU FAKULTET STROJARSTVA I BRODOGRADNJE

# **DIPLOMSKI RAD**

Prof. dr. sc. Toma Udiljak, dipl. ing. Mario Mandir

Mentor: Student:

Zagreb, 2015 godina.

*Izjavljujem da sam ovaj rad izradio samostalno, koristeći stečena znanja tijekom studiranja na Fakultetu strojarstva i brodogradnje i navedenu literaturu.*

*Zahvaljujem se mentoru prof. dr. sc. Tomi Udiljaku na podršci i korisnim savjetima.*

*Zahvaljujem asistentima dr. sc. Tomislavu Staroveškom i mag. ing. Mihi Klaiću na vremenu, podršci, ustupljenom znanju te pruženom strpljenju tokom izrade rada.*

*Najviše se zahvaljujem svojoj obitelji, djevojci i prijateljima na pruženoj podršci i razumijevanju tokom studiranja.*

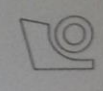

# SVEUČILIŠTE U ZAGREBU

#### **FAKULTET STROJARSTVA I BRODOGRADNIE** Središnje povjerenstvo za završne i diplomske ispite

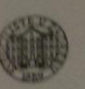

Povjerenstvo za diplomske ispite studija strojarstva za smjerove: proizvodno inženjerstvo, računalno inženjerstvo, industrijsko inženjerstvo i menadžment, inženjerstvo materijala i mehatronika i robotika

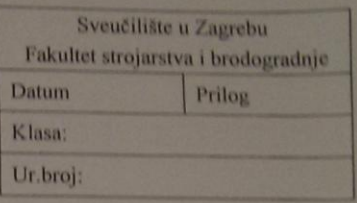

# **DIPLOMSKI ZADATAK**

Student:

Mat. br.: 0035172786

Naslov rada na hrvatskom jeziku: Naslov rada na

PRIMJENA ETHERCAT SABIRNICE U UPRAVLJAČKIM **SUSTAVIMA OBRADNIH STROJEVA** APPLICATION OF ETHERCAT FIELDBUS IN THE MACHINE TOOL

engleskom jeziku: Opis zadatka:

Trendovi u razvoju suvremenih obradnih sustava usmjereni su povećanju autonomnosti i fleksibilnosti. Sve kompleksnija kinematika, stalno povećanje brzina, kao i povećanje broja raznih vrsta senzora uzrok su porastu složenosti arhitekture upravljačkih sustava.

Preduvjet daljnjem razvoju takvih sustava postojanje odgovarajuće komunikacijske sabirnice koja može osigurati dovoljnu propusnost podataka u stvarnom vremenu. EtherCAT se svojim karakteristikama nameće kao jedno od mogućih rješenja.

U radu je potrebno:

- 1. Dati kratak pregled industrijskih komunikacijskih sabirnica i odgovarajućih protokola.
- 2. Detaljnije opisati EtherCAT sabirnicu.

**Mario Mandir** 

**CONTROL SYSTEMS** 

3. Realizirati ispitni postav za upravljanje elektromotornim pogonima primjenom mjerne stanice NI-cRIO9067, odgovarajućih servo regulatora i ostale raspoložive opreme, a komunikaciju između komponenti ostvariti primjenom EtherCAT sabirnice.

Zadatak zadan:

7. svibnja 2015.

Zadatak zadao:

Prof. dr. sc. Toma Udiljak

Rok predaje rada: 9. srpnja 2015.

Predviđeni datum obrane: 15., 16. i 17. srpnja 2015.

Predsjednik Povjerenstva:

Prof. dr. sc. Franjo Cajner

*Fakultet strojarstva i brodogradnje*

# <span id="page-5-0"></span>SADRŽAJ

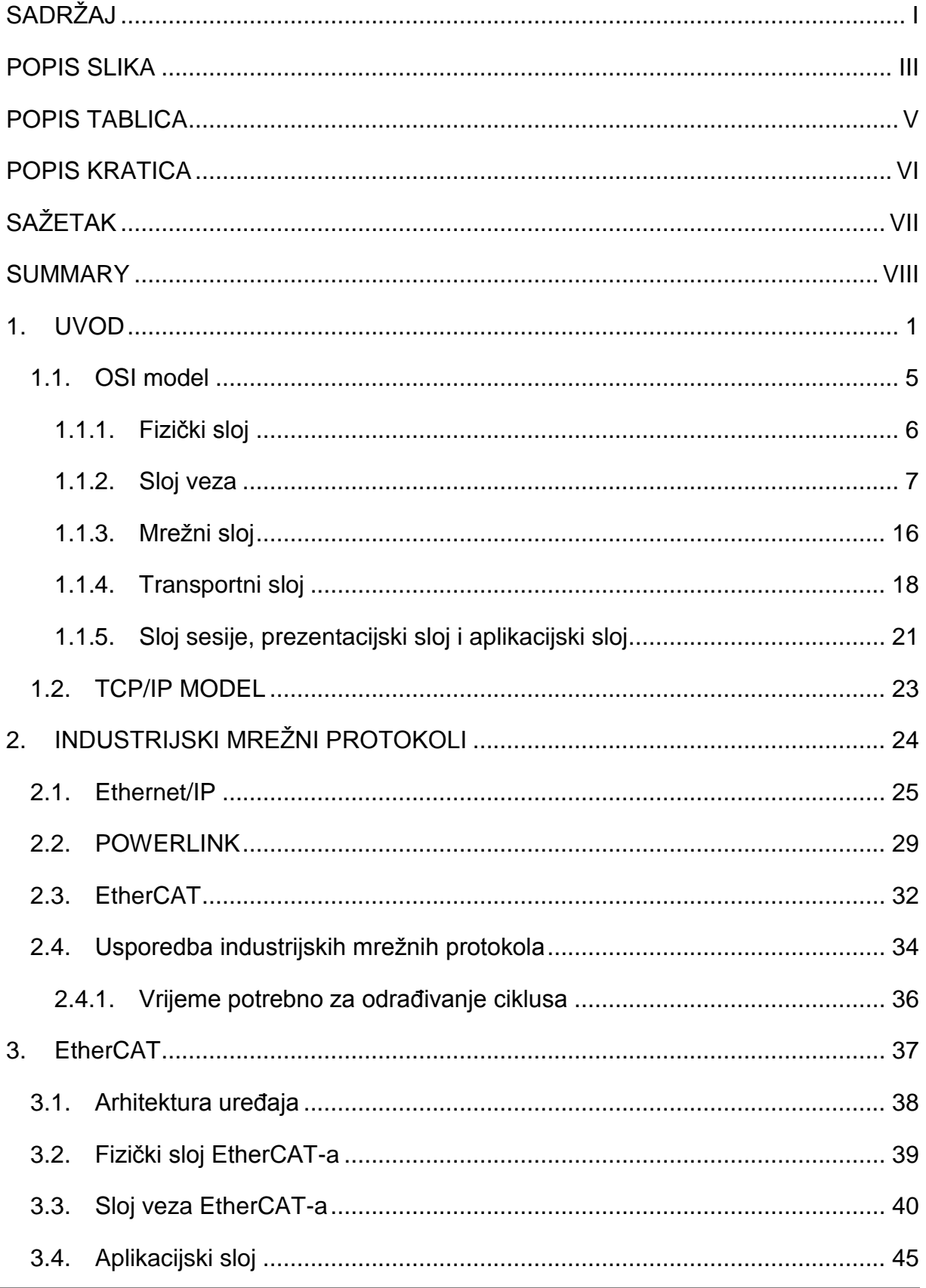

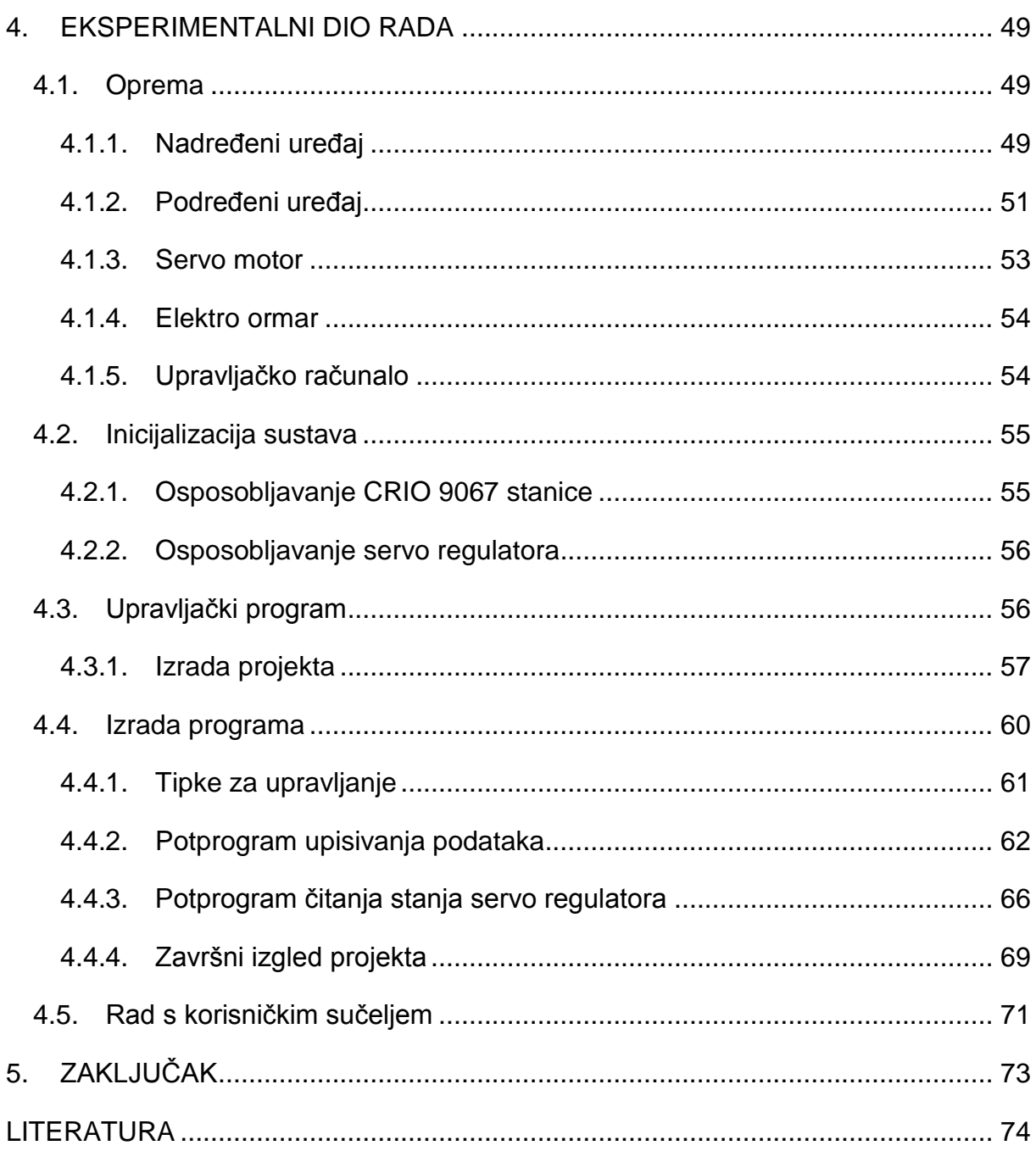

# <span id="page-7-0"></span>**POPIS SLIKA**

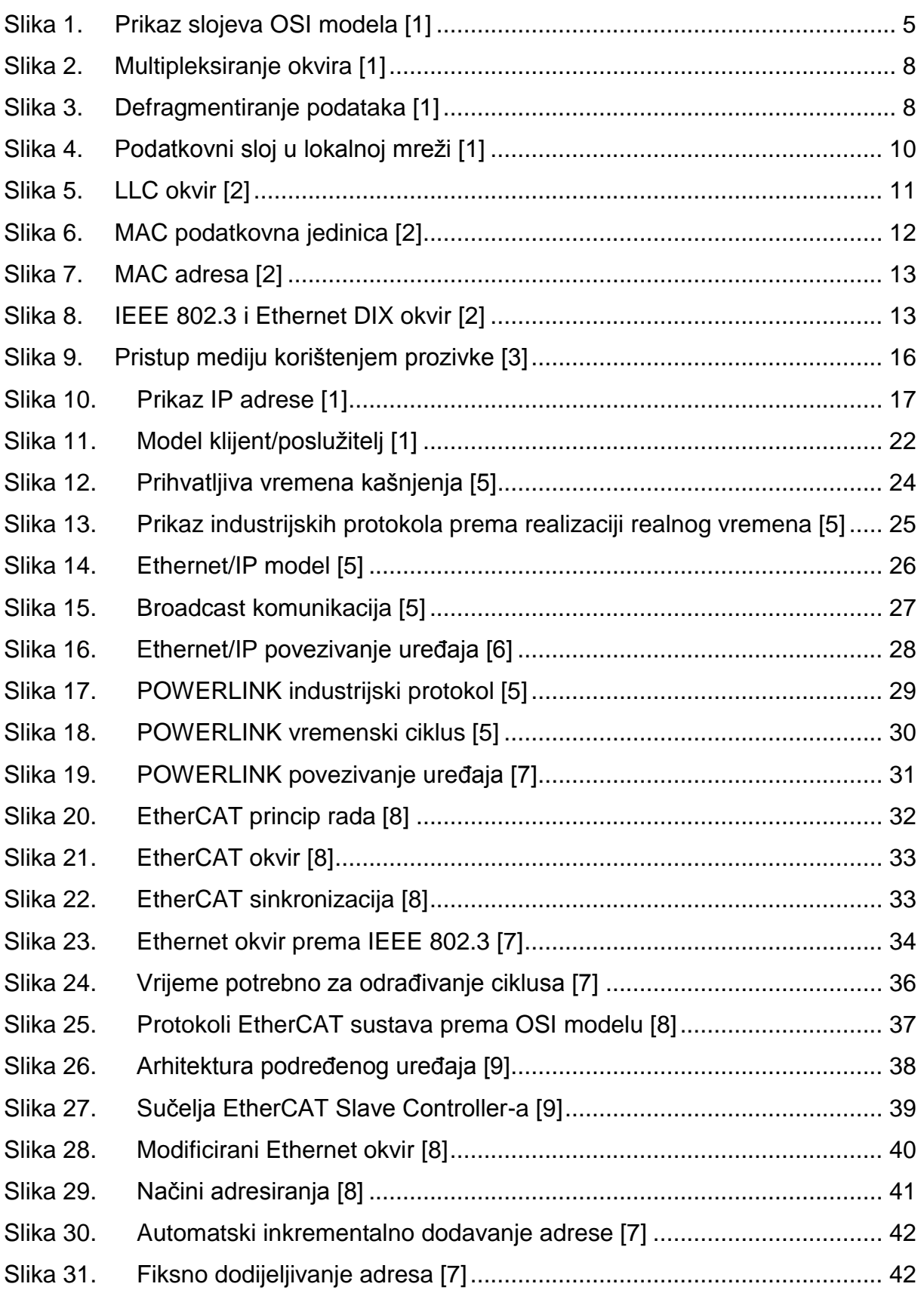

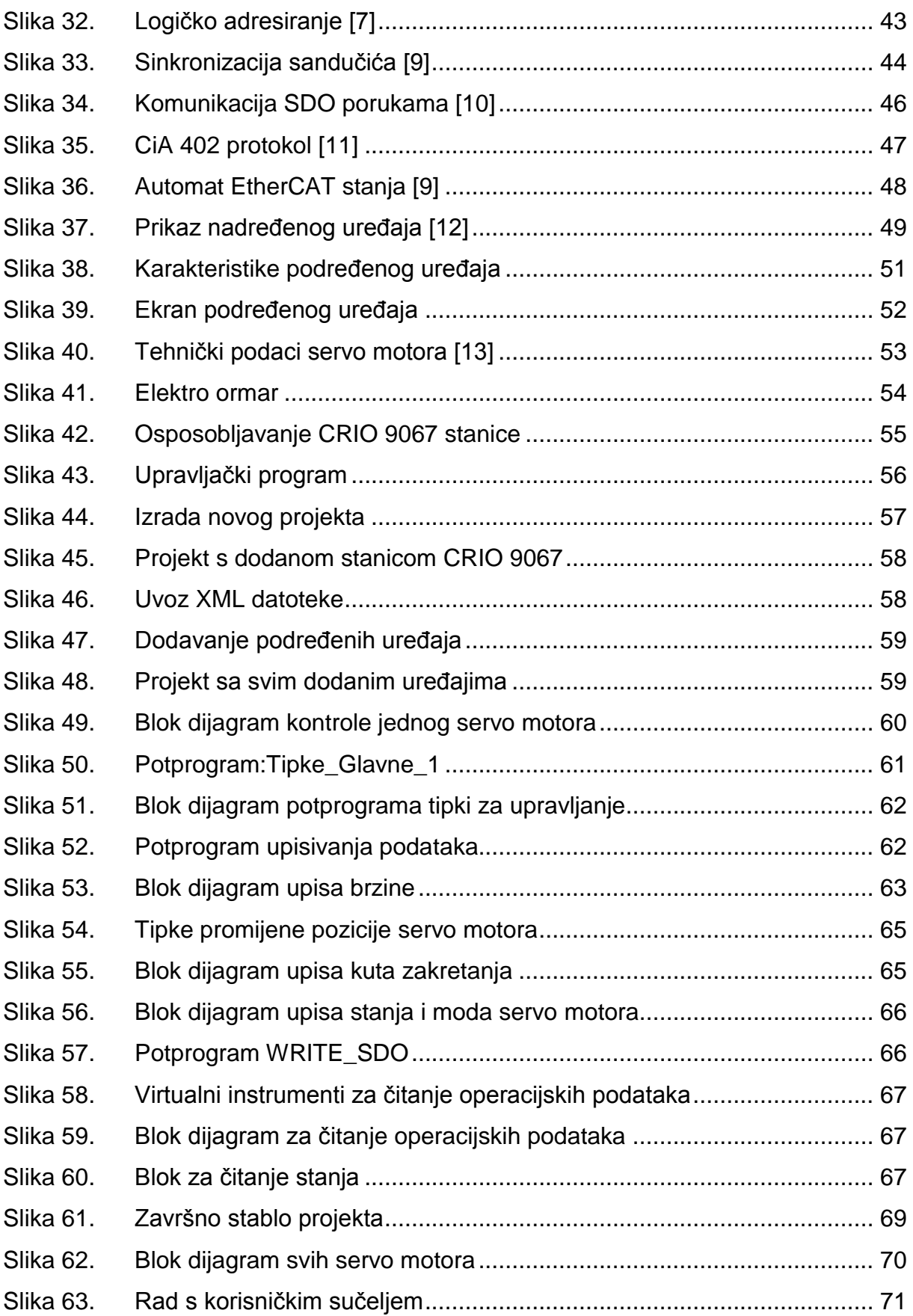

# <span id="page-9-0"></span>**POPIS TABLICA**

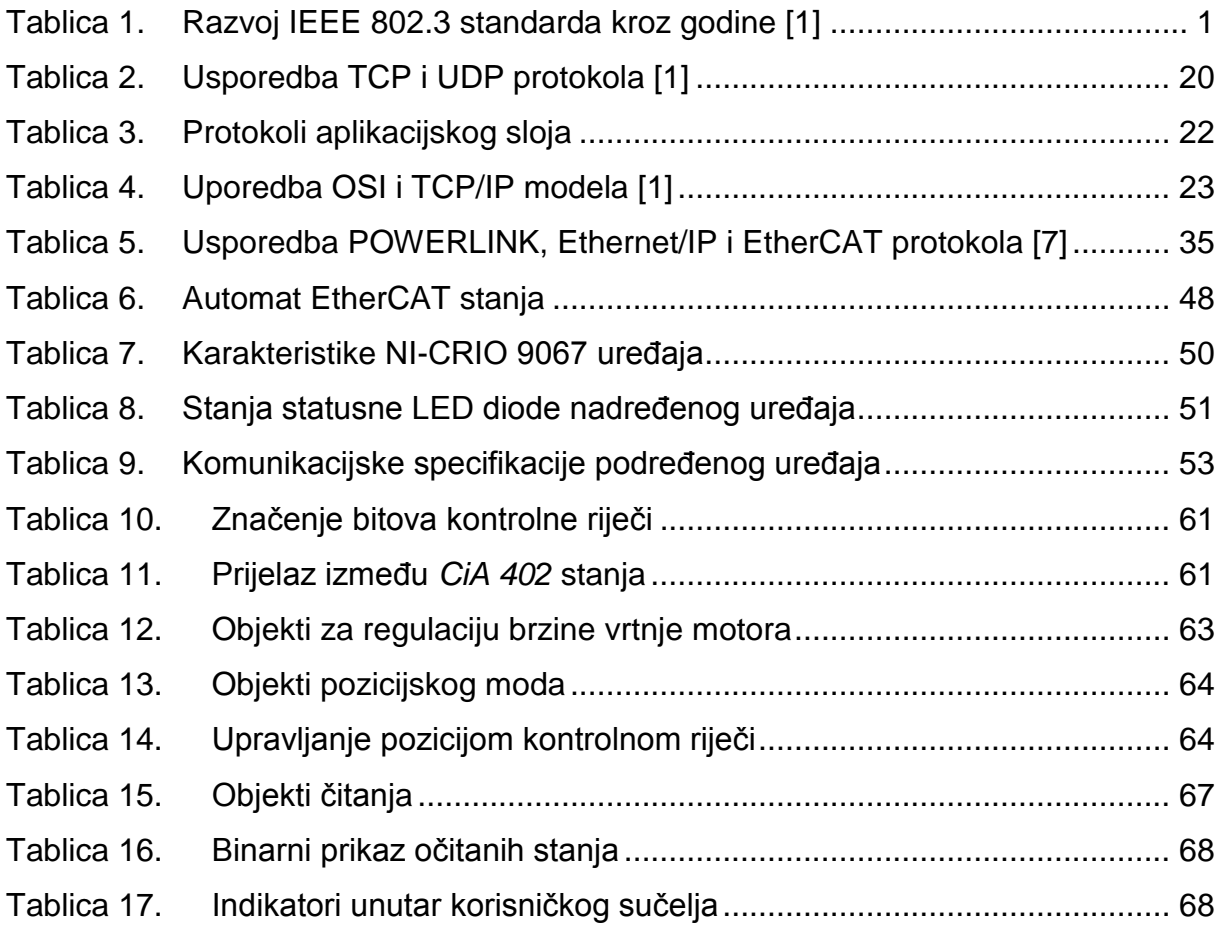

# <span id="page-10-0"></span>**POPIS KRATICA**

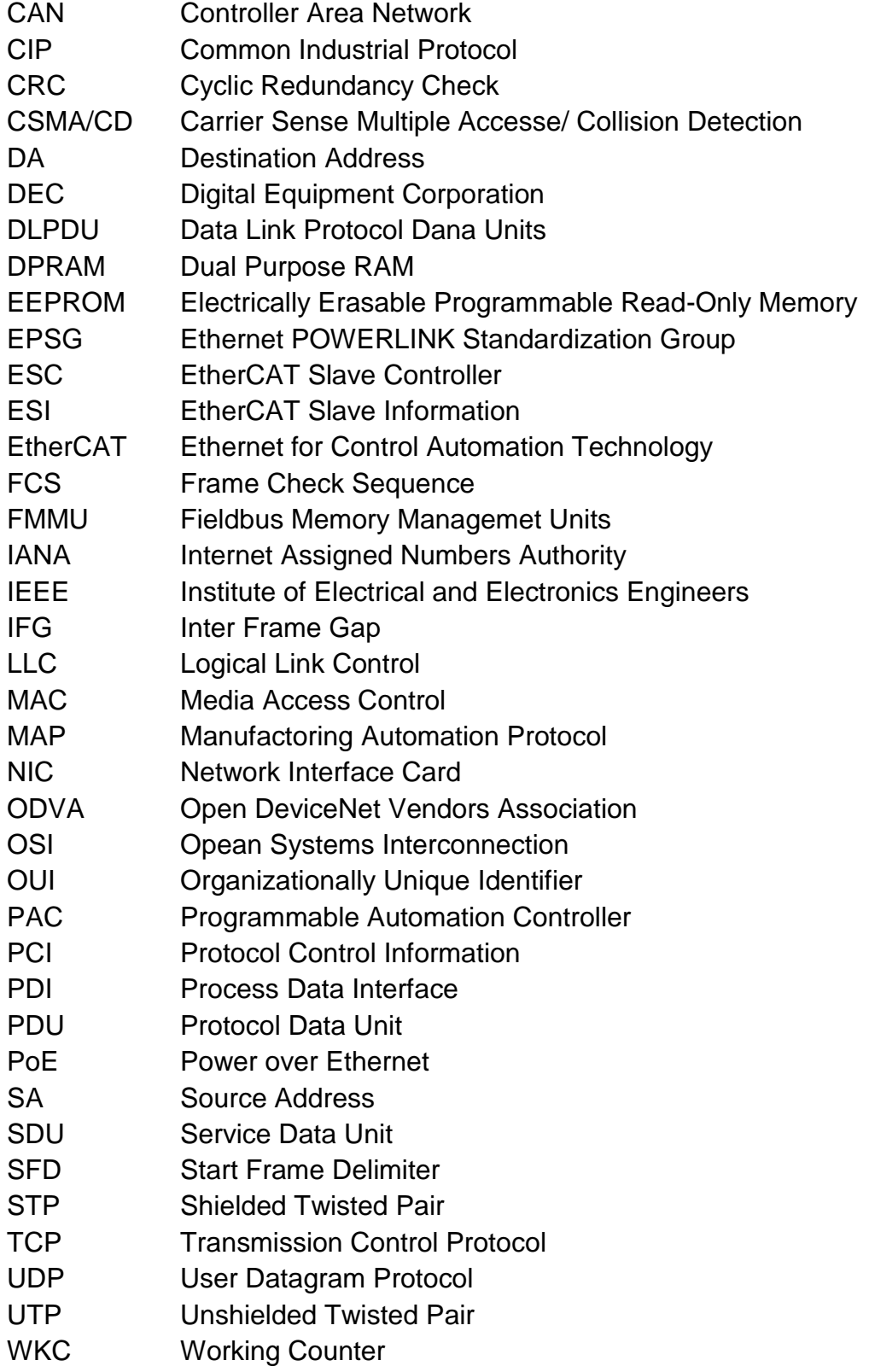

# <span id="page-11-0"></span>**SAŽETAK**

Diplomskim radom je obrađena tema industrijskih mrežnih sabirnica, te je napravljen eksperimentalni dio rada primjenom EtherCAT sabirnice. Unutar uvoda dan je osvrt na osnovne pojmove lokalne mreže i OSI modela. Prikazani pojmovi, protokoli i modeli komunikacije važni su za razumijevanje industrijskih mrežnih protokola. Objašnjeni su principi rada i osnovne značajke te je prikazana usporedba njihovih industrijski značajnih parametara. U nastavku rada je detaljno objašnjena EtherCAT sabirnica.

Eksperimentalni dio rada sadrži opis i tehničke karakteristike eksperimentalnog postava te programsku podršku kojom je ostvarena komunikacija između mjerne stanice i servo regulatora uporabom EtherCAT sustava. Unutar programa su napravljeni blok dijagrami kojima se omogućuje neovisno upravljanje pozicijom i brzinom s tri servo motora.

# <span id="page-12-0"></span>**SUMMARY**

Thesis deals with industrial network bus. In experimental part of the work is used EtherCAT industrial bus. Within the introduction, a summary of the basic concepts of local area networks and the OSI model are shown. The present concepts, protocols and models of communication are essential for understanding the industrial network protocols, whose work is based on the basic network operation. To demonstrate the difference between the protocols, the comparisons of their industrially relevant parameters are shown. In continuation of the work, EtherCAT industrial network protocol is explained in detail.

The experimental part of the work contains a description of the technical characteristics of the devices and a program which is used to establish communication between the master station and the servo controller using EtherCAT system. Block diagrams are made within the program which allows independent control of position and speed with three servo motors.

# <span id="page-13-0"></span>**1. UVOD**

Prvim oblikom mrežne komunikacije smatra se sustav serijskog prijenosa podataka razvijen od kompanija Xerox 1975. godine. Njihov cilj je bio povezati korisnike računala s centralnim računalom korištenjem jeftine komercijalne radio opreme. Komunikacija između računala bila je na principu "pričaj kada želiš" s kontrolom kolizije. Ukoliko se dogodila kolizija podataka, jedno od računala je obustavilo slanje te ga je zatim ponovilo. Ako je podatak uspješno zaprimljen od strane primatelja, poslana je potvrdna informacija pošiljatelju. Po izostanku povratne informacije, započinje se ponovno slanje. Ovaj pristup je uvelike umanjio kompleksnost protokola i mrežne opreme, jer klijenti ne trebaju pregovarati tko ima pravo govoriti. S porastom prometa količine podataka, rasla je i učestalost kolizije. Prethodno navedeni pristup pružio je temelj za razvijanje Ethernet mreže. Računala su povezana jednim medijem, koaksijalnim kabelom – "ether", te je unaprijeđen algoritam detekcije kolizije. Riječ "ether" je odabrana kako bi se naglasio prijenos podataka putem jednog medija, kabla, a riječ "net" kako bi ukazao da se time mogu služiti sva računala, bez obzira na proizvođača. Algoritam je temeljen na osluškivanju linije prije početka komunikacije (*engl. carrier sense*), detekciji trenutka kolizije (*engl. collision detection*) te višestrukom pristupu dijeljenom kanalu (*engl. multiple accesse)*. Prethodno navedenim pravilima komunikacije definiran je protokol pod nazivom CSMA/CD (Carrier Sense Multiple Accesse/ Collision Detection).

Razvoj Etherneta praćen je IEEE *(Institute of Electrical and Electronics Engineers)* institutom, koji je od njegovog razvoja donosio standarde na temelju novih saznanja i dostignuća. Standardi definiraju medij, konektore, električne karakteristike, protokol i format podataka. Važniji standardi prikazani su u tablici 1.

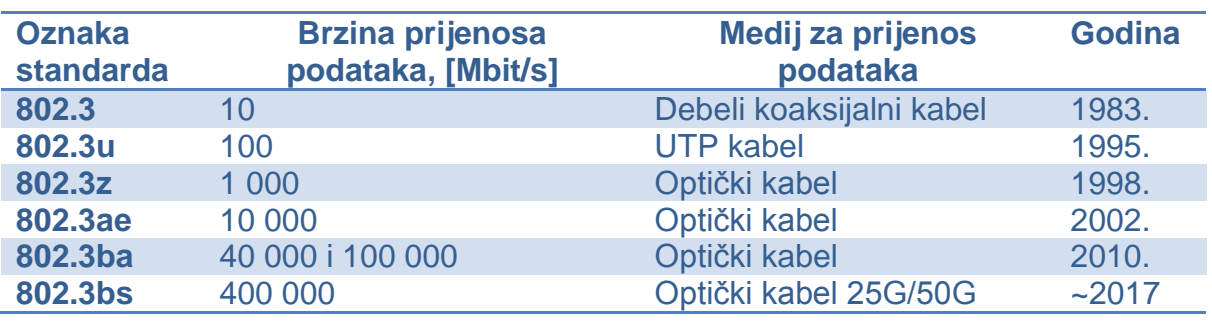

# <span id="page-13-1"></span>**Tablica 1. Razvoj IEEE 802.3 standarda kroz godine [1]**

*Fakultet strojarstva i brodogradnje 1* 

Ethernet mreža je sastavljena od hardvera i softvera koji zajedničkim radom omogućuju prijenos podataka između uređaja. Kako bi se ostvario ovaj naizgled lagan zadatak, potrebna je standardizacija mrežnih uređaja i protokola, čime se ostvaruje fleksibilnost sustava. Uz fleksibilnost, potrebno je osigurati stabilnost, pouzdanost i veliku brzinu prijenosa podataka.

#### **Mrežne performanse**

Mrežne performanse su definirane kao sposobnost mreže ili dijela mreže da ostvari funkcije potrebne za komunikaciju između korisnika, te korisnika i poslužiteljskih sustava.

Parametri kojima se opisuju mrežne performanse,prema [1] su:

# Širina pojasa *(engl. bandwith)*

Pokazuje kolika je širina frekvencijskog pojasa koja može biti upotrjebljena za prijenos podataka kroz medij. Fizikalno je svojstvo prijenosnog medija, opisano najvišom frekvencijom koja se može prenijeti. Ako se prikazuje maksimalni broj bitova koji se mogu prenijeti u jedinici vremena, tada se naziva digitalni propusni opseg *(engl. bit rate),* a mjerna jedinica je bit/s.

# Propusnost *(engl. throughput)*

Parametar koji pokazuje broj korisnih bita prenesenih u jedinici vremena. Ovaj parametar je manji od širine pojasa, jer se uz korisne prenose i dodatni bitovi, ovisno o protokolu i načinu prijenosa. Mjerna jedinica je bit/s.

# Kašnjenje *(engl. delay, latency)*

Prikazuje vrijeme potrebno da bit prijeđe put od pošiljatelja do primatelja. Prilikom izravne veze uključuje: vrijeme potrebno za odašiljanje, vrijeme putovanja podataka kroz medij, vrijeme potrebno za prijam na odredištu. Ako postoje međučvorovi potrebno je dodatno uračunati vrijeme čekanja na obradu i vrijeme obrade u svakom čvoru. Kašnjenje se mjeri u sekundama.

# **Mrežna komunikacija**

Načini ostvarivanja komunikacije između korisnika u mrežama:

- *1.* Dijeljena veza *broadcast, multicast, unicast*
- 2. Point to Point veza *unicast* komunikacija

# *Broadcast komunikacija – dijeljena veza*

Za realizaciju komunikacije unutar mreže koristi se zajednički kanal od strane svih korisnika. Kratke generirane poruke nazivaju se paketi. Svaki paket sadrži adresu korisnika kojemu je upućen. Svaki korisnik na mreži prima poslani paket i čita adresu, neovisno o tome da li je njemu upućen. Ako korisnik ustanovi da je poslani paket namijenjena nijemu, otvara ga, u suprotnome ignorira paket. Moguće je poslati poruku svim korisnicima, korištenjem zajedničke adrese. Poruka se zaprima i procesuira na svim računalima. Takav način odašiljanja poruka naziva se *broadcasting.* Također je moguće realizirati skupinu korisnika sa zajedničkom adresom, te poslati poruku određenoj grupi korisnika. Ovaj način komunikacije naziva se *multicasting*.

# *Point to Point komunikacija – točka do točke*

Komunikacija se odvija između korisnika. Paket je moguće poslati korisniku koji nije direktno povezan s pošiljateljem, na način da paket putuje preko više povezanih korisnika dok ne stigne na odredište. Paketi kao i u prethodnoj izvedbi sadrže adresu primatelja. Učinkovitost mreže se ocjenjuje kratkoćom i kvalitetnošću puta koji je izabran između pošiljatelja i primatelja paketa.

Direktna komunikacija između dva korisnika naziva se *unicasting*.

Razvijen je istovremeni dvosmjerni prijenos *(engl. duplex)* podataka između dva korisnika. Ovaj sustav ima definirana dva kanala od kojih svaki prenosi informacije u jednom smjeru. Postoje dvije vrste istovremenog prijenosa, istovremeni dvosmjerni prijenos *(engl. full duplex)* i naizmjenični prijenos *(engl. half-duplex).* Istovremeni dvosmjerni prijenos omogućuje trenutnu razmjenu podataka u oba smjera. Primjer ovakvog prijenosa podataka je telefon, možemo istovremeno slušati drugog korisnika i pričati, svaki korisnik koristi svoj kanal za komunikaciju.

Naizmjenični dvosmjerni prijenos također koristi dva kanala, ali prijenos podataka nije moguć istovremeno, već komuniciraju jedan po jedan. Primjer ovakve komunikacije je "*walkie-talkie*".

## **Mrežni uređaji**

Kako bi se ostvarila komunikacija između pošiljatelja i primatelja podataka, potrebni su određeni uređaji. S porastom broja korisnika na mreži raste i broj potrebnih uređaja. Mrežni uređaji se prema svojoj ulozi na mreži mogu podijeliti na aktivne i pasivne uređaje. Aktivni uređaji sudjeluju u prihvatu i distribuciji prometa unutar mreža, oni posjeduju memoriju i procesor, za rad potražuju električnu energiju. Pasivni uređaji tvore žičani sustav koji se koristi za povezivanje aktivnih uređaja. Ako dva uređaja unutar iste mreže pokušaju istovremeno poslati podatke, dolazi do kolizije. Što je više uređaja spojeno u mreži, to je veća mogućnost pojave kolizije. Nakon njenog nastanka, potrebno je određeno vrijeme da se ona riješi, što dovodi do usporavanja mreže. Ako želimo brzu mrežu, potrebno je riješiti problem kolizije.

# **Pasivni uređaji**:

- $\triangleright$  Kablovi
- $\triangleright$  Konektori
- **EXA** Razvodne ploče
- **EXA** Komunikacijski ormari
- Sustavi za napajanje električnom energijom
- Obnavljači

# **Aktivni uređaji**

- most *(engl. bridge)*
- LAN komutator (*engl. LAN switch*)
- usmjerivač (*engl. router*)

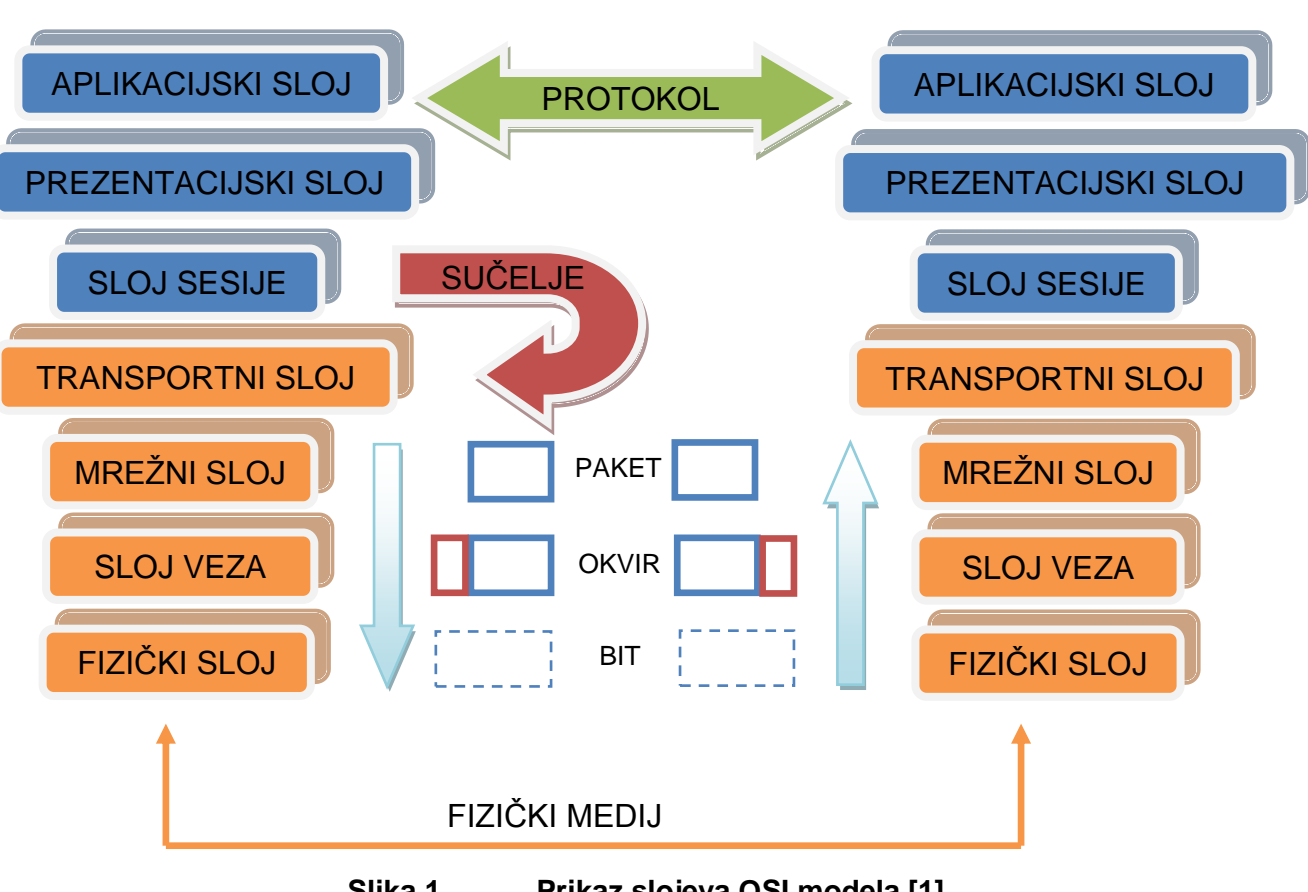

# <span id="page-17-0"></span>**1.1. OSI model**

**Slika 1. Prikaz slojeva OSI modela [1]**

OSI *(Opean Systems Interconnection)* model je oblik mrežne komunikacije sastavljen od sedam slojeva koji su prikazani na slici 1. Narančastom bojom su prikazana prva četiri sloja. Oni su fokusirani na prijenos podataka, definiraju kako se prenose podaci od jednog do drugog korisnika. Gornja tri sloja, prikazana plavom bojom, fokusirana su na opisivanje komunikacije korisnik-računalo, rad korisnika s aplikacijom i proces komunikacije između aplikacija.

OSI model definira norme prema kojima se proizvode oprema i programi za računalnu komunikaciju. Oprema napravljena po ovoj normi pruža veliku fleksibilnost prilikom projektiranja sustava, u svakom sloju može biti oprema od drugog proizvođača. To je od velike koristi, zbog smanjenja ukupne cijene koštanja sustava i istraživanja novih mogućnosti korištenjem raznolikih uređaja.

Komunikacija između slojeva je ostvarena na način da zadatke uvijek zadaju viši slojevi nižima. Bitno je da svaki sloj izvrši svoj zadatak bez obzira na koji način će to obaviti. Prijenos podataka i naredbi između slojeva definiran je sučeljima. Svaki sloj preko protokola komunicira samo s istim tim slojem na drugom računalu. Sloj treba moći identificirati pošiljatelja i primatelja s kojima komunicira te odrediti da li je smjer prijenosa podataka istovremeno dvosmjerni ili jednosmjerni.

# <span id="page-18-0"></span>**1.1.1. Fizički sloj**

Uloga fizičkog sloja je prijenos podataka kroz medij, na razini bita. Definira fizičke medije, napone, modulacije, trajanje signala, konektore te procedure. Uređaji unutar mreže mogu biti spojeni u veliki broj načina. Kako bi se korisnicima olakšao odabir načina spajanja uređaja, definirane su određene toplogije mreža.

### **Topologija mreže**

Topologija mreže prikazuje načine na koje mogu biti spojeni uređaji/čvorovi unutar mreže. Najčešće topologije s glavnim značajkama prikazane su u nastavku.

Potpuna povezanost *(eng. fully connected)* [1]

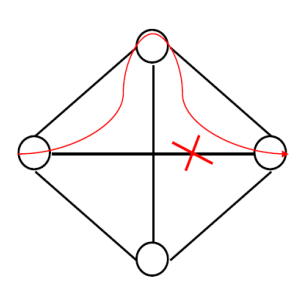

U ovom načinu svi čvorovi unutar mreže su izravno povezani. Jednostavno je prosljeđivanje i usmjeravanje informacijskih tokova. Osigurana je otpornost na kvarove, ako se dogodi prekid grane između dva čvora, postoji alternativni put preko ostalih čvorova. Troškovi povezivanja su veliki, pa se ovakav način primjenjuje kod manjih mreža.

Zvijezda *(eng. star)* [1]

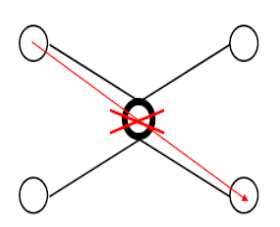

Središnji čvor na koji su spojeni svi ostali čvorovi posreduje pri komunikaciji između njih. Ovim pristupom je smanjen broj grana, pa su time i umanjeni troškovi. Osjetljivost na kvarove je velika, prilikom kvara na središnjem čvoru dolazi do prekida komunikacije između svih preostalih čvorova. Koristi se za manje mreže.

# Sabirnica *(eng. bus)* [1]

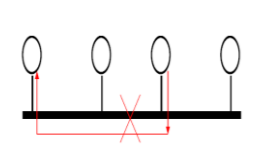

Svi čvorovi priključeni su na zajednički prijenosni medij. Potrebni su posebni mehanizmi pristupa mediju. Osjetljivost na kvarove je velika, dolazi do prekida komunikacije uslijed nastanka kvara na mediju. Primjenjuje se kod lokalnih mreža.

Prsten *(eng. ring)* [1]

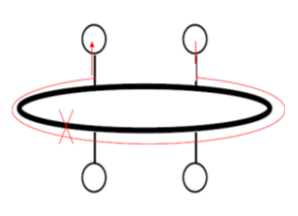

Svi čvorovi su priključeni na zajednički prijenosni medij koji stvara zatvoren put. Potrebni su posebni mehanizmi pristupa mediju. Prekid prstena onemogućuje daljnju komunikaciju između čvorova. Primjenjuje se kod mreža velikih kapaciteta.

Stablo *(eng. tree)* [1]

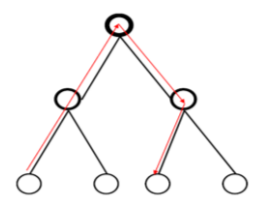

Struktura povezanosti je hijerarhijska. Komunikacija između nadređenog i njemu podređenog čvora je izravna, a svaka druga komunikacija zahtijeva posredovanje jednog ili više čvorova. Primjenjuje se kod povezivanja više mreža.

# <span id="page-19-0"></span>**1.1.2. Sloj veza**

Sloj veza ili podatkovni sloj služi kao prijenosni kanal između dva ili više čvora (mrežnih uređaja). Pomoću njega se detektiraju i korigiraju greške nastale na fizičkom sloju. Jedinica podataka je okvir *(engl. frame)* , te se njime obavlja komunikacija između dva sustava.

Zadaće sloja:

- $\triangleright$  definiranje jedinice podataka okvira
- rukovanje jedinicama podataka mrežnog sloja koji su veći od okvira fragmentiranje
- definiranje usluge mrežnom sloju spojna/ne spojna, s potvrdom/ bez potvrde
- način upravljanja pogreškama otkrivanje, ispravljanje
- $\triangleright$  način upravljanja tokom izvor ne odašilje više podataka nego što ih odredište može zaprimiti

## **Okvir**

Svaki okvir sadrži polje podataka i polje s upravljačkom informacijom. Ako je upravljačka informacija ispred polja podataka naziva se zaglavlje, a ako je iza naziva se završetak. U polje podataka okvira smješta se protokolna jedinica podataka mrežnog sloja, paket. Prikaz okvira s navedenim dijelovima dan je na slici 2. Na slici su vidljive podatkovne jedinice po slojevima: paket, okvir i bit*.* Multipleksiranje je naziv za prosljeđivanje podataka od razine paketa prema razini bita, na točno određen način kojime se paketu dodaju zaglavlje i završetak.

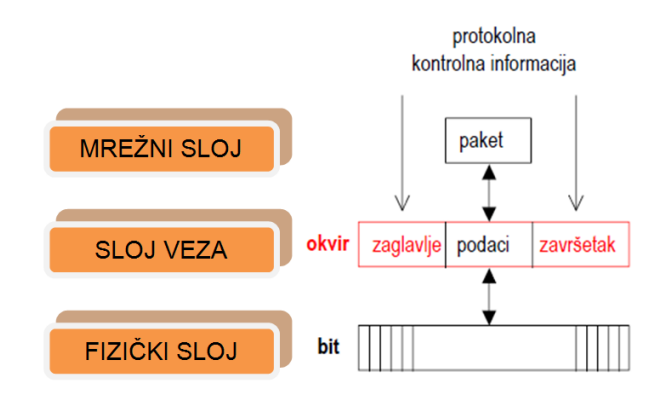

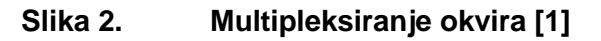

<span id="page-20-0"></span>Duljina okvira može biti fiksna, unaprijed utvrđena ili varijabilna. Ako je varijabilna onda je potrebno utvrditi najveću moguću veličinu okvira. Ako je veličina polja podataka u okviru veća ili jednaka od mrežne jedinice podataka, tada se ona smješta u okvir. U suprotnome je potrebno podijeliti mrežnu jedinicu podataka na manje dijelove – fragmente, koji se smještaju svaki u poseban okvir. Nakon slanja, na prijamnoj strani se sastavlja paket od fragmenata – defragmentiranje. Navedeno je prikazano na slici 3.

<span id="page-20-1"></span>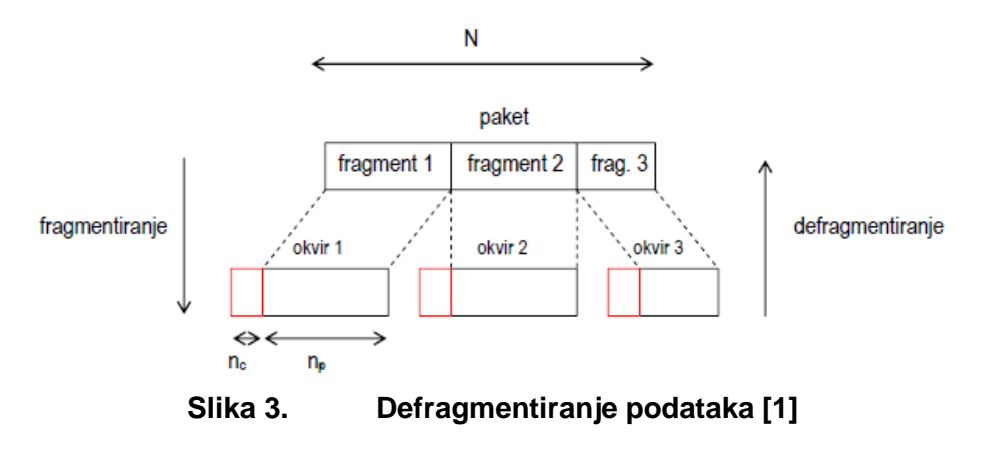

# **Komunikacijski protokoli podatkovnog sloja**

Komunikacijski protokoli definiraju skup pravila i formata za postupak razmjene informacije između uređaja u mreži. Njima se ostvaruje usklađenost predaje i primanja podataka te zaštita od mogućih pogrešaka u prijenosu i kvarova na sustavima i prijenosnim medijima. Mogu omogućiti transparentni prijenos znakova (okteta) ili bilo kakve kombinacije bitova – bitovni protokol. Okviri se prenose komunikacijskim protokolima koji mogu biti jednosmjerni i dvosmjerni.

Jednosmjerni protokol stani i čekaj *(engl. Simplex Stop-and-Wait Protocol)*

Predajnik u sustavu A pošalje podatkovni okvir prema sustavu B. Kada sustav B pošalje upravljački okvir da je primio prethodni okvir, tada sustav A šalje novi podatkovni okvir. Tok podatkovnih okvira je jednosmjeran od sustava A prema sustavu B, a komunikacija je dvosmjerna zbog povratne informacije. Ukoliko okvir ne bi došao do sustava B, on bi sustavu A poslao negativnu potvrdu, nakon koje bi se slanje okvira ponovilo. Potrebno je ograničiti vrijeme čekanja, jer bi se u protivnome moglo dogoditi beskonačno čekanje. Kako bi se omogućilo raspoznavanje okvira koji su poslani i koji nisu, dodjeljuje im se broj. Numeracija se rješava u okviru protokolne upravljačke informacije (PCI). Okviri su numerirani naizmjenično brojem 1 ili 0.

#### Dvosmjerni protokol

Da bi se podaci mogli poslati istovremeno dvosmjerno, potrebno je definirati jedinstveni okvir u kojem su sadržani podaci koji se šalju i potvrda primljenih podataka. Protokol s alternirajućim bitom sadrži okvire koji su naizmjenično označeni s 0 ili 1. Upravljačka informacija sadrži dva polja, slijedni broj okvira koji se šalje i potvrdu. Svaki sustav istovremeno šalje i prima okvire s podacima. Šalje se okvir po okvir, a sve dok potvrda nije zaprimljena ne šalje se novi okvir s podacima.

# **Podatkovni sloj u lokalnoj mreži**

U lokalnoj mreži je potrebno ostvariti povezivanje ograničenog broja stanica unutar određene skupine (zgrade, tvornice, uredi…) u svrhu ostvarivanja velikih brzina prijenosa podataka, uz veliku pouzdanost.

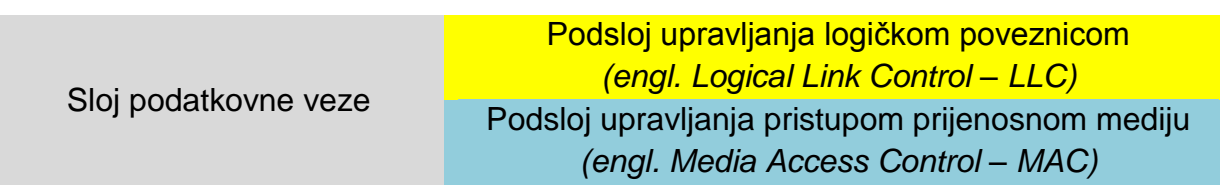

# **Slika 4. Podatkovni sloj u lokalnoj mreži [1]**

<span id="page-22-0"></span>Prema IEEE 802, sloj podatkovnih veza podijeljen je u dva podsloja koji su prikazani na slici 4. MAC podsloj definira algoritme za pristup mediju, otkrivanje pogrešaka i za uokvirivanje podataka. Implementiran je hardverski na mrežnoj kartici *(engl. Network Interface Card – NIC)* stanice ili u priključku mrežnog uređaja. Za svaku vrstu lokalnih mreža, ovisno o tome koju metodu pristupa mediju koristi, definiran je specifičan MAC podsloj.

Zadaće MAC podsloja su:

- fizičko adresiranje
- topologija mreže
- obavještavanje u slučaju greške
- isporuka okvira prema odgovarajućem redoslijedu

Glavna funkcija LLC podsloja je preuzimanje paketa od mrežnog sloja i njegova pretvorba u okvir. Zadužen je za logičku identifikaciju različitih vrsta protokola te multipleksiranje/demultipleksiranje paketa radi ispravnog prijenosa kroz mrežu. Podsloj LLC implementiran je softverski u obliku pogonskog programa mrežne kartice stanice ili kao modul softvera mrežnog uređaja te je jednak za sve vrste lokalnih mreža, neovisno o korištenoj metodi pristupa mediju.

# LLC podatkovna jedinica

Podatkovna jedinica u LLC podsloju sastoji se od dva dijela: protokolne upravljačke informacije (PCI- Protocol Control Information) i informacije primljene s višeg sloja, koje zajedno tvore servisnu podatkovnu jedinicu (SDU- Service Data Unit). Navedena dva dijela zajedno čine LLC okvir koji je prikazan na slici 5. Protokolna upravljačka informacija sadrži podatke o adresiranju: odredišnu točku pristupa usluzi (DSAP – Destination SAP) i izvorišnu točku pristupa usluzi (SSAP – Source SAP) . SAP je oznaka definirana od strane IEEE. Svaka oznaka predstavlja jedan protokol, te na taj način prikazuje koji su protokoli korišteni u višem sloju. Na primjer za IPv4 je SAP oznaka heksadecimalni broj 06.

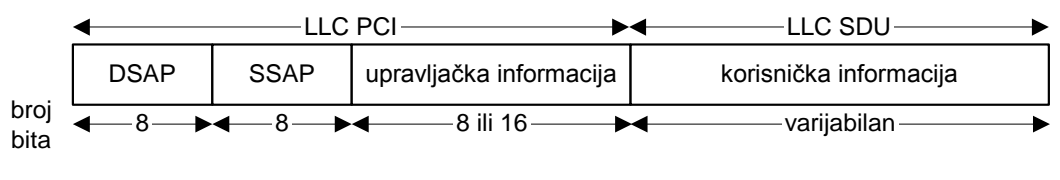

**Slika 5. LLC okvir [2]**

<span id="page-23-0"></span>Ukoliko bi se koristio protokol koji nije standardiziran od strane IEEE organizacije, tada se koristi SNAP okvir, koji sadrži dodatna polja za opisivanje protokola.

Definirane su tri vrste usluga koje LLC sloj pruža višim protokolnim slojevima:

- $\triangleright$  TIP 1 ne spojna usluga bez potvrde primitka okvira
- $\triangleright$  TIP 2 ne spojna usluga s potvrdom primitka okvira
- $\triangleright$  TIP 3 spojna usluga

# TIP 1

Ne spojna usluga bez potvrde primitka okvira je usluga koja omogućuje jednostavno slanje i primanje LLC podatkovne jedinice. Kako i samo ime usluge kaže, nije potrebno poslati potvrdu da je podatkovna jedinica zaprimljena. Prednost ove usluge je jednostavnost protokola, a nedostatak je nemogućnost upravljanja tokovima i ne otklanjanje grešaka. Otklanjanje grešaka je izvedivo na višim slojevima. Slanje okvira može biti ostvareno *kao broadcasting, multicasting ili unicasting* komunikacija.

# TIP 2

Nespojna usluga s potvrdom primitka okvira ima dodatnu mogućnost koja omogućuje pošiljatelju primitak potvrde o ispravno dostavljenom paketu na LLC podsloj primatelja, a da pritom nije uspostavljena veza između uređaja.

# TIP 3

Spojna usluga omogućuje ostvarivanje logičke veze između dva korisnika LLC podsloja prije početka prijenosa informacija. U spojnoj usluzi uključeni su: upravljanje tokovima, oporavak veze od greške i mehanizam praćenja ispravnosti redoslijeda primljenih okvira. Slanje okvira je moguće samo na jedno odredište.

# MAC podatkovna jedinica (MAC-PDU)

Prilikom slanja korisničkih informacija lokalnom mrežom procedura kreiranja MAC podatkovne jedinice u krajnjem uređaju je sljedeća: prvo se na višem protokolnom sloju (sloj iznad LLC-a) kreiraju paketi (npr. IP paket) koje viši sloj predaje podsloju LLC. Paket na podsloju LLC postaje LLC SDU. Podsloj LLC dodaje na LLC SDU vlastitu protokolnu informaciju (DSAP, SSAP i upravljačku informaciju). Na taj način nastaje LLC podatkovna jedinica koja se zatim predaje MAC podsloju. LLC podatkovna jedinica na MAC podsloju postaje MAC SDU kojem MAC dodaje vlastitu protokolnu informaciju. Na taj način je kreiran MAC podatkovna jedinica čija je struktura prikazana na slici 6. Za MAC PDU se koristi naziv MAC okvir.

<span id="page-24-0"></span>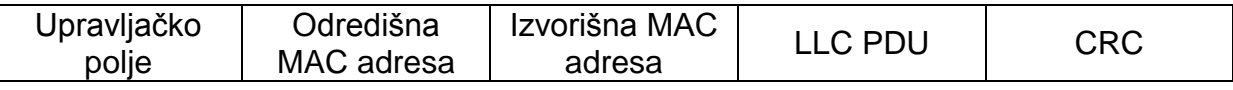

#### **Slika 6. MAC podatkovna jedinica [2]**

Podsloj LLC u svakoj stanici uvijek prima one LLC podatkovne jedinice koje se prenose MAC okvirima čija je odredišna adresa jednaka MAC adresi dotične stanice. Međutim, neke implementacije LLC-a omogućuju filtriranje MAC adresa primljenih okvira (*engl. MAC address filtering*). Takav mehanizam omogućuje podsloju LLC da od MAC-a zahtijeva isporuku i onih okvira čija odredišna adresa nije identična MAC adresi stanice. Filtriranje MAC adresa moguće je koristiti pri slanju okvira na veći broj odredišta (*multicasting*). Na podsloju MAC realizirana je funkcija praćenja pogrešaka koje nastaju za vrijeme prijenosa okvira mrežom. Pogreške na prenošenim simbolima nastaju uslijed djelovanja smetnji za vrijeme prijenosa. Kad u smjeru prijema fizički sloj preda slijed bita podsloju MAC, zadatak MAC-a je da raspozna granice okvira i provjeri njegovu ispravnost. Provjeru ispravnosti podsloj MAC ostvaruje korištenjem metode CRC (Cyclic Redundancy Check). Ako otkrije da je neki okvir neispravan, podsloj MAC ga odbacuje. U lokalnim mrežama se ponovno slanje okvira primljenih s pogreškom implementira najčešće na višim protokolnim slojevima (npr. na transportnom sloju), a rjeđe na podsloju LLC. Ako transportni sloj ili podsloj LLC u prijemnom procesu krajnjeg uređaja otkrije da neki okvir nedostaje (podsloj MAC ga je odbacio), tada ravnopravnom protokolnom sloju, odnosno podsloju u predajniku na drugom kraju veze šalje zahtjev za ponovnim slanjem okvira. [2]

## MAC adresa

MAC adresa je jedinstvena za svaki uređaj na cijelom svijetu. Proizvođač uređaja koji će biti spojen na mrežu, zapisuje MAC adresu u firmver uređaja. Kako bi se osigurala jedinstvenost svake adrese, koristi se zapis duljine 48 bita. Prvi dio duljine 24 bita nazvan je OUI (Organizationally Unique Identifier) i određuje proizvođača opreme, a preostala 24 bita određuju vrstu uređaja (mrežnu karticu, priključak na mrežnom uređaju). Koristi se zapis u heksadecimalnom obliku. Primjer jedne MAC adrese je prikazan na slici 7.

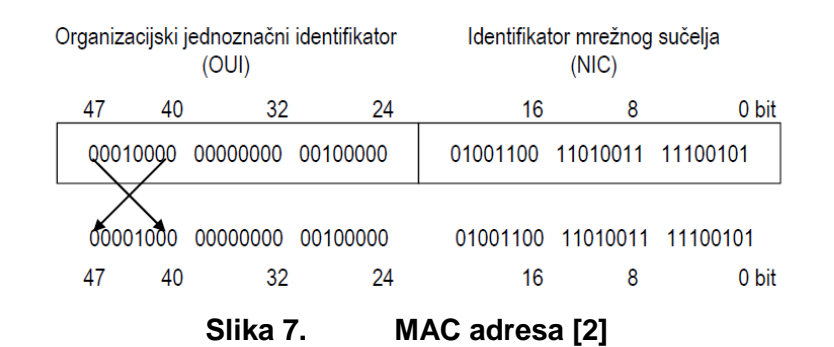

<span id="page-25-0"></span>MAC okvir prema IEEE 802.3 i Ethernet DIX standardima

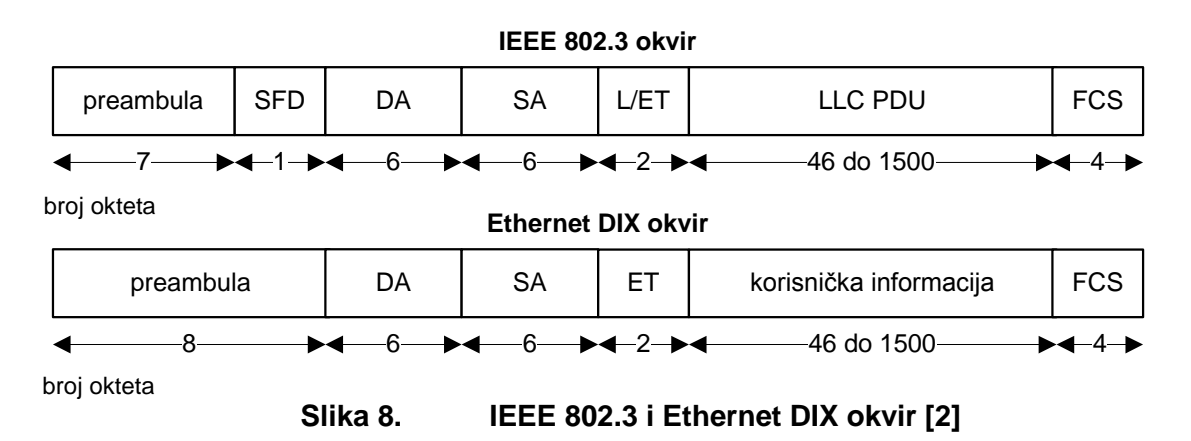

<span id="page-25-1"></span>U strukturu ethernetskog okvira najčešće se ubrajaju i dva početna polja, preambula *(engl. preamble)* i oznaka početka okvira *(engl. Start Frame Delimiter – SFD)*. Preambula ima značenje samo na fizičkom sloju (pri slanju okvira kreira se na

fizičkom sloju, a prilikom prijema okvira fizički sloj uklanja preambulu i ne prosljeđuje ju na podsloj MAC). Polje SFD se koristi samo za određivanje početka okvira (sinkronizacija na razini okvira). Sva ostala polja čine Ethernet paket.

Sukladno standardu IEEE 802.3 preambulu čini sedam okteta od koji svaki ima jednak sadržaj, 10101010. Preambula je namijenjena sinkronizaciji na razini bita. Prijemnik koristi ovaj slijed od 56 bita kako bi obnovio takt s kojim je dotični okvir poslan. Na taj se način postiže usklađenost takta između predajnika i prijemnika. Polje SFD duljine osam bita ima fiksni sadržaj 10101011. Sadržaj preambule prema standardu Ethernet DIX jednak je spoju preambule i polja SFD prema standardu IEEE 802.3.

Polje odredišne adrese *(engl. Destination Address – DA)* određuje MAC adresu krajnjeg uređaja kojem se dotični okvir šalje, a polje izvorišne adrese *(engl. Source Address – SA)* određuje MAC adresu krajnjeg uređaja koji šalje taj okvir. Nakon adresa slijedi polje po kojem se standardi IEEE 802.3 i Ethernet DIX bitno razlikuju.

Polje L *(engl. length)* određuje duljinu korisničkog polja (na slici 8 označenog kao LLC PDU). Maksimalna dozvoljena duljina korisničkog polja iznosi 1500 okteta. Istovremeno, zbog toga što je trajanje fiksnog vremenskog odsječka jednako trajanju 512 bita, najmanja dozvoljena duljina IEEE 802.3 paketa (dakle, ne računajući preambulu i polje SFD) iznosi 64 okteta. Ako nema dovoljno korisničkih okteta za popunjavanje korisničkog polja, koristi se polje za popunjavanje *(eng. Padding – PAD)*. Duljina polja PAD kreće se u rasponu od 0 do 46 okteta.

Za razliku od IEEE 802.3 okvira, na mjestu polja L u Ethernet DIX okvirima nalazi se polje ET (*Ether Type*). To polje određuje protokol mrežnog sloja čiji se podaci pakiraju u korisničko polje Ethernet okvira (npr. prilikom slanja IP datagrama Ethernetom sadržaj polja ET je x'08-00). S obzirom da je osnovna ideja bila da se istim fizičkim LAN-om zajedno mogu prenositi Ethernet DIX i IEEE 802.3 okviri, sadržaj polja ET poprima iznose koji su veći od najveće dozvoljene duljine korisničkog polja (heksadecimalni brojevi veći od x'05-ff).

Na podsloju MAC realizirana je funkcija praćenja pogrešaka koje nastaju unutar okvira, na simbolima koji čine okvir, za vrijeme njihova prijenosa LAN-om. Te su pogreške posljedica djelovanja smetnji kojima je prijenosni medij izložen. Na kraju

okvira nalazi se polje nazvano: slijed za provjeru ispravnosti okvira *(engl. Frame Check Sequence – FCS)*. Sadržaj tog polja kreira se u predajniku pomoću metode cikličkog kodiranja *(CRC)*. U prijemu se istom metodom na podsloju MAC na temelju primljenog okvira proračunava slijed od četiri okteta koji se zatim uspoređuje s primljenim FCS-om. Ako je podudarnost potpuna, to je znak da je primljeni okvir ispravan. Ako se otkrije da je neki okvir neispravan, podsloj MAC ga odbacuje. [2]

### **Pristupi mediju**

#### Pristup korištenjem CSMA/CD protokola

Najčešće korišten protokol za kontrolu pristupa fizičkom mediju je CSMA/CD. Ovaj protokol definira na koji način će se stanice spajati na medij prilikom slanja paketa te kako će se ponašati ako dođe do kolizije podataka uslijed istovremenog slanja s dvije stanice. Princip rada protokola je osluškivanje medija *(engl. Carrier Sensing-CS)* i slanje podataka kada je medij slobodan. Osluškivanje funkcionira na principu mjerenja napona u mediju. Kada kroz medij putuje okvir, tada se u mediju generira napon kojega stalno mjere sve stanice spojene na mrežu. Kada stanica ustanovi da je napon u mediju vrlo malen i odluči poslati okvir, pokreće se brojač vremena poznat pod nazivom: razmak između okvira *(engl. Inter Frame Gap – IFG)*. Trajanje razmaka je u iznosu od 96 bita, pri brzini od 10 Mbit/s iznosi 9,6  $\mu$ s. Po isteku razmaka, šalje se okvir. Sve stanice osluškuju medij te mogu ustanoviti da je on slobodan *(engl. Multiple Accesse-MA)*. Ukoliko ni jedna druga stanica nije slala okvir, onda je on poslan bez kolizije. Ako se ipak dogodilo istovremeno slanje okvira s više stanica, tada se dogodila kolizija okvira koja se manifestira u povećanju napona u mediju. Sve stanice spojene na mrežu tada detektiraju porast napona *(engl. Collision Detection-CD)* te se obustavlja slanje okvira. Neposredno nakon toga će svaka od njih poslati signal zagušenja *(engl. Jam signal)* duljine 32 bita i potpuno prekinuti slanje bilo kakvog signala. Zatim se za stanice koje su detektirale koliziju generira slučajno vrijeme koje trebaju pričekati da bi ponovno poslale okvire. U navedenoj metodi svaka stanica u nekom vremenskom trenutku može samo primati ili samo slati okvire, ali ne može činiti oboje istovremeno, ostvaren je naizmjenični dvosmjerni prijenos okvira *(engl. half duplex)*.

# Pristup mediju korištenjem prozivke *(engl. polling, Tokken Passing)*

Sve stanice spojene na mrežu osluškuju medij. Između njih kruži žeton (specijalan kod). Stanica koja želi poslati okvir zaustavlja žeton i pretvara ga u konektor. Odredišna stanica postavlja prihvat. Žeton se postavlja na kraju poruke. Poruka se šalje preko ostalih stanica dok ne dođe do odredišta. Kada odredišna stanica preuzme okvir, vrača žeton početnoj stanici s potvrdom da je okvir zaprimljen. Nakon što je početna stanica dobila natrag žeton s porukom o zaprimanju, žeton nastavlja dalje kružiti prema unaprijed određenom smjeru. Prednost ovakve izvedbe pristupa mediju je što ne dolazi do kolizija između okvira, a nedostatak je vrijeme čekanja stanice dok do nje dođe žeton. Ovakav pristup prikazan je na slici 9.

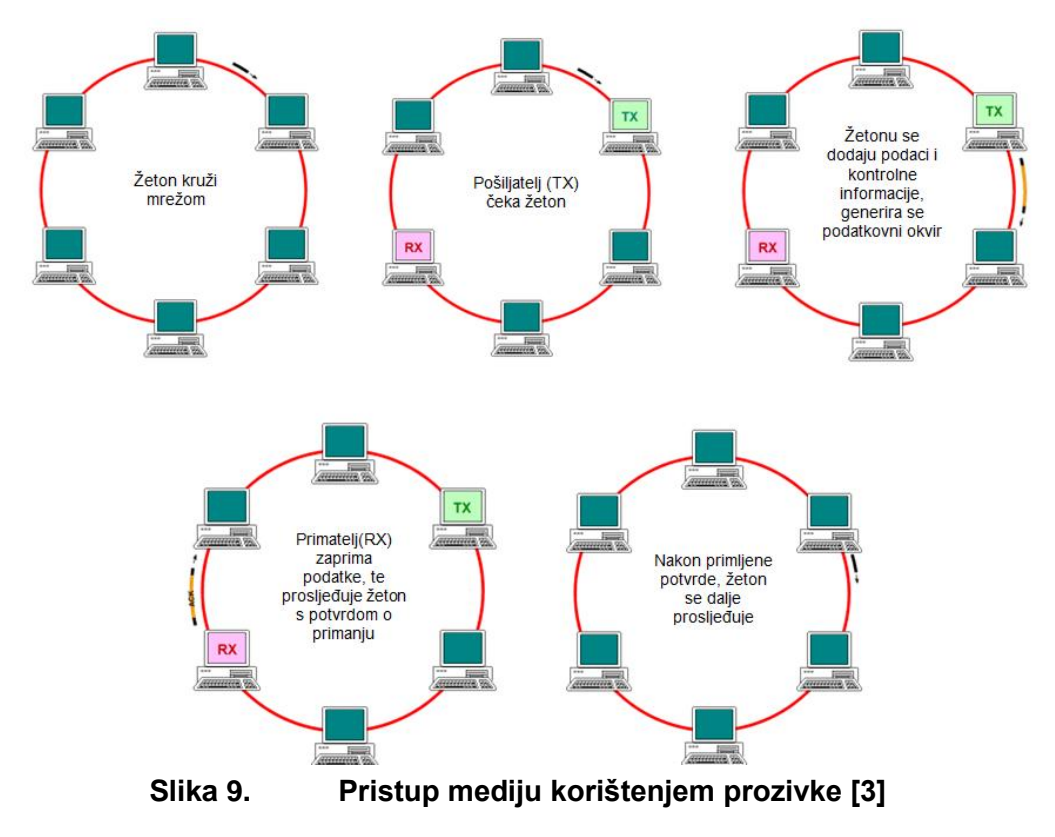

# <span id="page-28-1"></span><span id="page-28-0"></span>**1.1.3. Mrežni sloj**

Zadaća mrežnog sloja je omogućiti komunikaciju između izvorišnog i odredišnog čvora, izravno ili preko niza među čvorova. Koristi se za adresiranje paketa između korisnika koji se mogu nalaziti u istim ili u različitim mrežama. Pomoću mrežnih protokola odvija se adresiranje paketa. Svakom paketu se dodjeljuju polazna i

odredišna adresa. Najčešće se koristi IP protokol. U cilju ostvarivanja pouzdane komunikacije, sloj ima sljedeće zadaće:

- adresiranje na razini mrežnog sloja i usmjeravanje jedinica podataka
- upravljanje pogreškama, tokom i zagušenjem
- međusobno povezivanje mreža i podmreža

# **IP protokol**

IP protokol pruža uslugu transportnom sloju. Njegova zadaća je adresiranje, izrada formata datagrama i fragmentiranje velikih paketa u manje. Neovisan je o protokolima na nižim slojevima. Rad ovog protokola zasniva se na ne spojnoj usluzi izvedenoj datagramski.

Prilikom adresiranja koriste se sljedeća pravila:

- $\triangleright$  kreiranje jedinstvenog adresnog prostora
- svako krajnje računalo ima po jednu IP adresu za svako mrežno sučelje
- svako krajnje računalo može koristiti i više posebnih veza (*multicast, broadcast,*…)
- ako su izvorišna i odredišna adresa u različitim mrežama, IP-datagrami se usmjeravaju preko jednog ili više IP-usmjeritelja

IP adresa je logička adresa sastavljena od dva dijela. Prvi dio se odnosi na oznaku mreže *(engl. Net ID)* u kojoj se nalazi korisnik, a drugi dio na krajnje računalo *(engl. Host ID)*. Dužina adrese je 32 bita, četiri grupe po osam bita. Radi jednostavnijeg prikaza adrese se zapisuju dekadski. Prikaz jedne IP adrese dan je na slici 10.

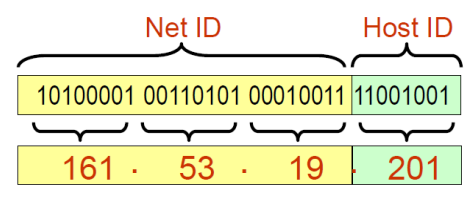

**Slika 10. Prikaz IP adrese [1]**

Svi uređaji koji imaju istu mrežnu oznaku nalaze se u istoj logičkoj mreži. Uređaji unutar iste logičke mreže povezani su pomoću komutatora. Za povezivanje uređaja koji su u različitim mrežama koristi se usmjeritelj. On služi za preusmjeravanje paketa između mreža, a kada paket dođe do željene mreže usmjerivanje na određeno računalo preuzima komutator.

IP adresa može biti dodijeljena na dva načina:

 $\triangleright$  statička IP adresa

Upisana je u postavkama računala, koristi se za poslužitelje, usmjeritelje i uređaje čija se adresa ne mijenja. Koristi se kod malih mreža.

dinamička IP adresa

Poslužitelj dodjeljuje IP adrese i druge mreže postavke. Ovim načinom je pojednostavljeno dodjeljivanje adrese u velikim mrežama.

### <span id="page-30-0"></span>**1.1.4. Transportni sloj**

Zadaća transportnog sloja je transparentan prijenos transportnih jedinica podatka od izvora do odredišta uz zahtijevanu kvalitetu usluge. Prijenos treba biti pouzdan, bez pogrešaka i uz minimalno kašnjenje. Preko protokola, transportni sloj definira način na koji se uspostavlja veza između dva transportna sloja. Za IP protokol mrežnog sloja, koriste se TCP i UDP protokoli transportnog sloja. Krajnje točke (pošiljatelj i primatelj) definirane su IP adresom i adresom vrata.

Protokoli transportnog sloja moraju osigurati:

- $\triangleright$  dvosmjernu komunikaciju sposobnost istovremenog slanja i primanja
- $\triangleright$  pouzdanost transporta detekcija gubitka paketa i eventualna reakcija
- $\triangleright$  transfer poruke ili niza okteta dvije mogućnosti tretiranja podataka : kao blokove/poruke ili kao niz okteta
- očuvanje redoslijeda podataka mogućnost rekonstrukcije izvornog redoslijeda poruka ili okteta na odredištu, ukoliko je došlo do narušavanja redoslijeda prilikom prolaska kroz mrežu
- $\triangleright$  kontrolu toka usklađivanje brzina slanja i primanja podataka između krajnjih točaka

# **TCP (Transmission Control Protocol) protokol**

Transmisijski kontrolni protokol pruža pouzdanu uslugu prijenosa niza okteta bez pogrešaka, uz isporuku potpune informacije u nepromijenjenom redoslijedu. Otklanja sve nedostatke IP protokola, pa se zbog toga često koriste zajedno. Podatke preuzete s aplikacijskog sloja dijeli na manje segmente zbog ograničenja Ethernet okvira na 1500 okteta. Navedeni postupak se naziva segmentacija. Koristi u slučajevima kada je aplikaciji najvažnija pouzdanost.

Značajke TCP protokola:

- spojno orijentirani, pouzdani protokol transportnog sloja
- uspostavlja logičku vezu između procesa na krajnjim računalima
- osigurava pouzdanost transporta s kraja na kraj pomoću mehanizama potvrde i retransmisije, uz očuvani redoslijed struje okteta i upravljanje transportnom vezom
- $\triangleright$  logička veza između procesa definirana je parom 16 bitnih transportnih adresa, koje se nazivanju vrata *(engl. port)*
- $\triangleright$  segmentacija podataka iz aplikacijskog sloja
- $\triangleright$  TCP podatkovna jedinica naziva se TCP segment
- $\triangleright$  Nema mehanizme za sigurnost i privatnost podataka
- $\triangleright$  Ne vodi računa o granicama poruke

Transportne adrese (vrata) odobrene su od strane IANA [\(Internet Assigned Numbers](http://en.wikipedia.org/wiki/Internet_Assigned_Numbers_Authority)  [Authority\)](http://en.wikipedia.org/wiki/Internet_Assigned_Numbers_Authority) organizacije. Istom adresom može se koristiti više aplikacija. Najčešće korištene sistemske adrese smještene su u rasponu od 0 do 1023. Za FTP protokol, adresa vrata je 20, za HTTP protokol adresa vrata je 80. Za detaljan prikaz adresa vrata svih protokola aplikacijskog sloja potrebno je slijediti poveznicu danu u literaturi pod brojem [4].

# **UDP protokol**

Korisnički datagramski protokol *(UDP – User Datagram Protocol)* pruža jednostavnu transportnu uslugu. Prioritet usluge je prijenos podataka uz najmanje moguće kašnienie.

# Značajke UDP protokola:

- $\triangleright$  Ne potvrđuje primitak podataka
- $\triangleright$  Prijenose se blokovi okteta datagrami
- Nema očuvanja redoslijeda, datagrami se isporučuju onim redoslijedom kojim su primljeni
- Ne pruža kontrolu toka, uslijed prebrzog slanja pošiljatelja dolazi do gubitka datagrama

Uslijed velikog broja nedostataka, UDP protokol se primjenjuje u aplikacijama gdje je dostava podataka na vrijeme važnija od dostave svih podataka (prije ili kasnije). Koristi se kod korištenja kratke komunikacije, brzih zahtjeva i odgovora.

# **USPOREDBA TCP I UDP PROTOKOLA**

U tablici 2 je prikazana usporedba značajki TCP i UDP protokola

#### <span id="page-32-0"></span>**Tablica 2. Usporedba TCP i UDP protokola [1]**

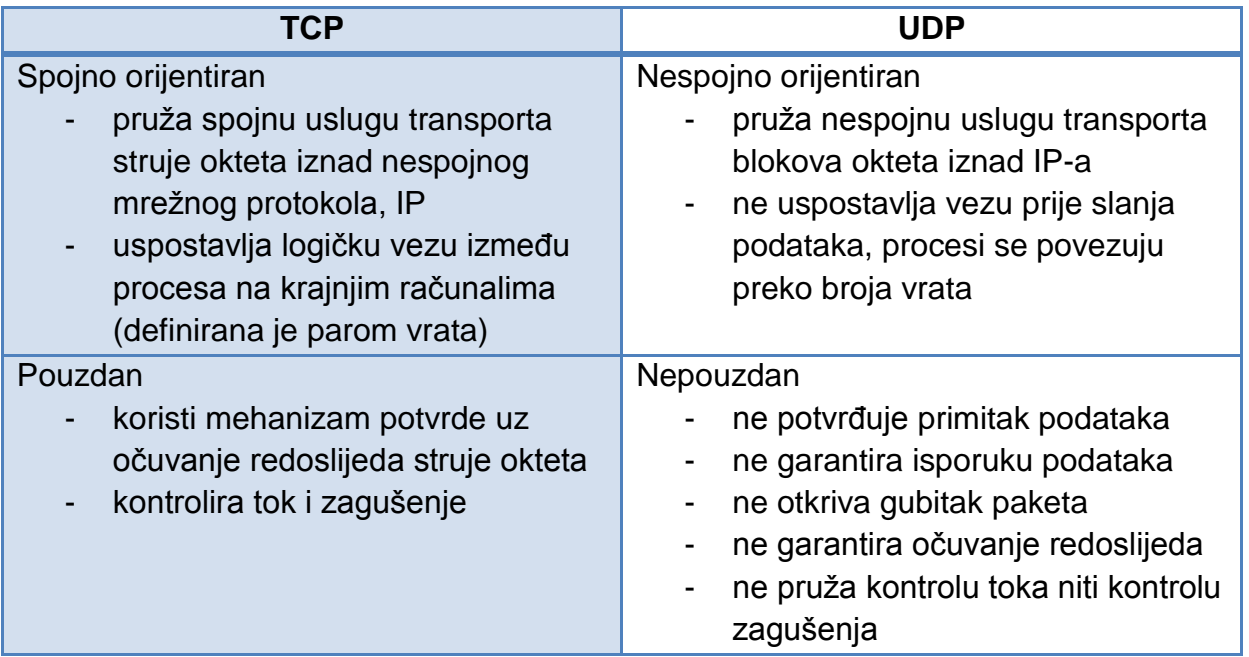

# <span id="page-33-0"></span>**1.1.5. Sloj sesije, prezentacijski sloj i aplikacijski sloj**

# **SLOJ SESIJE**

Sloj sesije je korišten za uspostavu, održavanje i raskidanje veza. Spojno je orijentiran. Prati stanje veze i u mogućnosti je ponovno uspostaviti vezu ako dođe do neželjenog raskida.

# **PREZENTACIJSKI SLOJ**

Niži slojevi ne razumiju sadržaj informacije. Prezentacijski sloj služi za kodiranje informacija. Njegova je uloga transparentno prenijeti sadržaj aplikacijskog sloja jednog korisnika prema drugom korisniku.

# **APLIKACIJSKI SLOJ**

Nalazi se na vrhu OSI modela. Korišten je za definiranje veze između krajnje aplikacije i mreže te za definiranje pravila po kojima će krajnje aplikacije između dva korisnika prenositi podatke. Pravila za prijenos podataka su definirana aplikacijskim protokolom.

Značajke aplikacijskog protokola:

- $\triangleright$  Definirati vrstu poruke
- $\triangleright$  Koristiti propisani format poruke (sintaksu poruke)
- Dodjeljuje značenje poljima u poruci (semantika poruke)
- $\triangleright$  Definira pravila kako se poruke razmjenjuju

Usluga može biti izvedena kao:

- Model klijent/poslužitelj
- Model ravnopravnih članova
- Ostali modeli

# **Model klijent/poslužitelj** *(eng. client-server)*

Komunikacija se temelji na nizu zahtijeva i odgovora. Klijent slanjem zahtjeva traži uslugu od poslužitelja, a poslužitelj obrađuje zahtjev i odgovara klijentu s rezultatima obrade. Klijent pokreće klijentski program koji je zadužen za odgovarajuće formiranje

zahtjeva, kako bi ga poslužitelj mogao razumjeti. Klijentski program formatira poslužiteljev odgovor, kako bi ga korisnik mogao razumjeti. Program poslužitelja osluškuje i prihvaća zahtjeve klijenata, te ih zatim obrađuje i šalje im rezultate obrade. Princip rada prikazan je na slici 11.

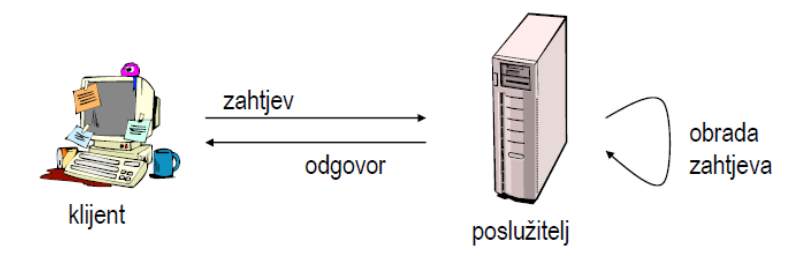

**Slika 11. Model klijent/poslužitelj [1]**

# <span id="page-34-0"></span>**Model ravnopravnih članova** *(P2P – Peer To Peer)*

Komunikacija se temelji na nizu zahtjeva i odgovora, kao i u prethodnom modelu. Razlika je u tome što u ovome modelu računala po potrebi zamjenjuju uloge. Jedno računalo je i klijent i poslužitelj, ovisno o ulozi. U tablici 3 su prikazani neki od korištenih aplikacijskih protokola.

<span id="page-34-1"></span>**Tablica 3. Protokoli aplikacijskog sloja**

| <b>PROTOKOL</b>                                          | <b>ULOGA</b>                                                               | <b>KLIJENTSKI</b><br><b>PROGRAM</b>                 | <b>POSLUŽITELJSKI</b><br><b>PROGRAM</b>                                                      |
|----------------------------------------------------------|----------------------------------------------------------------------------|-----------------------------------------------------|----------------------------------------------------------------------------------------------|
| HTTP (Hyper<br><b>Text Transfer</b><br>Protocol)         | Koristi se za<br>razmjenu sadržaja<br>internet stranica                    | Opera, Mozila,<br>Google Chrome                     | <b>Microsoft Internet</b><br><b>Information Server (HTTP</b><br>servis), Apache              |
| FTP (File<br>Transfer<br>Protocol)                       | Protokol za<br>preuzimanje i<br>postavljanje<br>datoteka na<br>poslužitelj | SmartFTP, FTP<br>Explorer                           | <b>Microsoft Internet</b><br><b>Information Server (FTP</b><br>servis), Apache FTP<br>Server |
| <b>SMTP (Simple</b><br><b>Mail Transfer</b><br>Protocol) | Protokol za slanje<br>elektronske pošte                                    | Microsoft Outlook,<br><b>Mozilla</b><br>Thunderbird | Microsoft Server (SMTP<br>servis)                                                            |
| POP (Post Office<br>Protocol)                            | Protokol za primanje<br>elektronske pošte                                  | Microsoft Outlook,<br>Mozilla<br>Thunderbird        | Microsoft Server (POP<br>servis)                                                             |

# <span id="page-35-0"></span>**1.2. TCP/IP MODEL**

TCP/IP model je baziran na prethodno objašnjenom OSI modelu. TCP/IP model je zastupljeniji u praksi, dok OSI model daje teorijsku podlogu. Kod TCP/IP modela gornji sloj objedinjuje aplikacijski, prezentacijski i sesijski sloj OSI modela. Kako i samo ime kaže, korišten protokol transportnog sloja je TCP, a protokol mrežnog sloja je IP. Raspored slojeva prikazan je u tablici 4.

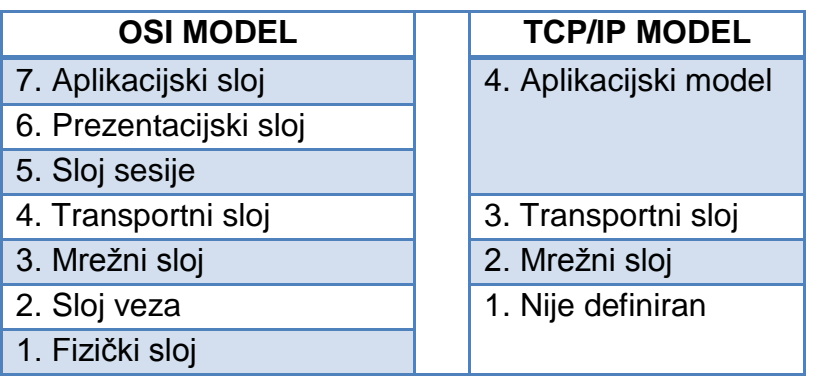

<span id="page-35-1"></span>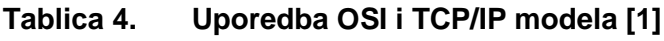
# **2. INDUSTRIJSKI MREŽNI PROTOKOLI**

Razvoj mrežne tehnologije, uređaja i programskih aplikacija doprinio je uporabi Ethernet sustava u industriji. Industrijski mrežni sustavi su bazirani na kvalitetno uspostavljenom OSI modelu. Uvjeti koji su morali biti zadovoljeni za uporabu mrežnih sustava u industriji su:

- rad u realnom vremenu *(engl. real time)*
- $\triangleright$  visoka pouzdanost i sigurnost prijenosa podataka
- brzo otklanjanje kvarova i jednostavno korištenje
- mediji i oprema za prijenos podataka moraju biti prilagođeni za rad u industrijskom okruženju

Postizanje rada u realnom vremenu ostvareno je pomoću industrijskih protokola od kojih su najpoznatiji: PROFINET, POWERLINK, Ethernet/IP, EtherCAT i SERCOS. Razlikuju se po načinu realizacije realnog vremena, koje može biti potpuno *(engl. hard real time)* i djelomično *(engl. soft real time).* Potpuno realno vrijeme se koristi kod regulacije izrazito dinamičkih procesa, poput regulacije servo motora, gdje je potrebno dostaviti okvire u razmaku manjem od jedne milisekunde. Djelomično realno vrijeme se primjenjuje kod sustava slabije dinamike, poput regulacije temperature, gdje je prihvatljivo kašnjenje regulacije od nekoliko stotina milisekundi. Na slici 12 su prikazani vremenski zahtjevi za rad u realnom vremenu, ovisno o primjeni.

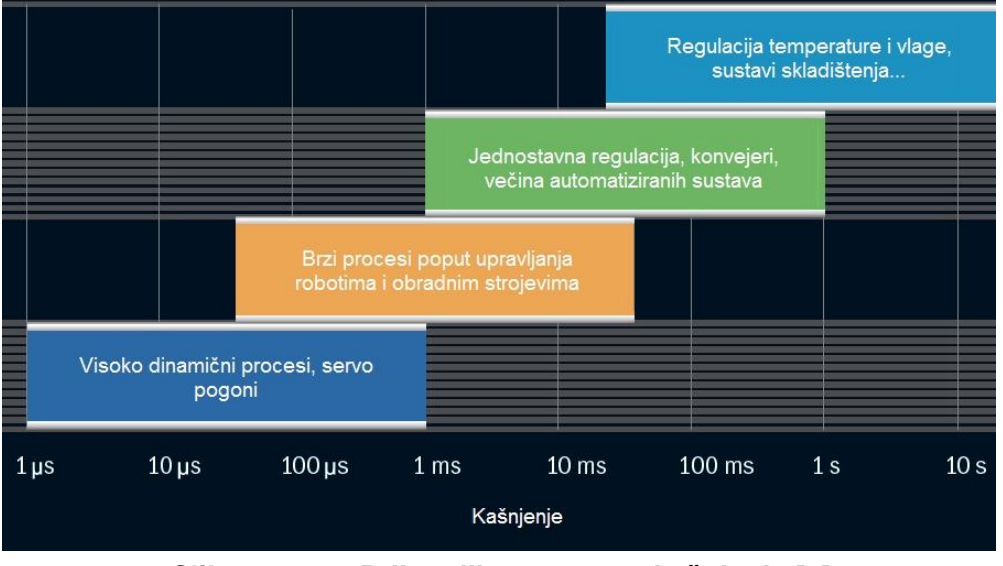

**Slika 12. Prihvatljiva vremena kašnjenja [5]**

Postoje tri različita pristupa korištena pri izrade Ethernet sustava u realnom vremenu:

- 1. Korišten je TCP/IP model, a industrijski protokoli za realizaciju realnog vremena su implementirani na aplikacijskom sloju. Ovakvi sustavi imaju ograničene performanse.
- 2. Korišten je klasičan Ethernet model, industrijski protokoli su implementirani na aplikacijskom sloju. Prednost je u korištenju standardne Ethernet opreme, pa se s njenim razvojem usporedno razvija i industrijska oprema.
- 3. Korišten je modificirani Ethernet model, cilj modifikacija je ostvariti što bolje performanse

Prethodno navedeni industrijski protokoli, prema načinu pristupa realizacije realnog vremena prikazani su na slici 13.

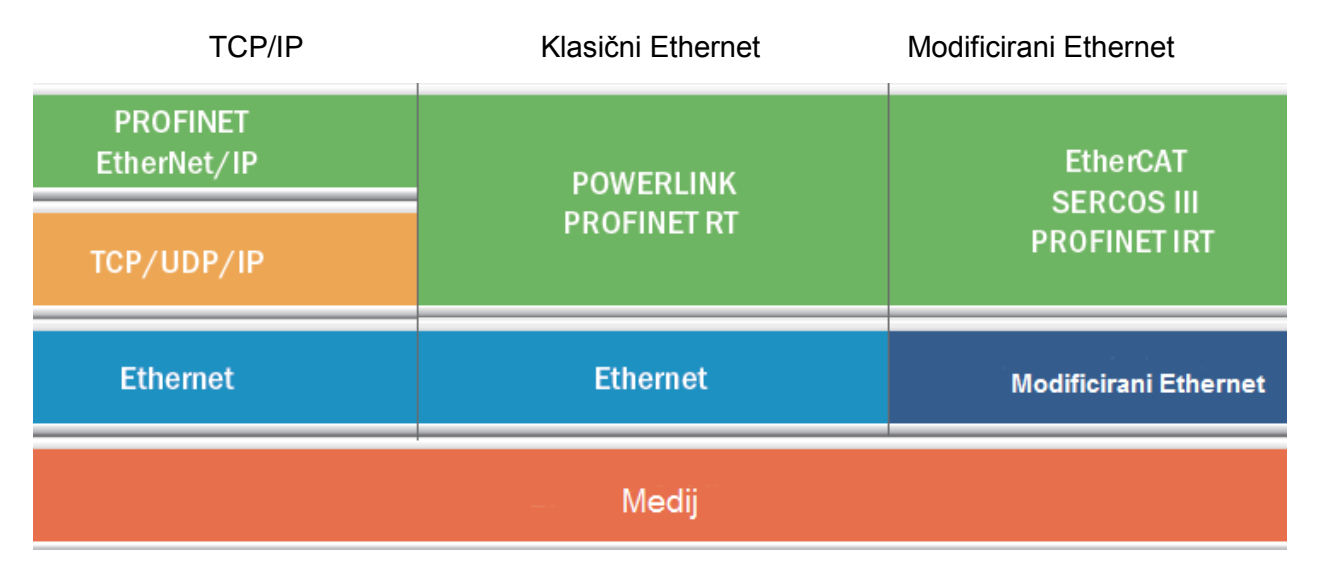

**Slika 13. Prikaz industrijskih protokola prema realizaciji realnog vremena [5]**

### **2.1. Ethernet/IP**

Predstavljen je 2000. godine kao svima dostupan industrijski standard. Razvili su ga "Rockwell Automation" i ODVA *(Opean DeviceNet Vendors Assoication)*. Najzastupljeniji je na američkom tržištu u kombinaciji s Rockwell upravljačkim sustavom. IP se odnosi na industrijski protokol, (*engl. Industrial Protocol*)

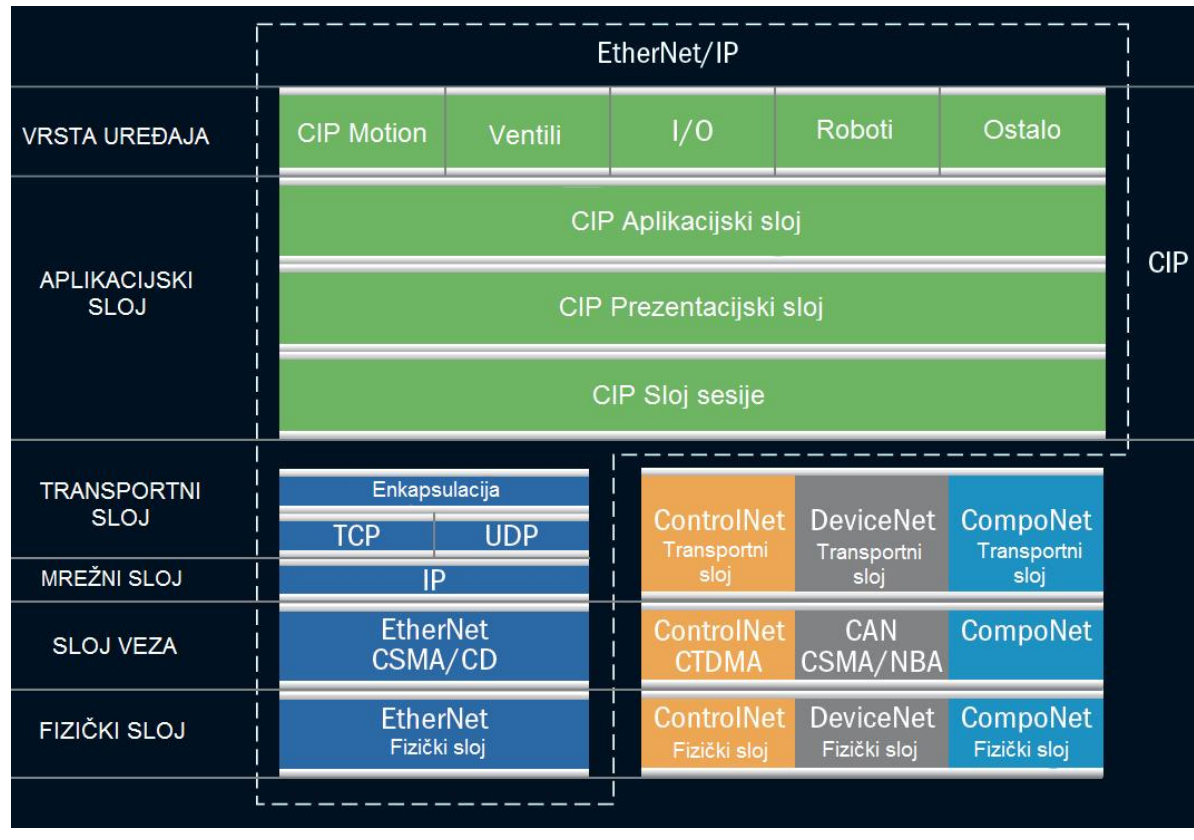

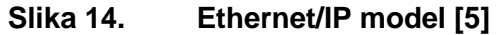

Na slici 14 je prikazan Ethernet/IP model s pripadajućim protokolima. Prva četiri sloja OSI modela su jednaka kao i u TCP/IP modelu. Aplikacijski sloj je izmijenjen, u njemu je korišten CIP *(Common Industrial Protocol)* protokol. On obuhvaća opsežan paket poruka i usluga za prikupljanje podataka iz proizvodnih automatizacijskih aplikacija poput: nadzora , sigurnosti , sinkronizacije i gibanja. Omogućuje povezivanje industrijskog mrežnog sustava s mrežom poduzeća i Internetom. Korisnicima nudi primjenu i odabir cijele tehnologije razvijene za komercijalne mreže, sami mogu kombinirati uređaje različitih proizvođača s ciljem postizanja što boljih performansa. Lagano postižu "korak s vremenom", jer mogu koristiti sve buduće inovacije razvijene za komercijalnu mrežu.

CIP koriste i drugi mrežni sustavi: ControlNet, DeviceNet i CompoNet. ControlNet sadrži protokole kojima se postiže deterministički prijenos podataka velikom brzinom. DeviceNet pruža dobra omjer uloženog i dobivenog za umrežavanje jednostavnih uređaja. CompoNet omogućuje brz prijenos manjih paketa podataka između kontrolera, senzora i aktuatora.

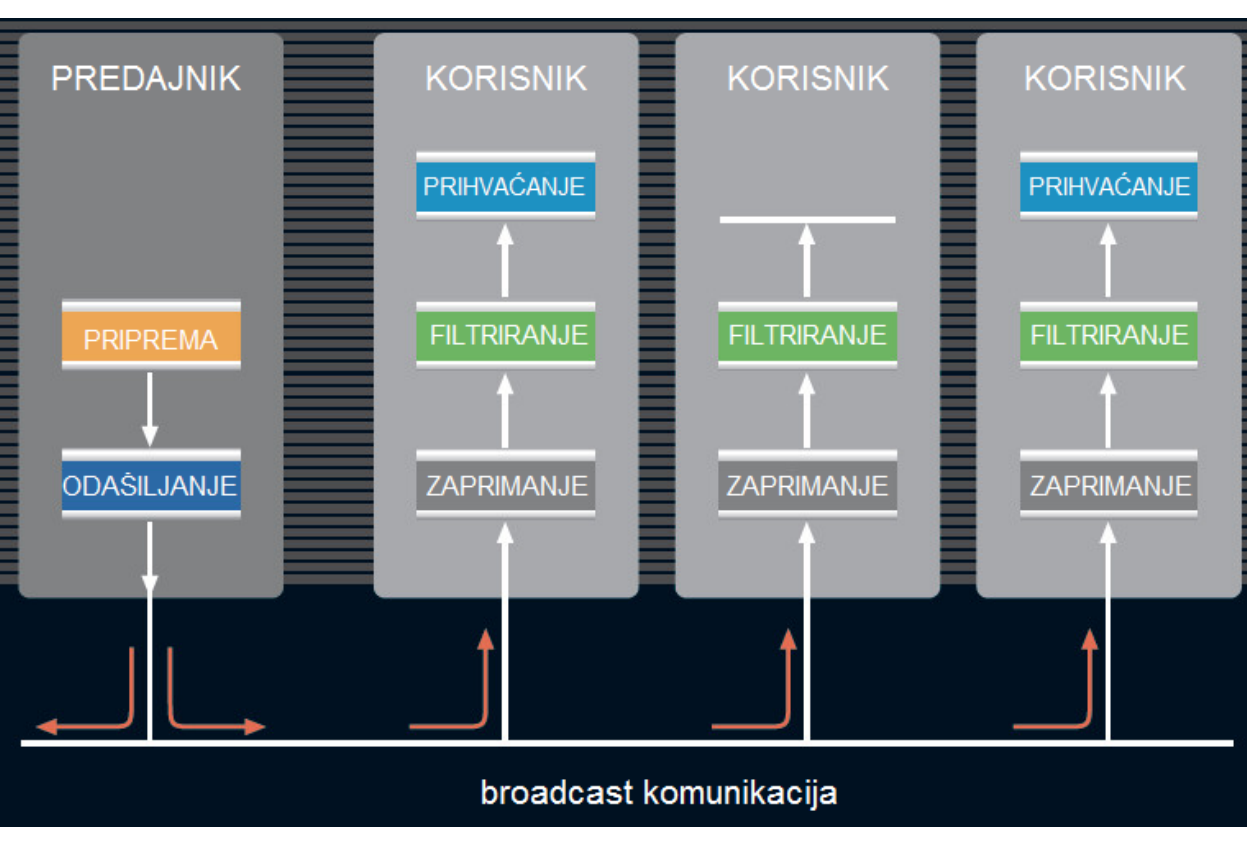

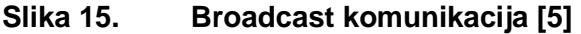

Ethernet/IP može koristiti više načina komunikacije: *broadcast*, *multicast*, komunikacija prozivkom ili komunikacija od čvora do čvora. U *broadcast* komunikaciji prikazanoj na slici 15, okvire koje predajnik šalje određenim korisnicima zaprimaju se od strane svih korisnika spojenih na mrežu. Nakon zaprimanja, okviri se filtriranju te ih preuzimaju samo korisnici kojima su namijenjeni. Za prijenos podataka koriste se UDP i TCP protokoli. CIP protokol razlučuje koji je prioritet poruka. Ako je potrebno poslati paket većeg prioriteta, sa sadržajem poput ulaznih i izlaznih signala, tada se koristi UDP protokol. Njime je ostvaren rad u realnom vremenu. Ukoliko se radi o konfiguracijskim paketima, tada se koristi TCP protokol. Kolizije su izbjegnute korištenjem komutatora. Korištene topologije za spajanje uređaja su: zvijezda, prsten ili sabirnica. Tradicionalna topologija je oblik zvijezde, s komutatorom u sredini čime je postignuta komunikacija od čvora do čvora *(engl. Point to Point)*. Kako je već ranije navedeno, ova vrsta komunikacije podržava istovremeni dvosmjerni prijenos podataka. Drugi način povezivanja je ostvaren komutatorom na način da su dva uređaja direktno povezana, a ne kao u prethodnoj izvedbi putem središnjeg čvora, tada se koristi topologija sabirnice ili prstena.

Ethernet/IP radi u djelomično realnom vremenu s performansama od 10 milisekundi po ciklusu. Za postizanje boljih performansi te ostvarivanje rada u potpunom realnom vremenu potrebno je ugraditi CIP Sync ili CIP Motion dodatke, kojima se omogućuje upravljanje servo motorima.

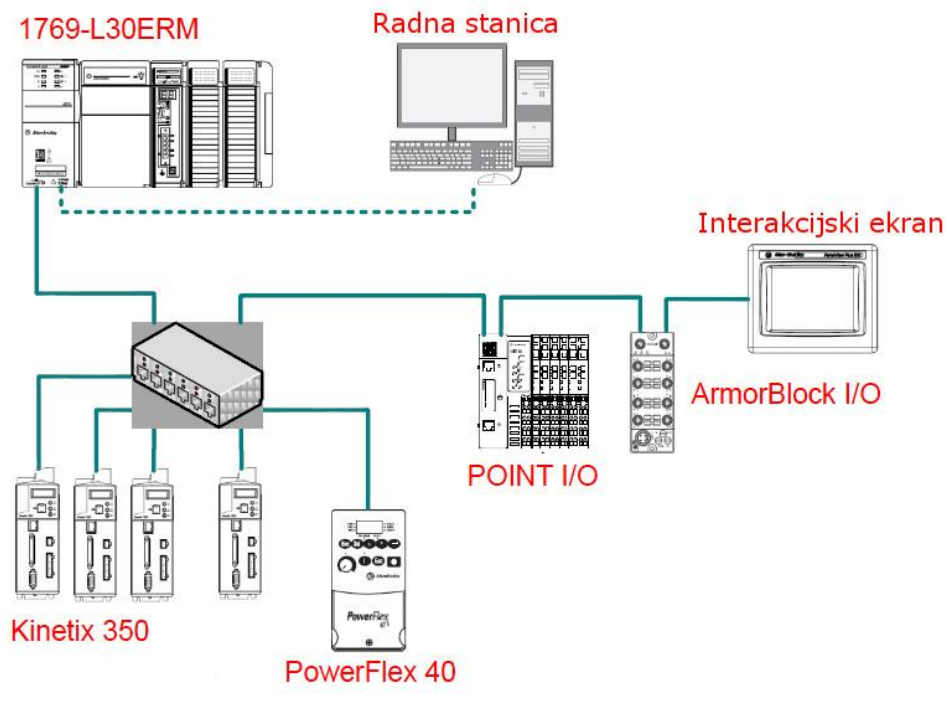

**Slika 16. Ethernet/IP povezivanje uređaja [6]**

Na slici 16 su prikazani uređaji povezani u oblik zvijezde. Za realizaciju mrežnog sustava korišten je CIP Motion dodatak. Na središnji komutator su spojena četiri servo pogona Kinetix 350,frekventni pretvarač PowerFlex 40, ploča s digitalnim ulazima i izlazima te programabilni automatizacijski kontroler *(PAC – Programmable Automation Controller)* CompactLogix 1769. Radna stanica spojena je direktno s PAC-om. Ovakav sustav ostvaruje interval ažuriranja servo pogona u razmaku od 2 milisekunde uz propusnost podataka od 80%. Digitalni ulazi i izlazi (POINT I/O) ažuriraju se u razmaku od 20 milisekundi.

S obzirom da se Ethernet/IP sustav konstantno unaprjeđuje, osnovana je organizacija pod nazivom ODVA koja djeluje u cijelome svijetu. Cilj organizacije je promoviranje CIP protokola te tehnologije koja dolazi uz njega.

## **2.2. POWERLINK**

POWERLINK industrijski mrežni sustav razvila je Austrijska tvrtka B&R, 2001. godine. Sustav je potpuno otvoren, nije zaštićen patentima. Moguće je koristiti opremu od svih proizvođača.

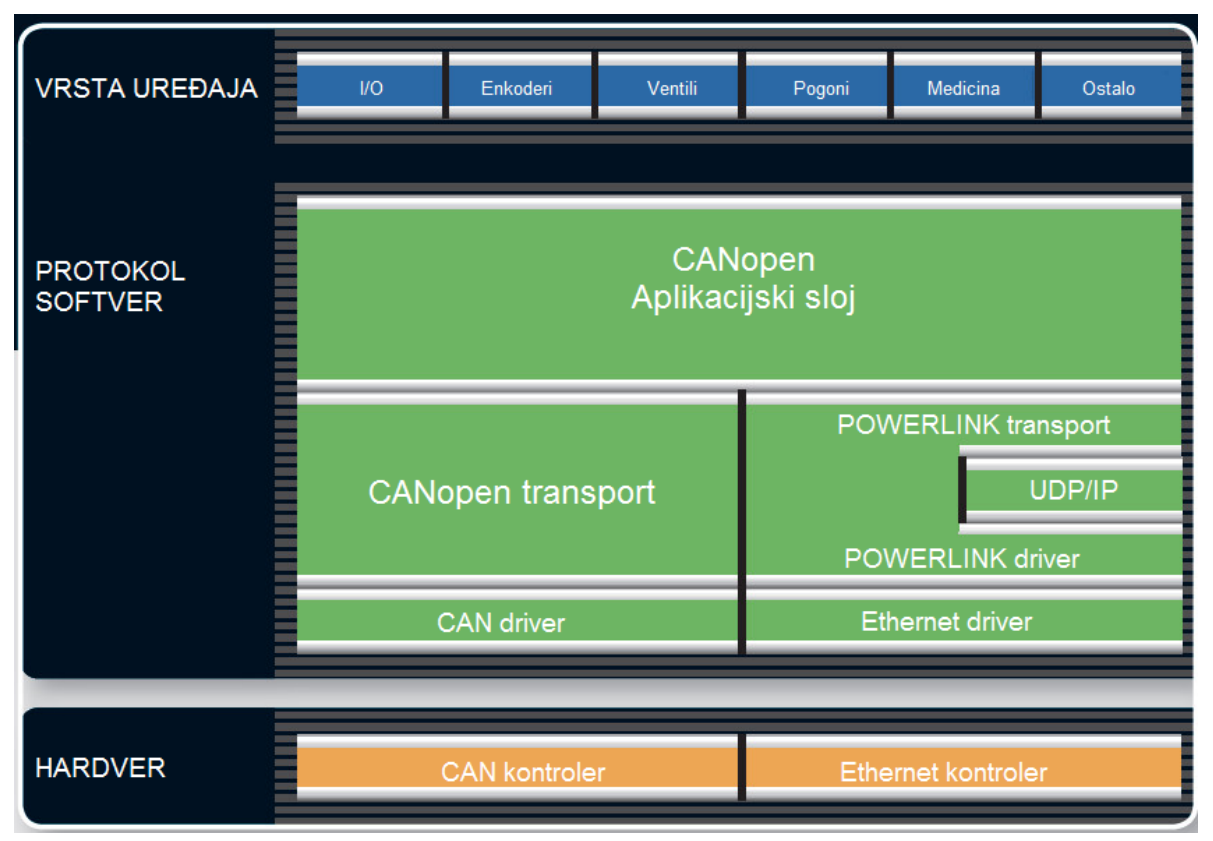

**Slika 17. POWERLINK industrijski protokol [5]**

Na slici 17 su prikazani POWERLINK i CANopen modeli. Rad u potpunom realnom vremenu postignut je softverski, korištenjem CANopen protokola, koji je baziran na CAN *(Controller Area Network)* sustavu. Razvijen je za industrijske mreže koje su orijentirane prema upravljanju gibanja. Sadrži opise i karakteristike standardiziranih uređaja, te se na temelju njih omogućuje korištenje uređaja odmah nakon spajanja na mrežu *(engl. Plug and Play)*. Prilikom isključenja nekog čvora s mreže, ona nastavlja normalno raditi. POWERLINK koristi iste komunikacijske mehanizme kao i CANopen, pa ga se često naziva "CANopen preko Etherneta".

Za ostvarivanje prijenosa podataka u potpunom realnom vremenu korištena je kombinacija vremenskih ciklusa i prozivke. Pristup mediju ostvaruje se prozivkom od strane upraviteljskog čvora *(engl. Managing Nod-MN)* koji je realiziran kao PLC ili kao industrijsko računalo. Njime se generiraju vremenski ciklusi prema kojima se svi ostali uređaji sinkroniziraju. Ostali uređaji su deklarirani kao kontrolirani čvorovi *(engl. Controlled Nodes-CN)*.

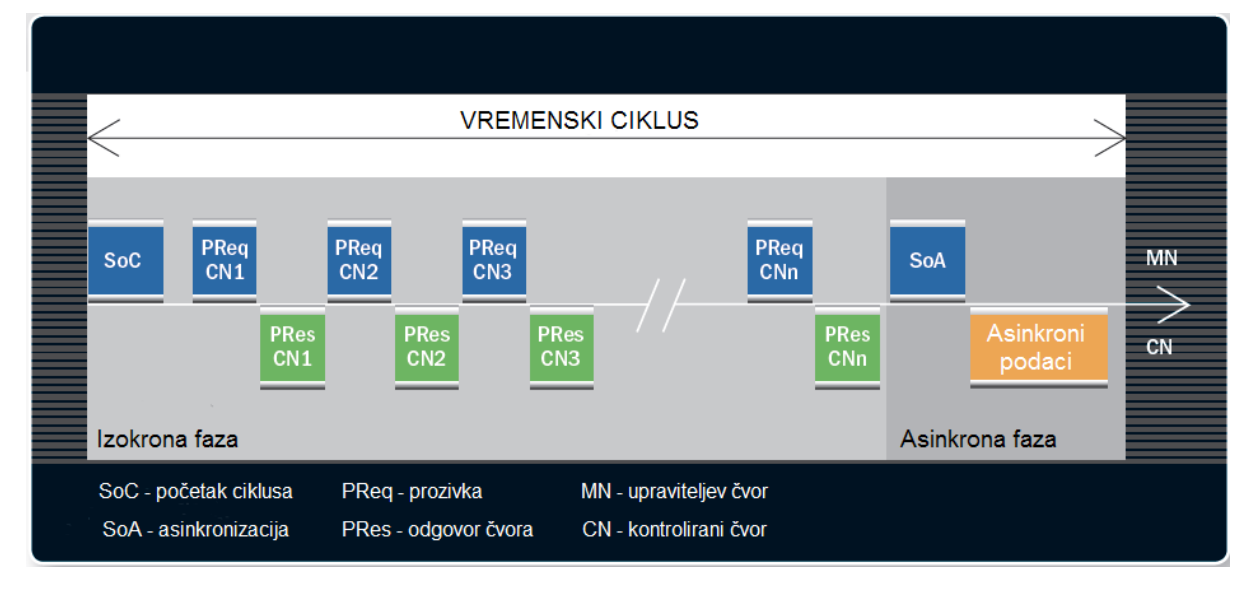

**Slika 18. POWERLINK vremenski ciklus [5]**

Kako bi započeo komunikaciju, upraviteljski čvor (nadređeni) odašilje poruku za početak ciklusa *(engl. Start of Cycle-SoC)* te na taj način sinkronizira sve čvorove. Zatim započinje prozivku *(engl. Poll Request – PReq)* svakog kontroliranog (podređenog) čvora, određenim redoslijedom. Prozvani kontrolirani čvor odmah odgovara *(engl. Poll Response – PRes)* upravitelju, dok ostali kontrolirani čvorovi osluškuju njihovu komunikaciju. Ovakav način komunikacije je prikazan na slici 18. Prozvani čvor odgovara slanjem okvira upraviteljevom čvoru i po potrebi određenim kontroliranim čvorovima korištenjem *multicasting* komunikacije. Između kontroliranih čvorova je omogućen poprečni prijenos podataka *(engl. Cross-Traffic)*, korištenjem *broadcast* komunikacije. Ovakvim oblikom komunikacije zaobilazi se upravljački čvor, a kontrolirani čvorovi adresiraju okvire jedni drugima. Koristi se kada je potrebno ostvariti brze prijenose podataka, kao na primjer za sinkronizaciju upravljačkih enkodera s glavnim enkoderom. Kontrolirani čvor može slati okvire samo onda kada ga upraviteljev čvor prozove, na taj način je izbjegnuta pojava kolizija. Asinkrona faza komunikacije koristi se za prijenos velikih podataka malog prioriteta, poput TCP/IP okvira, parametrizacije, podataka za vizualizaciju procesa... Tada se podaci podijele u okvire, te se prenose dio po dio u svakom ciklusu, dok se sve ne prenese.

Uređaji na mreži spajaju se pomoću paričnih obnavljača *(engl. hub),* koji su najčešće integrirani na POWERLINK karticama. Koriste se zbog malih vremena kašnjenja (ispod 70 mikro sekundi) prilikom sinkronizacije. Moguće je koristiti i komutatore, ali se tada povećava kašnjenje. Povezivanje je moguće ostvariti na različite načine. Korištenjem topologije drva moguće je ostvariti velika grananja za veliki broj čvorova. Prikaz jednog načina povezivanja uređaja dan je na slici 19.

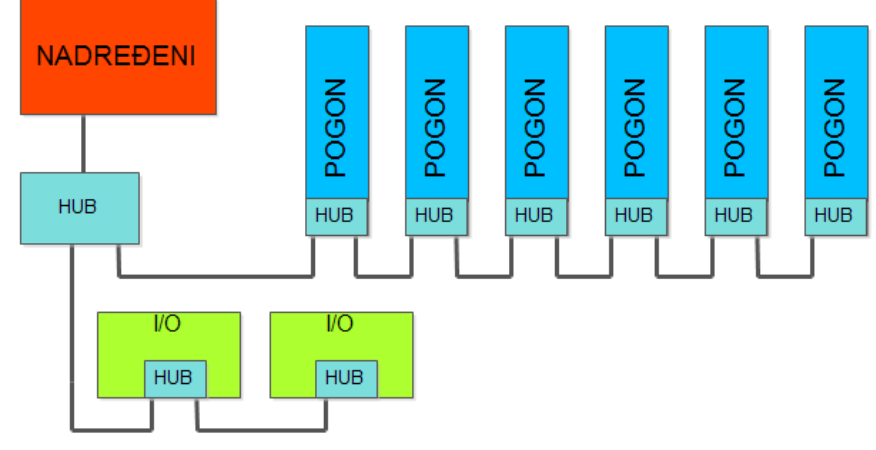

**Slika 19. POWERLINK povezivanje uređaja [7]**

Za sustav prikazan na slici 19, koji se sastoji od 6 pogona i 2 *huba* s prihvatima za ulazne i izlazne signale, ostvareno vrijeme ciklusa prema [7] iznosi 291 mikrosekundu.

Performanse koje će biti ostvarene ovise o topologiji i o vremenu odgovora čvora. Svaki zahtjev za prozivkom putuje od nadređenog preko svih *hubova* do određenog podređenog čvora. Tada čvor obrađuje zahtjev određenom brzinom te ga nakon obrade šalje istim putem natrag prema nadređenom čvoru. Tek nakon što je nadređeni zaprimio odgovor, nastavlja s daljnjom prozivkom po istoj proceduri.

Organizacija koja je osnovana s ciljem promicanja, standardiziranja i unapređenja POWERLINK sustava naziva se EPSG *(Ethernet POWERLINK Standardization Group).* 

# **2.3. EtherCAT**

EtherCAT *(Ethernet for Control Automation Technology)* protokol je razvila tvrtka Beckhoff Automation 2003. godine. Ostvaruje rad u potpunom realnom vremenu. Tokom razvijanja protokola, fokus je bio na smanjenju vremena ciklusa (ispod 100 mikrosekundi), malom kašnjenju prilikom sinkronizacije (ispod 1 mikrosekunde) te na pristupačnoj cijeni uređaja.

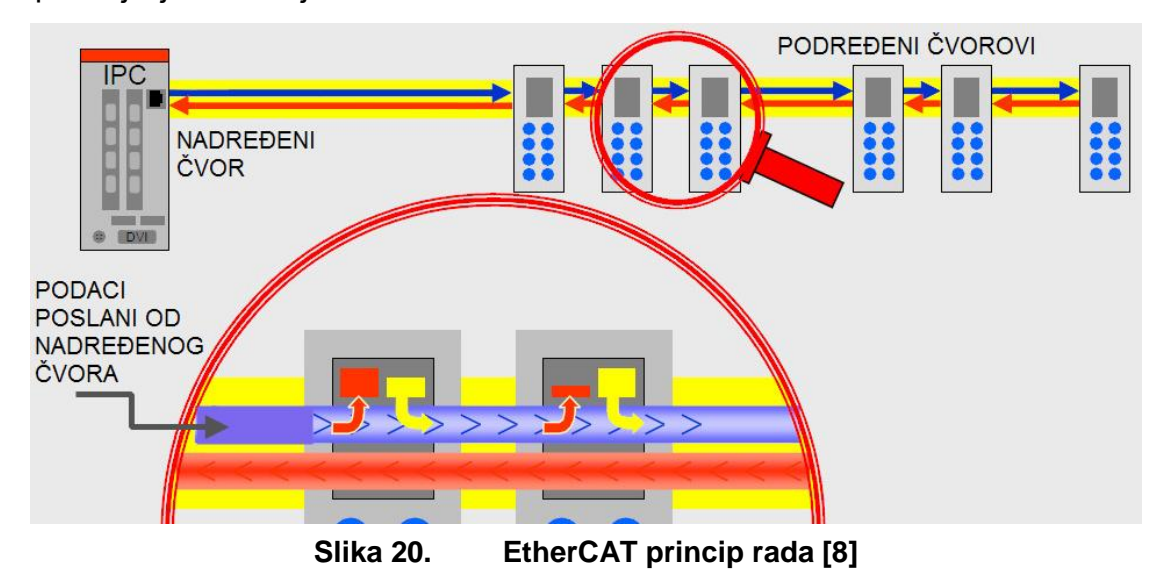

Protokol je baziran na metodi sumirajućeg okvira kojega odašilje nadređeni čvor. U tom okviru su sadržani podaci za sve čvorove na mreži. Na slici 20 je prikazan način komunikacije unutar mreže. Kada okvir dođe do podređenog čvora, čvor preuzme podatke koji su njemu namijenjene te odmah u okvir vraća odgovor. Prema navedenom principu okvir putuje kroz sve čvorove. Nakon zadnjeg čvora, vrača se nadređenom čvoru koji zatim odašilje novi sumirajući okvir. Da bi ovaj oblik komunikacije mogao funkcionirati, potrebno je uređaje povezati u logički prsten te koristiti istovremeni dvosmjerni prijenos podataka. Samo nadređeni čvor može poslati sumirajući okvir, dok ga podređeni čvorovi prosljeđuju prema sljedećem čvoru u nizu, čime se ostvaruje rad u potpunom realnom vremenu. Nadređeni čvor ne treba posebnu karticu za spajanje na mrežu, već može biti korišten bilo koji Ethernet kontroler, jer je funkcija nadređenog čvora implementirana u softveru. Za spajanje uređaja nisu potrebni komutatori, već se uređaji spajaju jedni u druge. Time se umanjuju troškovi nabave komutatora, napajanja, montiranja, ožičenja, konfiguriranja…

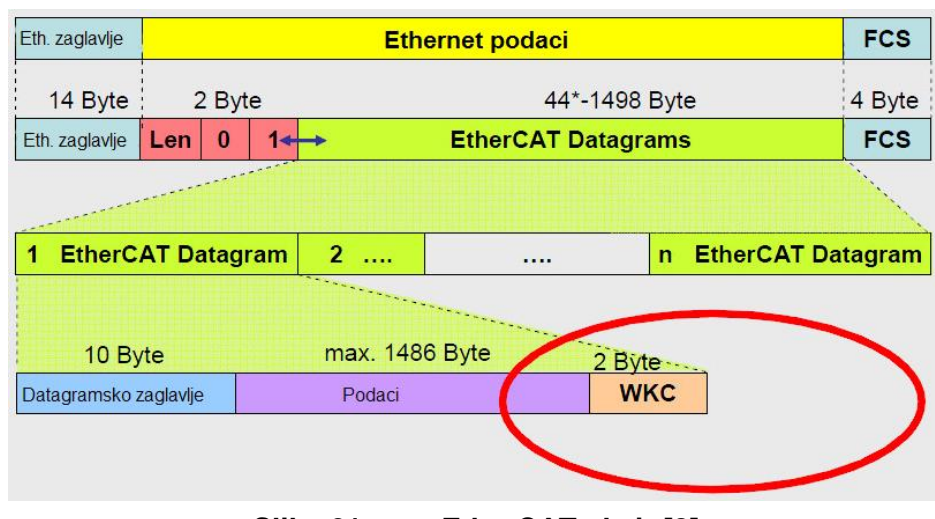

**Slika 21. EtherCAT okvir [8]**

Na slici 21 je prikazan EtherCAT datagram, koji se ugrađuje u Ethernet okvir. U polje datagramskog zaglavlja upisuje se podaci poput adrese, duljine podataka, i opcije slanja kojima se optimizira čitanje i zapisivanje podataka u sumirajućem okviru. Na kraju EtherCAT okvira nalazi se brojač *(engl. Working Counter-WKC).* On služi za brojanje interakcija između uređaja koji su bili adresirani od nadređenog čvora. Nadređeni provjerava da li se EtherCAT datagrami ispravno procesuiraju, tako da uspoređuje iznos brojača s predviđenim brojem interakcija, koji je unaprijed izračunat.

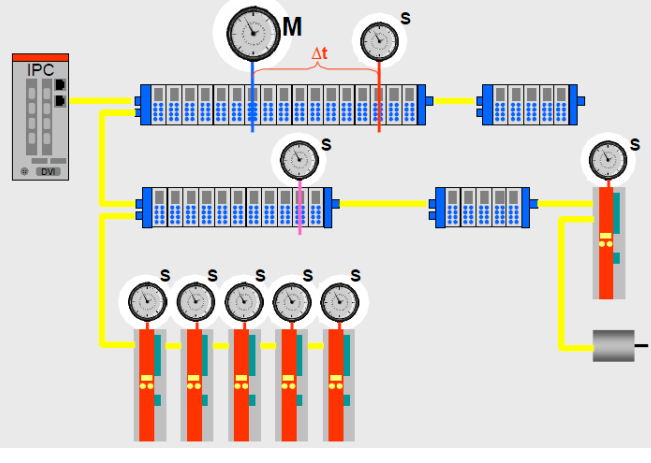

**Slika 22. EtherCAT sinkronizacija [8]**

Sinkronizacija se odvija korištenjem distribuiranih satova *(engl. Distributed Clocks)* koji su integrirani u kontrolorima podređenih čvorova *(engl. Slave Controller)*. Softverskom prilagodbom distribuiranih satova postiže se sinkronizacija u vremenu manjem od 1 mikro sekunde, na način da se sat jednog podređenog čvora, na slici 22 označen slovom "M", postavlja kao referentni, a ostali se satovi prema njemu sinkroniziraju.

Korištenjem EtherCAT protokola omogućene su razne topologije mreža, čime se ostvaruje velika fleksibilnost prilikom projektiranja mreže. Maksimalni broj čvorova koji mogu biti spojeni u mreži iznosi 65535.

Ostvarivanjem rada u potpunom realnom vremenu te korištenjem posebne metode sumirajućeg okvira, EtherCAT protokol ostvaruje odlične performanse prilikom procesuiranja podataka. Prema [7], vrijeme ažuriranja za 1000 distribuiranih ulaznih i izlaznih signala iznosi 30 mikro sekundi. U jednom Ethernet okviru može biti preneseno do 1486 bajta, što je ekvivalent otprilike 12000 digitalnih ulaza i izlaza. Vrijeme potrebno za ažuriranje maksimalne količine podataka iznosi 300 mikro sekundi. Komunikacija sa 100 servo upravljanih osi uz prijenos dodatnih podataka (postavljene veličine, kontrolni podaci, trenutna pozicija i status) može se ažurirati svakih 100 mikrosekundi.

## **2.4. Usporedba industrijskih mrežnih protokola**

Prethodno objašnjeni industrijski mrežni protokoli međusobno su uspoređeni, kako bi se prikazali nedostaci i prednosti određenog protokola, te da bi se olakšala njihova implementacija u određeni pogon.

| Količina bajtova 1 1                                                                                               |              |                                                                   | 6 | 6               | $\overline{2}$ |                                                         | 381500 |  |
|----------------------------------------------------------------------------------------------------|--------------|-------------------------------------------------------------------|---|-----------------|----------------|---------------------------------------------------------|--------|--|
|                                                                                                    | 10100101.011 |                                                                   |   |                 |                |                                                         |        |  |
| Preambula.<br>Oznaka početka okvira _<br>Odredišna adresa ___<br>Izvorišna adresa -<br>Korisnička -<br>informacija |              | Duljina korisničke informacije -<br>Provjera ispravnosti okvira - |   |                 |                |                                                         |        |  |
|                                                                                                    |              | Količina bajtova                                                  |   | Količina bitova |                | Potrebno vrijeme za prijenos uz<br>brzinu od 100 Mbit/s |        |  |
| Minimalna duljina okvira 26 + 38 = 64                                                                              |              |                                                                   |   | 512             |                | $5.1 \,\mu s$                                           |        |  |
| Maksimalna duljina okvira 26 + 1500 = 1526                                                                         |              |                                                                   |   | 12208           |                | $122 \mu s$                                             |        |  |

**Slika 23. Ethernet okvir prema IEEE 802.3 [7]**

Na slici 23 je prikazan Ethernet okvir. Prikazano je maksimalno i minimalno teorijsko vrijeme potrebno za prijenos okvira pri brzini od 100 Mbit/s. Vrijednost od 5,1 mikro sekundi koliko je potrebno za prijenos minimalne duljine okvira i vrijednost od 122 mikro sekunde koliko je potrebno za prijenos maksimalne duljine okvira, mogu nam okvirno prikazati koliko je koji industrijski protokol brz.

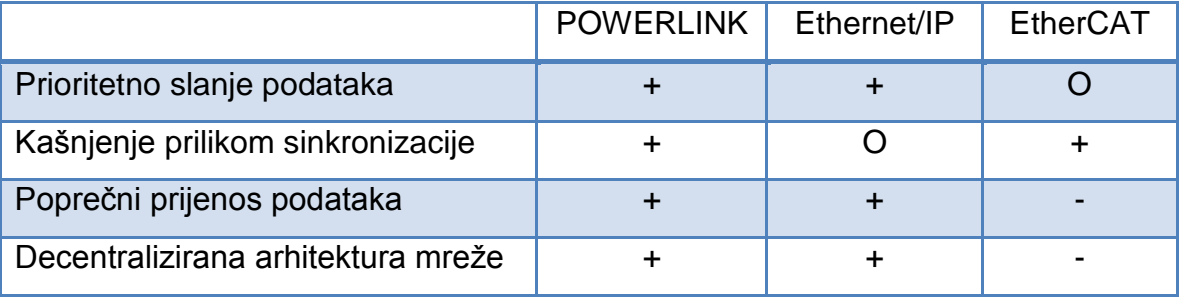

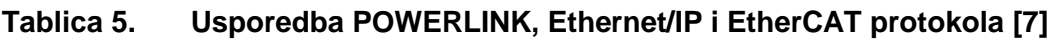

U tablici 5 su s oznakom "+" prikazani industrijski protokoli koji podržavaju navedene značajke, oznakom "-" protokoli koji ne podržavaju navedene značajke, a oznakom "O" je označeno opcionalno stanje . Kod primjena aplikacija s velikom količinom podataka, vrijeme potrošeno za prijelaz preko čvorova uvelike povećava vremenski ciklus. POWERLINK i Ethernet/IP protokoli dodjeljuju ovakvim datotekama visoke prioritete u svakom ciklusu. EtherCAT protokol može opcionalno implementirati aplikaciju za prijenos veće količine podataka.

Čvorove je potrebno vrlo precizno sinkronizirati za uspostavljanje kvalitetnog procesa upravlja servo regulatorima. EtherCAT i POWERLINK protokoli skoro pa nemaju razliku u sinkronizaciju između čvorova, ona iznosi manje od 100 nano sekundi, dok se kod Ethernet/IP protokola razlika u sinkronizaciji kreće na razini od nekoliko milisekunda, što nije zanemarivo. Moguće je ostvariti manju razliku od nekoliko milisekundi korištenjem specijalnih IEEE 1588 ekstenzija.

POWERLINK i Ethernet/IP protokol koriste poprečan prijenos podataka. Korištenjem poprečnog prijenosa podataka smanjuje se opterećenje mreže, a podaci su dostupni svim čvorovima na mreži. EtherCAT protokol ne podržava poprečan prijenos podataka zbog nemogućnosti direktne interakcije između dva čvora.

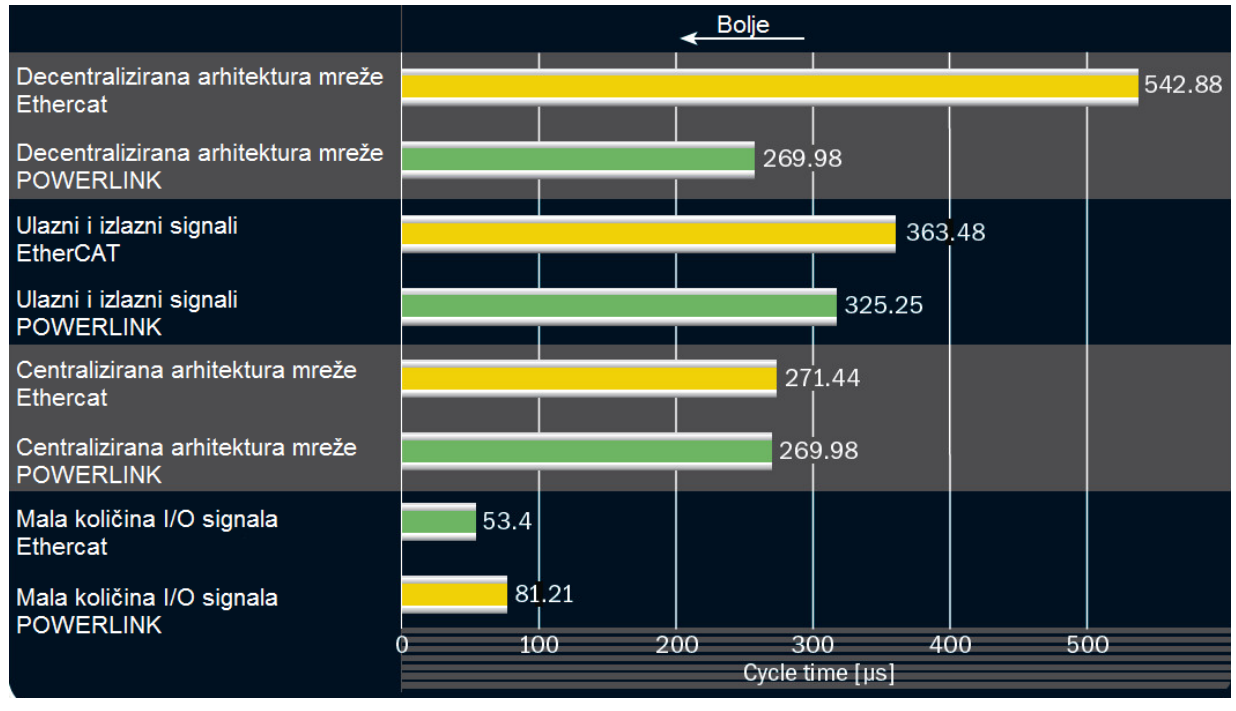

## **2.4.1. Vrijeme potrebno za odrađivanje ciklusa**

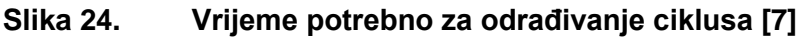

Na slici 24 je prikazana usporedba vremena ciklusa *(engl. Cycle time)* za dva protokola koja rade u potpuno realnom vremenu, POWERLINK i EtherCAT. Pod ciklus se podrazumijeva vrijeme koje je proteklo od generiranja signala do njegovog prihvata. Etherent/IP protokol nije uspoređivan jer on postiže rad u djelomično realnom vremenu. POWERLINK generalno ostvaruje bolje rezultate u uvjetima kada se obrađuju veće količine podataka i kod decentralizirane arhitekture mreže zbog korištenja poprečnog prijenosa podataka. EtherCAT je optimiziran za primjenu u sustavima s manjom količinom podataka, te tamo postiže bolje rezultate od POWERLINKA.

# **3. EtherCAT**

Modeliran je prema OSI sustavu, i to tako da koristi njegov prvi, drugi i sedmi sloj. Prilikom prvih pokušaja implementacije OSI modela za industrijsku upotrebu, 1982. godine razvijen je MAP (Manufactoring Automation Protocol) protokol koji je koristio svih sedam slojeva. Tada je ustanovljeno da je takav protokol previše kompleksan, te da su samim time troškovi implementacije visoki i neopravdani prilikom opće upotrebe. Sljedeća verzija nazvana MiniMAP koristila je prvi, drugi i sedmi sloj OSI modela. Kroz godine su razvijani protokoli s naglaskom na prvi i drugi sloj. Jedan takav je CAN protokol koji se koristi u vozilima. Ipak, za industrijske protokole je bilo potrebno dodati još jedan sloj, aplikacijski sloj. Na slici 25 je prikazan EtherCAT sustav s protokolima na pojedinom sloju OSI modela. Slojevi su objašnjeni u nastavku diplomskog rada.

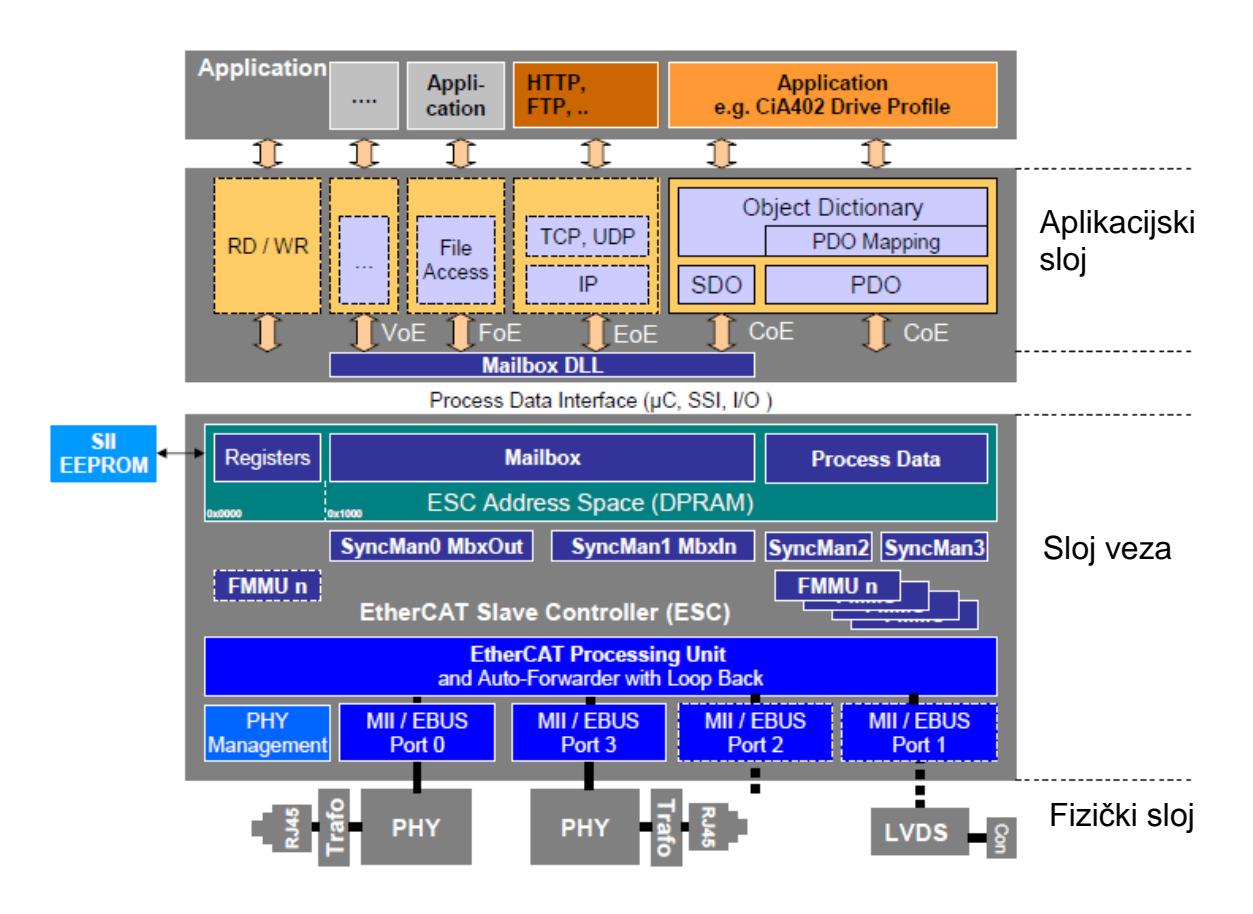

**Slika 25. Protokoli EtherCAT sustava prema OSI modelu [8]**

# **3.1. Arhitektura uređaja**

Razlikuje se arhitektura nadređenog i podređenog uređaja. Nadređeni uređaj koristi standardni mrežni komunikacijski hardver i određeni softver za rad u realnom vremenu. Podređeni uređaj sastoji se od tri dijela, od kojih svaki ima svoju ulogu na određenom sloju modificiranog OSI modela.

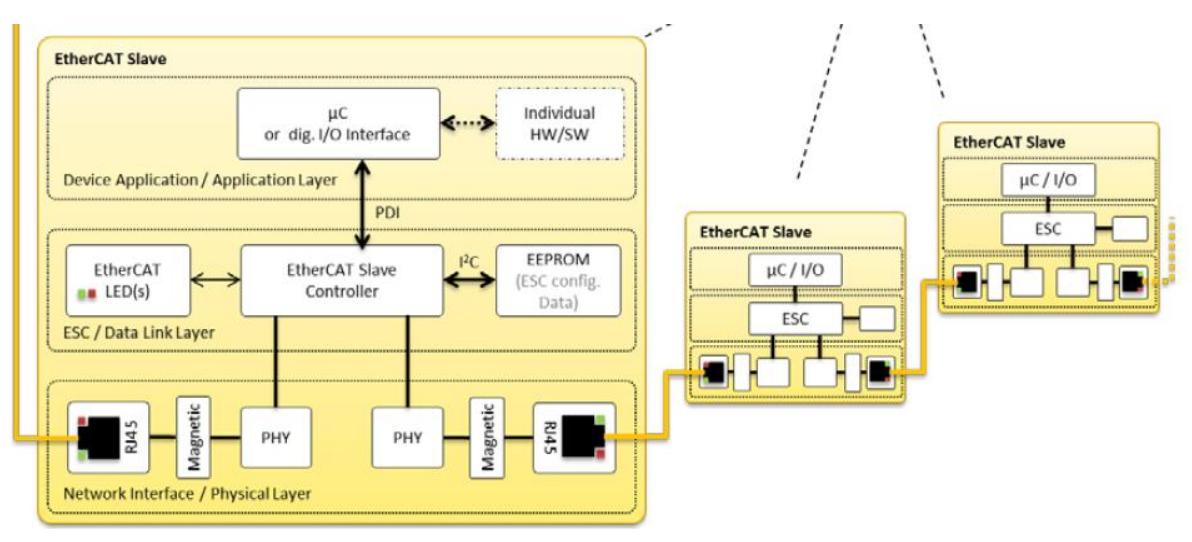

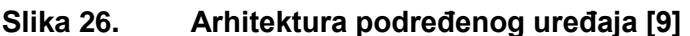

Prvi dio čini sučelje za mrežnu komunikaciju (*engl. Network Interface*) koje sakuplja signale od krajnjih uređaja te ih prosljeđuje prema ESC-u (EtherCAT Slave Controller) i obratno.

Drugi dio je ESC čip čija je uloga izvršavanje operacija u realnom vremenu. Zadužen je za procesuiranje okvira i izmjenu procesnih informacija između podređenog i nadređenog uređaja. Sadrži registre, DPRAM (Dual Purpose RAM) memoriju, EEPROM (Electrically Erasable Programmable Read-Only Memory) i ostala sučelja potrebna za izmjenu procesnih informacija. Registri i DPRAM čine lokalnu memoriju ESC čipa, veličine 64 kB. Registri zauzimaju 4 kB, a DPRAM memorija 60 kB. EEPROM memorija sadrži konfiguracijske parametre ESC-a koji se prilikom pokretanja uređaja upišu u ESC registre. ESC koristi PDI (Process Data Interface) za prosljeđivanje okvira i procesnih informacija prema mikrokontroleru, uporabom DPRAM memorije. Kako bi se smanjili troškovi ugradnje, obrada okvira pomoću ESC-a odvija se samo u jednom smjeru – smjeru procesuiranja, dok se u suprotnom smjeru odvija samo prosljeđivanje okvira. Prilikom prosljeđivanja okvira dolazi do regeneracije električnih signala, tako da obnavljači nisu potrebni. ESC se može

sastojati od 2 ili više sučelja, od kojih svako podržava funkciju automatskog prosljeđivanja i petlju vraćanja.

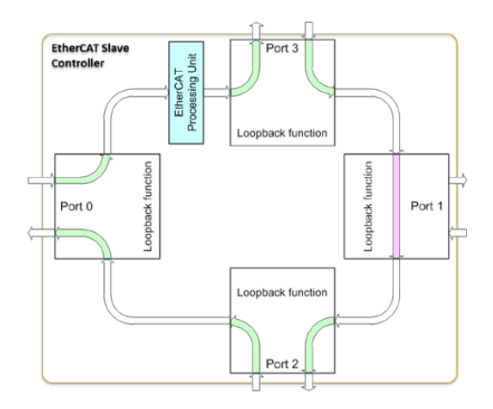

**Slika 27. Sučelja EtherCAT Slave Controller-a [9]**

Na slici 27 je prikazan ESC sa 4 sučelja. Sučelje 0 naziva se ulaz te se nakon njega okvir procesuira. Nakon procesuiranja, okvir se prosljeđuje na preostala sučelja. Ukoliko je podređeni uređaj zadnji u nizu, te nema kome dalje proslijediti okvir, tada koristi petlju prema nadređenom čvoru. Jednaka procedura se odvija prilikom prekida veze.

Treći dio od kojeg se podređeni uređaj sastoji je mikrokontroler zadužen za protokole aplikacijskog sloja.

Svaki proizvođač EherCAT podređenog uređaja uz njega dostavlja informacijsku datoteku ESI (EtherCAT Slave Information). Datoteka je XML oblika, i učitava se u EEPROM memoriju uređaja. Ona sadrži sve operacije koje uređaj može izvršiti.

## **3.2. Fizički sloj EtherCAT-a**

Oslanja se na dokazanu Ethernet tehnologiju kojom je omogućena visoka brzina prijenosa podataka u iznosu od 100 Mb/s i to istovremeno obostrano. Zadužen je za prosljeđivanje podataka iz mreže prema ESC-u i obratno. Podređeni čvorovi spajaju se Cat 5 UTP ili STP kablom, kojime se omogućuje udaljenost između čvorova do sto metara. Topologija u koju se spajaju EtherCAT čvorovi je linearna, a zbog oblika u koji su čvorovi spojeni naziva se tratinčica. Svaki podređeni čvor na sebi sadrži najmanje dvije RJ-45 utičnice, kako bi se povezali prethodni i sljedeći čvor u liniji. Zadnji podređeni čvor provodi funkciju zakretanja te se tada okvir vraća prema nadređenom čvoru koji ga je i odaslao. Kako nadređeni čvor može biti samo jedan,

on sadrži jednu RJ-45 utičnicu za spajanje s podređenim uređajem. Prethodno navedenim načinom povezivanja čvorova kreira se otvoren krug. Na jednom kraju kruga nadređeni čvor odašilje okvir koji zatim prolazi kroz sve podređene čvorove te se vrača nadređenom čvoru na drugom kraju kruga, čime se on zatvara. Kako je omogućen istovremeni dvosmjerni prijenos podataka, čvorovi su fizički spojeni u liniju, dok prema načinu rada ostvaruju kružnu topologiju. Broj čvorova koji se mogu adresirati ograničen je veličinom adrese uređaja,koja iznosi 16bita. Maksimalni broj uređaja koji mogu biti spojeni iznosi 2<sup>16</sup>.

## **3.3. Sloj veza EtherCAT-a**

Sloj veza je napravljen na način koji omogućuje maksimalnu primjenu Ethernet propusnosti čime se osigurava visoka efikasnost prilikom komunikacije. Kako je i ranije navedeno, princip komunikacije je temeljen na odnosu nadređenog i podređenog čvora. Nadređeni čvor odašilje Ethernet okvir prema podređenim čvorovima koji iz/u njega čitaju i/ili zapisuju podatke.

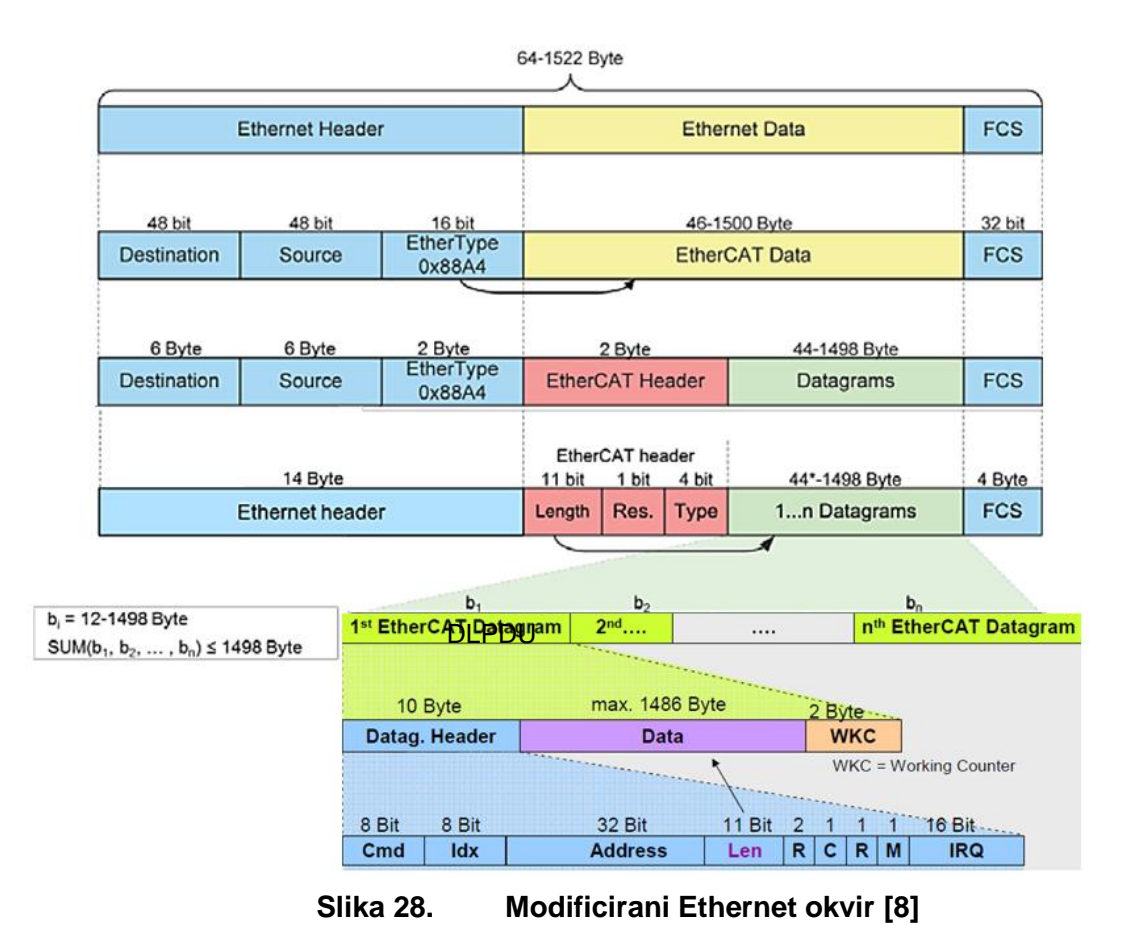

Na slici 28 je prikazan klasičan Ethernet okvir, modificiran sa sastavnim dijelovima EtherCAT protokola. Ethernet zaglavlje sadrži informacije o MAC adresi izvora i odredišta te o korištenom protokolu za unos podataka u okvir. Oznaka 0x88A4 predstavlja EtherCAT protokol. Unutar polja podataka smješteni su EtherCAT zaglavlje i datagrami koji se prema standardnim specifikacijama sloja veza nazivaju "*Type 12 Data Link Protocol Dana Units* (DLPDU)*"*. Na kraju okvira se nalazi FCS polje kojime se provjerava integritet okvira, bilo od strane nadređenog ili podređenog uređaja. Svaki DLPDU odgovara zasebnoj EtherCAT naredbi. Sastoji se od zaglavlja, polja podataka i brojača. Naredbe se koriste za izmjenu podataka, njima nadređeni uređaj obavlja operacije upisivanja ili čitanja podataka iz memorije podređenog čvora. Svaki DLPDU sadrži zaglavlje, podatke i brojač. Unutar zaglavlja zapisani su sljedeći podaci: CMD – definira naredbu, IDX – indeks za identifikaciju duplih DLPDU-a, adresa, LEN – duljina polja podataka, R – rezervirano polje, C – vrijeme kruženja, M – pokazuje postoji li sljedeći DLPDU, IRQ polje. CMD naredbu koristi nadređeni uređaj, njome izvršava operacije čitanja, pisanja te istovremenog čitanja i pisanja iz memorije ili registra podređenih uređaja. Unutar zadnjeg polja DLPDU-a nalazi se WKC (Working Counter) brojač kojima se detektiraju eventualne greške. Njegov rad se zasniva na brojanju uređaja koji su uspješno adresirani unutar DLPDU-a. Svaki podređeni uređaj prilikom čitanja ili upisivanja podataka povećava vrijednost brojača. Prije slanja okvira s podacima, nadređeni uređaj procijeni vrijednost brojača na temelju operacija koje se trebaju izvršit. Po povratku okvira, nadređeni uređaj uspoređuje procijenjenu i ostvarenu vrijednost brojača te na temelju odnosa njihovih vrijednosti zaključuje da li se pojavila greška prilikom procesuiranja podataka.

## **Adresiranje**

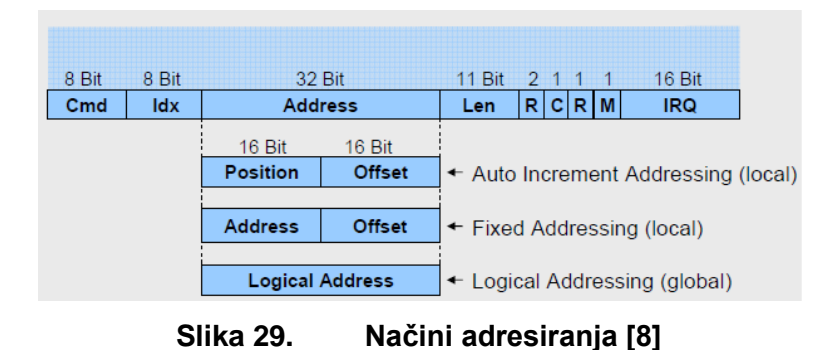

Postoje različiti načini adresiranja podređenih uređaja. Podređenim uređajima adrese mogu biti dodijeljene automatski inkrementalno (*engl. Auto Increment Addresing)*,

fiksno *(engl. Fixed Addresing)* ili mogu biti logičke *(engl. Logical Addresing)*. Vrste adresa prikazane su na slici 29. Polje za adresiranje je veličine 32 Bita, a ovisno o načinu adresiranja može biti u cjelini ili podijeljeno u dva dijela. Ako se dijeli na dva dijela, tada se prvi dio adrese u iznosu od 16 Bita odnosi na uređaj koji se adresira, a drugi dio na adresiranje lokalne memorije ESC-a. Lokalna memorija ESC-a veličine je 64 kB,a dijeli se na registre (4 kB) i DPRAM (60 kB).

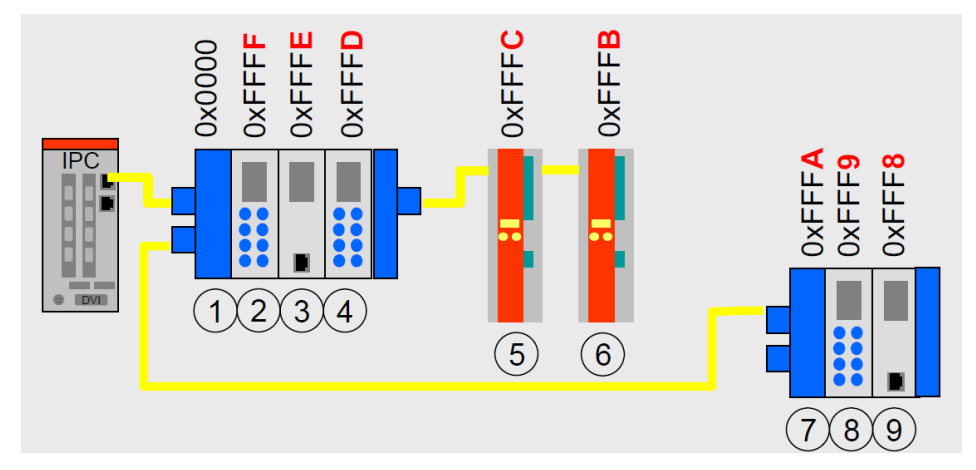

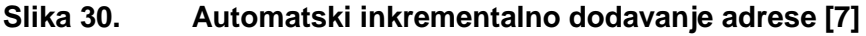

Automatski inkrementalno dodavanje adresa podređenim uređajima vrši se od strane nadređenog uređaja. Svaki podređeni uređaj identificiran je na temelju fizičke pozicije unutar tratinčica topologije. Prvi uređaj do nadređenog dobiva adresu nula, a preostalim uređajima se adresa umanjuje za 1. Na primjer, treći uređaj u nizu ima inkrementalnu adresu -2. Prethodno navedeni način adresiranja prikazan je na slici 30. Ovim načinom je omogućeno automatsko pronalaženje adrese svakog uređaja u nizu, jer se adresa sama prilagođava (umanjuje se dok ne dođe do adresiranog čvora). Nije preporučljivo trajno koristiti ovu metodu adresiranja, zbog mogućeg krivog adresiranja ukoliko se neki od uređaja isključi iz mreže.

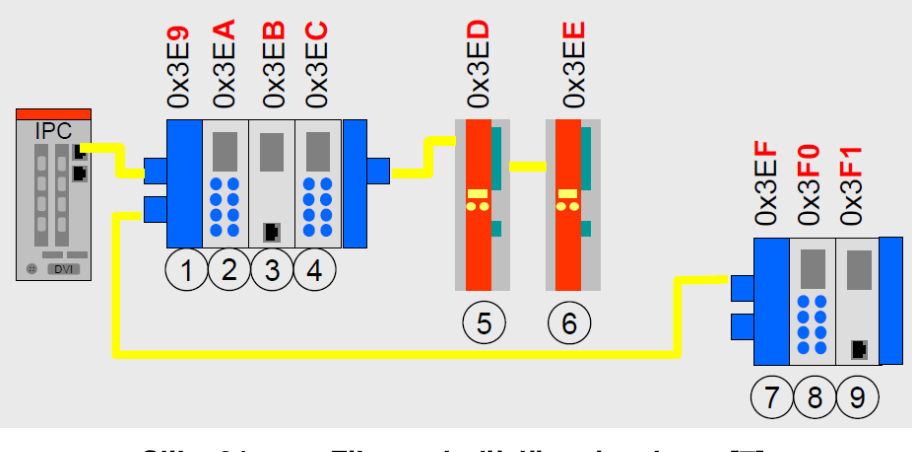

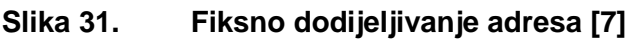

Fiksno dodijeljena adresa odnosi se konfiguriranu adresu čvora, definiranu prilikom pokretanja. Ovaj princip omogućuje ispravno funkcioniranje i ako dođe do zamjene nekih uređaja unutar topologije, jer se koriste njihove fiksne adrese. Navedeni način adresiranja prikazan je na slici 31. Unutar ovog načina svaki čvor uspoređuje polje ADR sa svojom adresom kako bi znao da li je adresiran. Metoda se koristi za pristup svakome čvoru individualno. Ukoliko se koristi *broadcasting* metoda, polje ADR se povećava za jedan prilikom prolaska kroz svaki čvor. Na taj način su adresirani svi čvorovi.

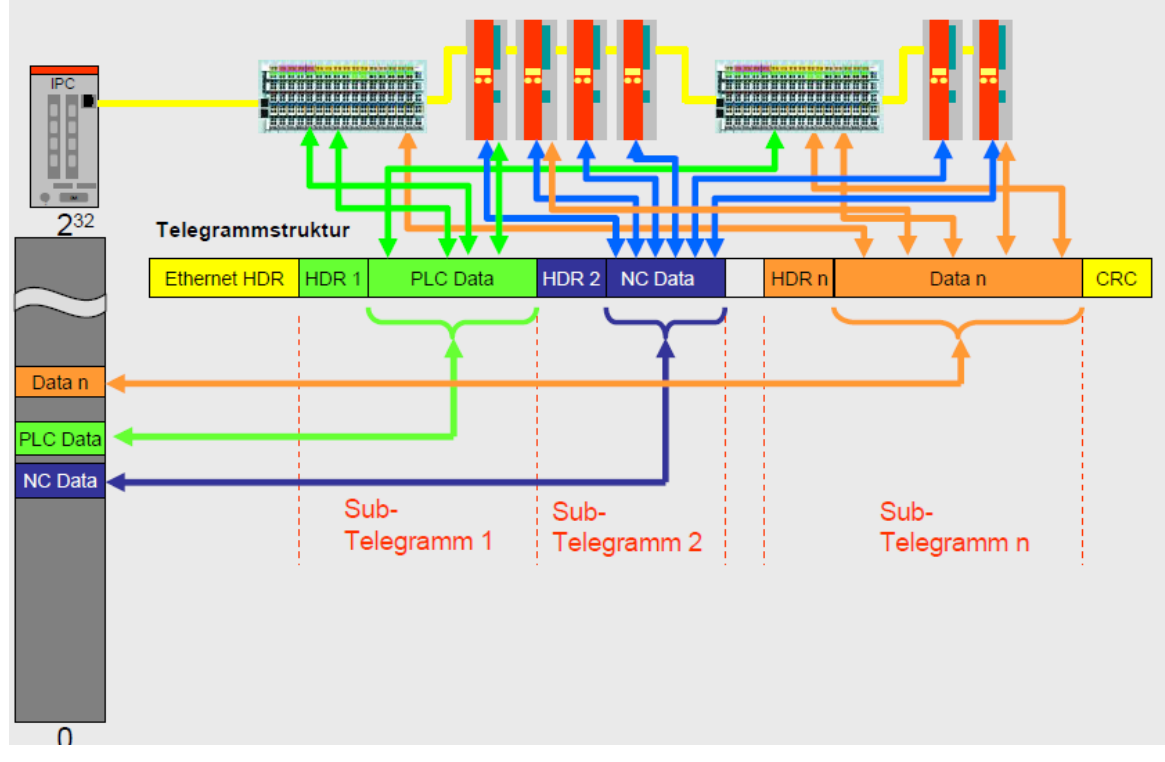

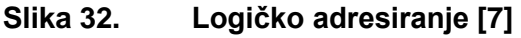

Logičko adresiranje je metoda kojom se unutar jednog Ethernet okvira adresira više čvorova. Unutar okvira je sadržano više DLPDU jedinica. Navedeni način adresiranja je prikazan na slici 32. Ovim načinom adresiranja ostvaruje se puno veća efikasnost komunikacije u odnosu na konvencionalni način, jer nije potrebno svakom čvoru posebno poslati zahtjev i zaprimiti odgovor. Koristi se za prijenos male količine operacijskih podataka, jer je Ehternetovo podatkovno polje ograničeno. Podrazumijeva se prijenos I/O signala dvo-bitovnih modula. Ovaj način adresiranja zahtijeva primjenu FMMU memorije uređaja. Prilikom zaprimanja DLPDU jedinice s logičkom adresom, uređaj pretraži svoj FMMU i ako je adresiran pošalje zahtijevane podatke. FMMU unutar uređaja definira način na koji se odvija pretvorba logičke adrese u adresu čvora.

## **FMMU** *(Fieldbus Memory Managemet Units)*

Koristi se za pretvaranje logičke adrese iz EtherCAT okvira u adresu uređaja. Prilikom zaprimanja okvira, podređeni uređaj provjerava da li je adresiran, te ako je tada prosljeđuje ili zaprima podatke iz okvira. Omogućeno je korištenje jedne logičke adrese za adresiranje više podređenih uređaja. Podređeni uređaji sami preuzimaju ili zapisuju procesne podatke u okvir, u njihovu logičku adresu (mapu). Time se rasterećuje mreža, jer nadređeni uređaj ne treba svaki put mapirati procesne podatke, već podređeni uređaji to čine automatski.

## **Upravitelj sinkronizacije** *(SyncManager)*

Zadužen je za upravljanje pristupu podacima unutar sandučića (*engl. mailbox*). Sandučiću pristupaju nadređeni čvor i mikrokontroler. Kako bi se izbjegla situacija da oboje pristupe istovremeno, što bi dovelo do nepravilnosti u radu, dozvoljen je pristup samo jednom uređaju sve dok ne obavi svoj zadatak. Zatim drugi uređaj ima pravo pristupiti sandučiću i pročitati podatke koje mu je prvi uređaj zapisao. Prethodno navedeno je prikazano na slici 33.

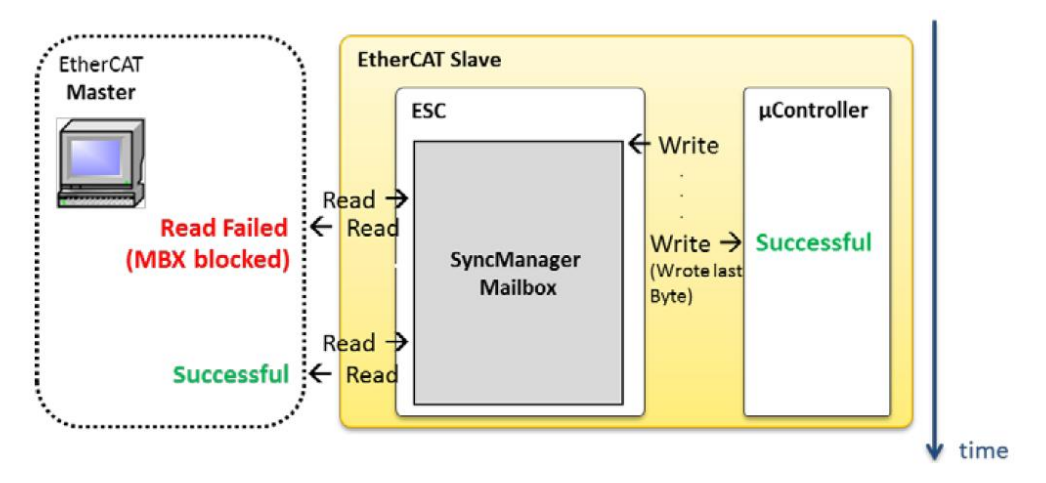

**Slika 33. Sinkronizacija sandučića [9]**

Vidljivo je da nadređeni uređaj ne može pročitati podatke iz sandučića, sve dok mikrokontroler nije dovršio proces zapisivanja. Dva od četiri Sync Manager kanala su rezervirana za komunikaciju između nadređenog i podređenog uređaja. Sync Manager 0 zadužen je za komunikaciju nadređenog prema podređenom uređaju, a Sync Manager 1 za obrnutu kombinaciju.

# **Sinkronizacija podređenih uređaja**

Kako bi svi podređeni uređaji radili istovremeno, potrebno ih je sinkronizirati. Za sinkronizaciju je zadužena metoda distribuiranih satova (*engl. Distributed Clocks*). Svaki podređeni uređaj ima svoj sat. Nadređeni uređaj odabire jedan od satova za referentni, te se svi ostali ravnaju prema njemu.

# **3.4. Aplikacijski sloj**

Zadužen je za realizaciju automata stanja EtherCAT uređaja (*engl. State Machine*) i za komunikaciju preko sandučića korištenjem jednog od komunikacijskih protokola: *Ethernet over EtherCAT* (EoE), *CANopen over EtherCAT* (CoE), *Filetransfer over EtherCAT* (FoE), *Servo Drive over EtherCAT* (SoE); i za *Slave Information Interface*. Podređeni uređaj ne mora podržavati sve navedene protokole, već može samo one za koje je namijenjen. Nadređeni uređaj iz ENI datoteke čita podržavani protokol.

## **EoE**

Koristi se za slanje Ethernet okvira putem EtherCAT protokola. Primjenjuje se kod uređaja s TCP/IP slojem, poput web servera. Nadređeni uređaj se koristi kao komutator, preko EtherCAT sučelja usmjerava okvire prema bilo kojem uređaju, ili mreži koji su međusobno spojeni, i to u realnom vremenu.

## **FoE**

Jednostavan protokol kojime se omogućuje pristup datotekama unutar uređaja i nadogradnja firmvera uređajima koji su spojeni na mrežu. Nije potreban TCP/IP sloj.

## **SoE**

Primjenjuje se kod uređaja koji su namijenjeni za ostvarivanje gibanja korištenjem SERCOSTM komunikacijskog sučelja. Opisan je IEC 61800-7 standardom, unutar kojega se nalazi način mapiranja SERCOSTM profila za EtherCAT. U EtherCAT sandučić se mapiraju servisni kanali te pristup svim parametrima i funkcijama pogona.

# **CoE**

Uporabom CoE komunikacijskog protokola, EtherCAT omogućuje mehanizme komunikacije koji su jednaki kao i kod CANopen standarda. Za komunikaciju se koriste: rječnik objekata (*engl. Object Dictionary*), PDO mapiranje (*engl. Process Data Objects mapping*), i SDO (Service Data Objects). PDO i SDO poruke se koriste za čitanje i zapisivanje podataka u objekte. SDO poruku šalje nadređeni čvor prema podređenom čvoru, i dobiva potvrdu za njeno uspješno zaprimanje. PDO poruke ne koriste potvrde za zaprimanje.

Korištenjem SDO poruka, putem sandučića se adresira određena lokacija unutar rječnika objekata. Na taj način omogućuje se zapisivanje i čitanje podataka u određene lokacije, prema potrebi. Koriste se za podatke koji nisu vremenski kritični i za konfiguraciju. Moguće je čitati i zapisivati u skoro sve objekte unutar rječnika objekata.

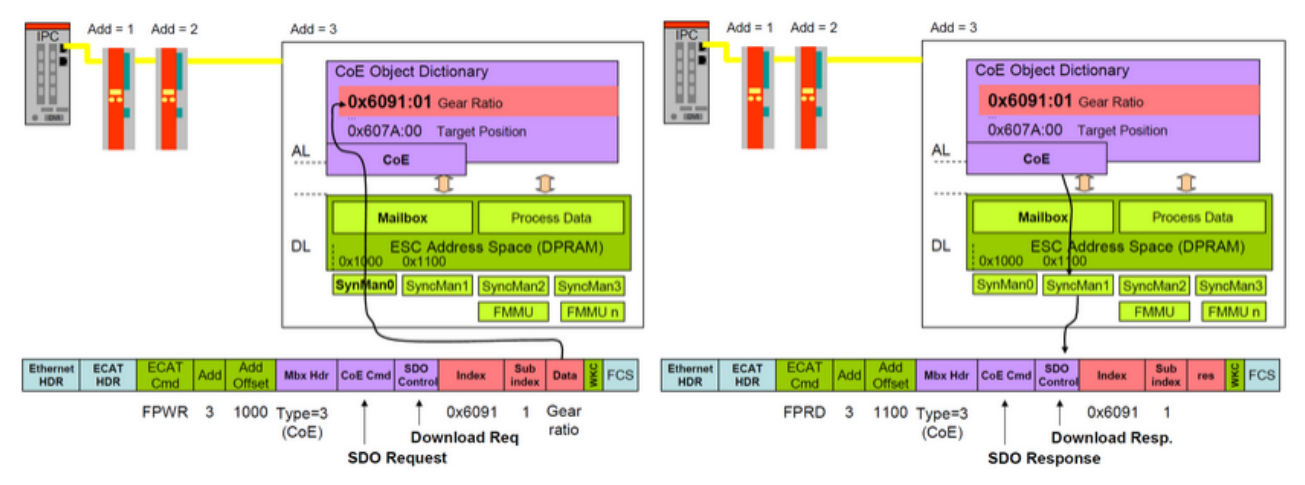

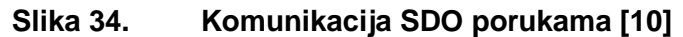

Na slici 34 lijevo je prikazan zahtjev od nadređenog uređaja da podređeni uređaj čija je adresa 3 upiše podatke iz rječnika objekta u okvir. Objekt koji je potrebno očitati ima indeks 0x6091 i pod indeks 1. Nakon što je zahtjev zaprimljen, podređeni uređaj upisuje podatke u okvir. PDO porukama se podaci ciklički zapisuju i čitaju. Prije ostvarivanja komunikacije, potrebno je mapirati podatke koje želimo ciklički zapisivati i čitati iz uređaja. Procesni podaci se mapiraju unutar rječnika objekata korištenjem posebno određenih adresa. Broj objekata koji može biti mapiran unutar jedne PDO poruke ograničen je na šesnaest. Kada se PDO poruke jednom konfiguriraju, nadređeni uređaj ih automatski, ciklički odašilje.

### CiA 402 protokol (CAN in Automation)

Definira načine izvršavanja operacija za servo regulatore, frekventne ispravljače i koračne motore. Njime su određena posebna stanja i konfiguracijski parametri uređaja. Definira riječi čijim se korištenjem uređaj prebacuje između podstanja.

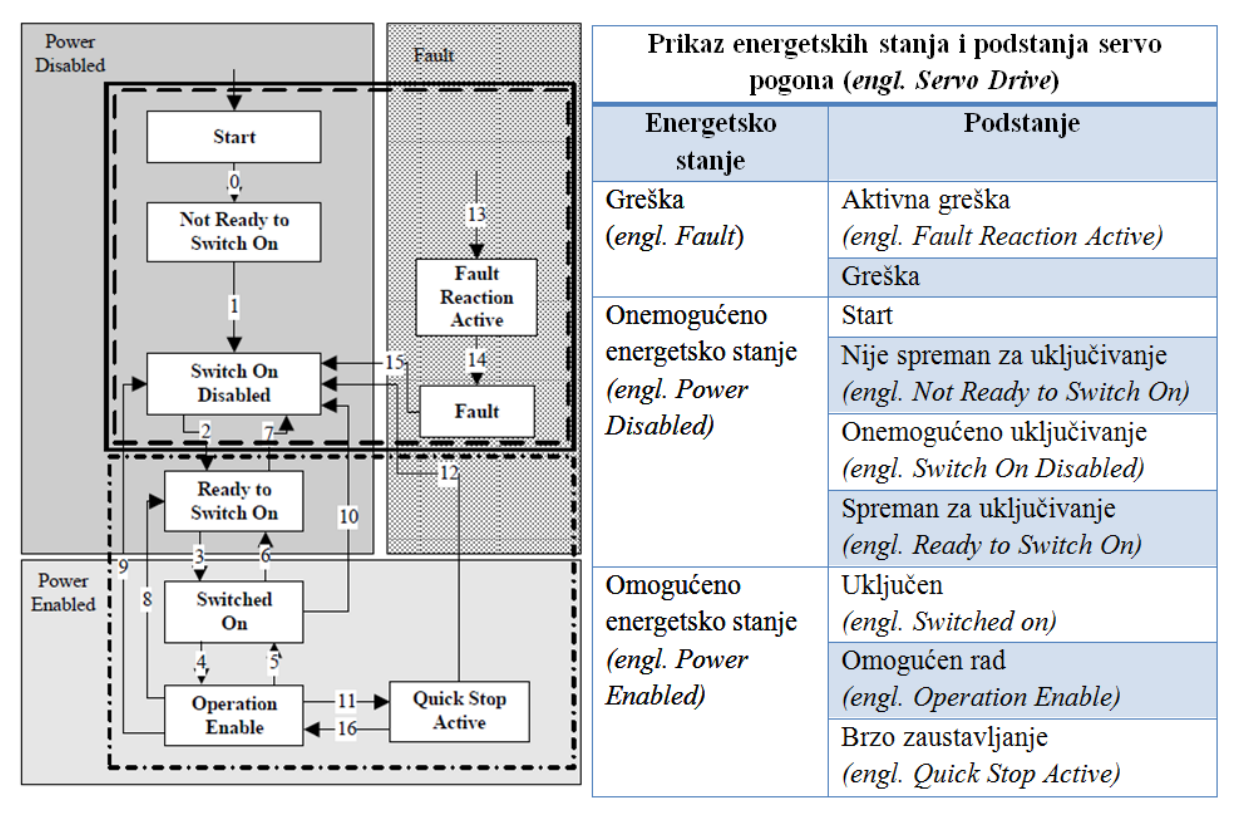

**Slika 35. CiA 402 protokol [11]**

Na slici 35 su prikazana stanja određena *CiA 402* protokolom. Promjenom stanja pogona mijenja se i njegovo energetsko stanje. Vidljiva su tri energetska stanja: greška, onemogućeno energetsko stanje (servo motor nije pod naponom) i omogućeno energetsko stanje (servo motor je pod naponom). Svako energetsko stanje sadrži određena podstanja. Za prelazak između energetskih stanja potrebno je koristiti određeni redoslijed prijelaza između podstanja, koji je prikazan na slici 35 strelicama. Prilikom uključivanja, uređaj se nalazi u *Start* podstanju, te se nakon inicijalizacije automatski prebaci u *Switch on Disabled*. Za prelazak u *Ready to Switch On*, potrebno je koristiti odgovarajuću kontrolnu riječ i upisati odgovarajuće podatke u registar objekata korištenjem SDO ili PDO poruka. Nadalje, upisivanjem podataka uz kontrolnu riječ prelazi se u podstanje *Operation Enable* koje se nalazi unutar omogućenog energetskog stanja gdje je dopušteno upravljanje servo motorom. Ukoliko je potrebno naglo prekinuti gibanje servo motora, određenom

naredbom je moguće preći u *Quick Stop Active* podstanje, u kojem se servo motor zaustavlja, a zadržava trenutno energetsko stanje. Ukoliko se želi nastaviti gibanje, kontrolnom riječi se podstanje prebaci u *Operation Enable*. Pri pojavi grešaka u radu, pogon se prebacuje u *Fault* podstanje i prelazi u onemogućeno energetsko stanje.

## Automat stanja EtherCAT uređaja

Koristi se za opis trenutnog stanja podređenog uređaja. Definirana su četiri osnovna i jedno opcionalno stanje. Kada se uređaj nalazi u određenom stanju, njime indicira koje su mu funkcije trenutno aktivne. Nadređeni uređaj upravlja stanjima podređenih čvorova, na način da im šalje zahtjeve u koje stanje da se postave.

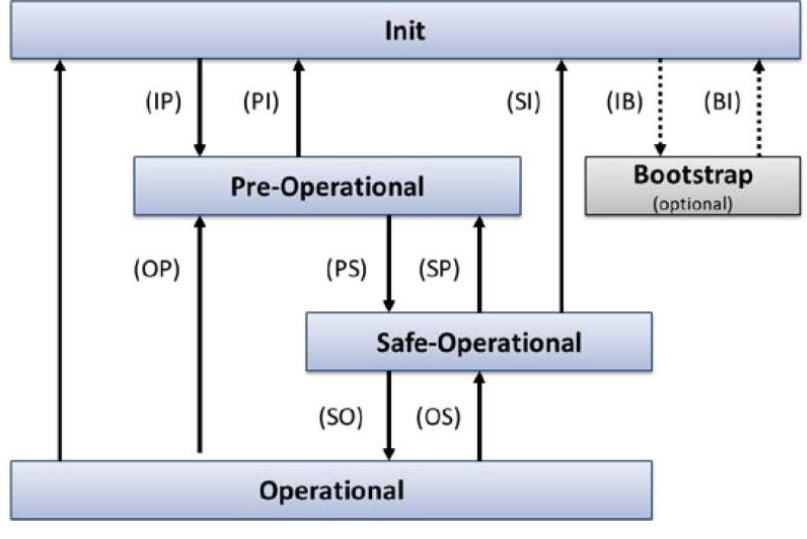

**Slika 36. Automat EtherCAT stanja [9]**

Na slici 36 su prikazan moguća stanja podređenih uređaja, te načini na koje se prelazi između njih. Opis stanja prikazan je u tablici 6.

**Tablica 6. Automat EtherCAT stanja**

| <b>Stanje</b>                             | Dopuštenja                                                                                                    |  |  |  |
|-------------------------------------------|----------------------------------------------------------------------------------------------------|--|--|--|
| Init (inicijalno)                         | Komunikacija SDO i PDO porukama nije dozvoljena                                                                  |  |  |  |
| Pre-Operational<br>(pred operacijsko)     | SDO komunikacija je dopuštena, PDO komunikacija<br>nije dozvoljena                                               |  |  |  |
| Safe-Operational<br>(sigurno operacijsko) | SDO komunikacija je dozvoljena, PDO poruke se šalju<br>i obrađuju samo od podređenog prema nadređenom<br>uređaju |  |  |  |
| Operational<br>(operacijsko)              | Komunikacija SDO i PDO porukama je u potpunosti<br>omogućena                                                     |  |  |  |

*Fakultet strojarstva i brodogradnje 48* 

# **4. EKSPERIMENTALNI DIO RADA**

U eksperimentalnom dijelu rada uspostavljena je komunikacija između nadređenog i podređenih uređaja korištenjem EtherCAT sabirnice. Za nadređeni uređaj korištena je mjerna stanica NI CRIO 9067 (proizvođača *National Instruments*), a podređeni uređaji su servo regulatori tvrtke Estun koji upravljaju sa servo motorima. Na računalu je instalirano LabView razvojno okruženje pomoću kojega je realiziran upravljački program za upravljanje servo motorima.

## **4.1. Oprema**

Za izradu eksperimentalnog dijela korištena je sljedeća oprema:

- 1. Nadređeni uređaj NI CRIO 9067
- 2. Podređeni uređaji servo regulatori: ESTUN PRONET 10A
- 3. Servo motori ESTUN EMG-10ASA22
- 4. Elektro ormar s ožičenjem
- 5. Upravljačko računalo

# **4.1.1. Nadređeni uređaj**

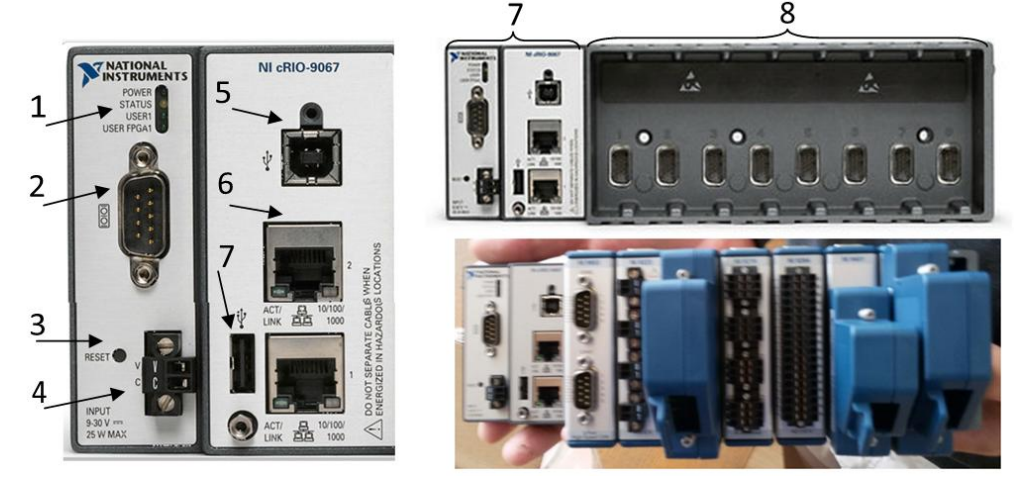

**Slika 37. Prikaz nadređenog uređaja [12]**

Nadređeni uređaj prikazan je na slici 37. Uređaj se sastoji od fiksnog dijela (7) i CPU modula (8) koji je zavisno o potrebi moguće nadograditi nizom modula različitih namjena. Fiksni dio sadrži konektor za napajanje (4), indikatorske LED diode (1), USB ulaz za konfiguraciju (5), dva RJ-45 priključka (6), tipku za resetiranje(3), RS232 konektor (2) i dodatni USB ulaz (7). U modularni dio je moguće smjestiti do 8 I/O modula različitih namjena (akvizicija i generiranje analognih i digitalnih signala i sl.). Uređaj sadrži dva RJ-45 priključka pomoću kojih se spaja s ostalim uređajima unutar mreže. Gornji priključak, prikazan na slici 37, koristi se za spajanje s računalom, a donji priključak za spajanje s podređenim uređajima. USB ulaz za konfiguraciju također služi za spajanje s računalom (kao alternativna mogućnost). RJ45 priključci sadrže dvije LED diode, koje su aktivne prilikom prijenosa podataka. Karakteristike uređaja prikazane su u tablici 7.

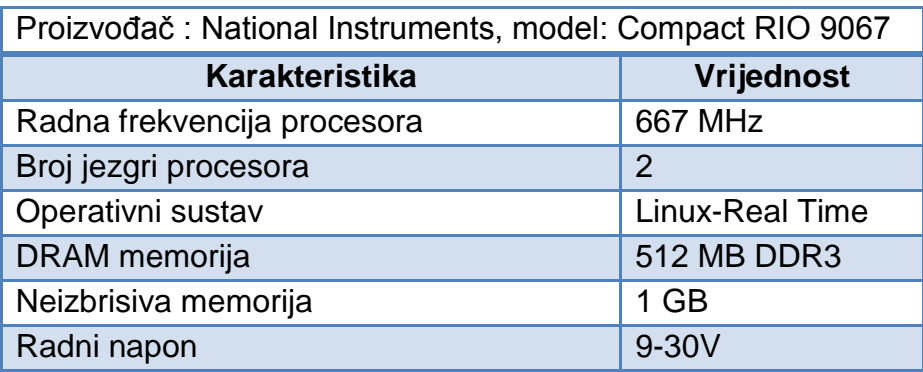

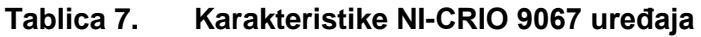

Indikatorske LED diode, prikazane na slici 37 pod brojem 1, mogu pokazivati sljedeća stanja: uključeno napajanje (*Power*), status (*Status*), korisnik 1 (*User 1*), korisnik 1 FPGA (*User FPGA 1*). LED dioda *Uključeno napajanje* je zelene boje. Kada svijetli, indicira da je uređaj upaljen i da je dovedena električna energija adekvatna za napajanje stanice. Ukoliko navedena LED dioda nije aktivna, potrebno je provjeriti ispravnost napajanja uređaja. LED dioda *Korisnik 1* može biti korištena unutar upravljačkog programa, za indikaciju određene funkcije ili stanja definiranog od strane korisnika. LED dioda *Korisnik 1 FPGA* može biti korištena za indikaciju određenog stanja unutar FPGA memorije, koje definira korisnik. Statusna LED dioda je žute boje. Stanja koja prikazuje odnose se na softver uređaja. Stanja statusne LED diode, prikazana su u tablici 8.

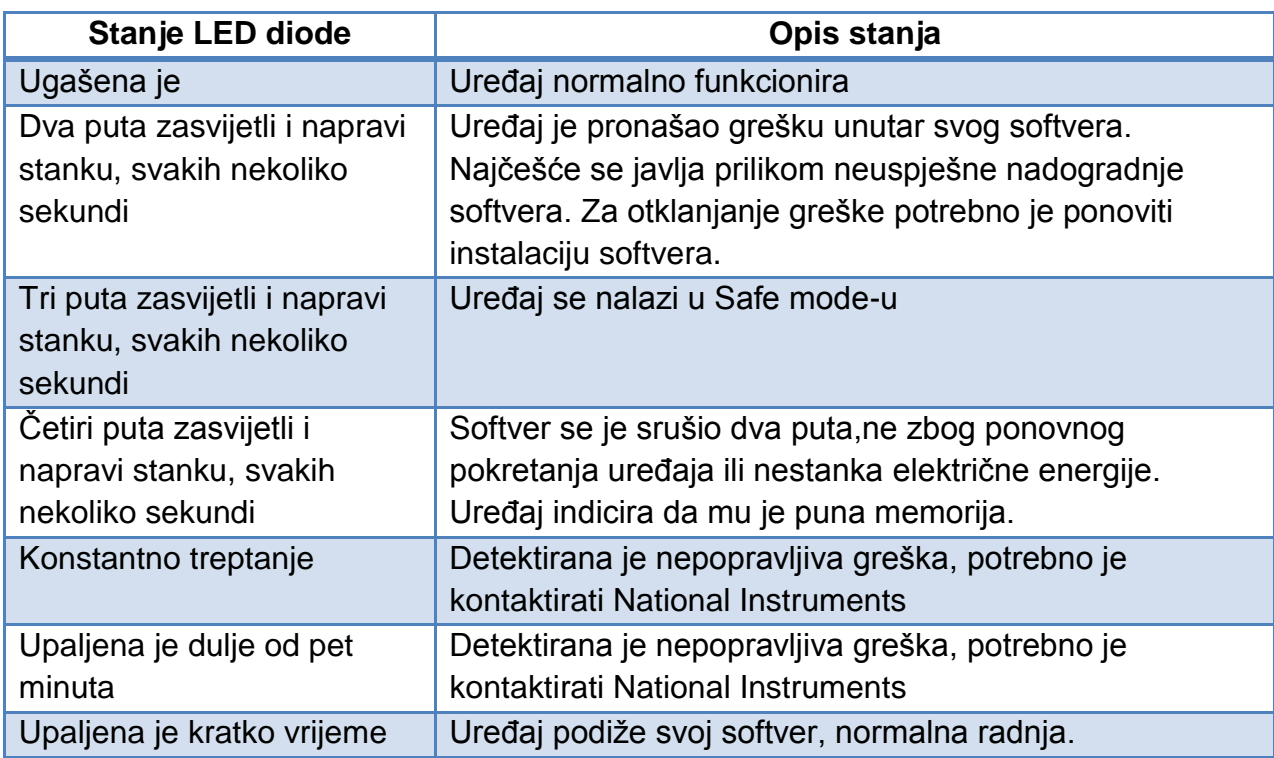

### **Tablica 8. Stanja statusne LED diode nadređenog uređaja**

# **4.1.2. Podređeni uređaj**

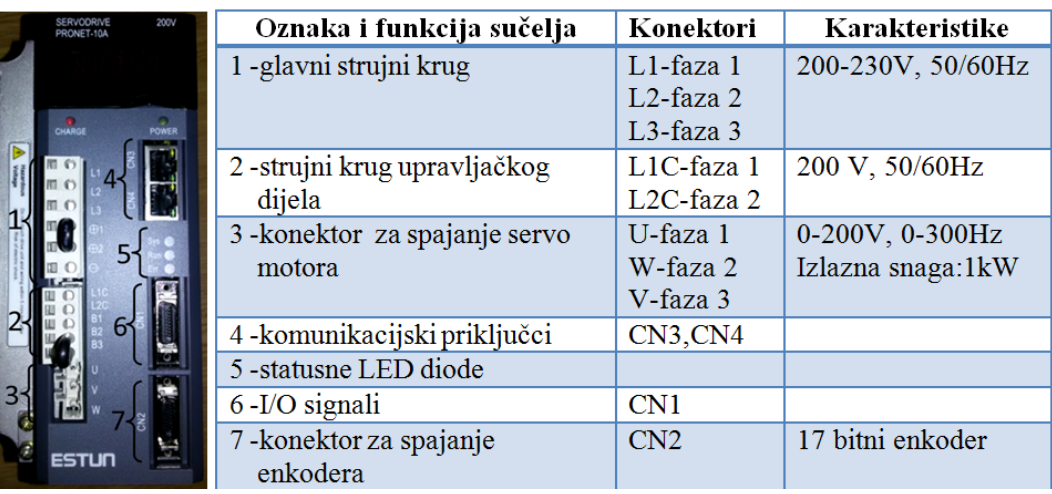

## **Slika 38. Karakteristike podređenog uređaja**

Na slici 38 je prikazan podređeni uređaj "ESTUN servo drive PRONET-10AEA-EC" sa sučeljima. Iz oznake uređaja može se pročitati slijedeće: 10 -izlazna snaga uređaja iznosi 1kW; A -napon iznosi 200V,izmjenična struja; E -uređaj podržava upravljanje pozicijom, brzinom i momentom; A -koristi 17 bitni serijski enkoder; EC -podržava EtherCAT . Sadrži ekran i tipke za direktan unos parametara, dvije

LED diode za prikaz stanja napajanja, dva RJ-45 priključka (4), tri statusne LED diode (5), konektor I/O signala (6), konektor za spajanje enkodera (7) i sučelja za spajanje vodiča (1,2,3). Uređaj se preko RJ-45 priključaka spaja na mrežu. Gornji priključak, prikazan na slici 38 (4), služi za spajanje s prethodnim uređajem (ulazno sučelje), a donjim priključkom se povezuje sljedeći uređaj u nizu (izlazno sučelje).

## **Statusne LED diode**

Uređaj sadrži tri statusne LED diode: sistemska LED dioda žute i zelene boje – SYS (*engl. System Indicator*), zelena LED dioda stanja – RUN (*engl. Run Indicator*), i LED dioda crvene boje za prikaz greške – ERR (*engl. Error Indicator*). Sistemska LED dioda prikazuje status softvera. Ako je ugašena, tada uređaju nije dovedena električna energija, ili je u stanju ponovnog pokretanja. Softver se podiže prilikom treperenja LED diode žute boje u intervalu od jedne sekunde. Nakon uspješnog podizanja softvera, LED dioda zelene boje konstantno svijetli. LED dioda stanja prikazuje komunikacijsko stanje EtherCAT-a. Dok je ugašena, stanje je inicijalno. Ako treperi u intervalu od dvijesto milisekundi, tada indicira da se uređaj nalazi u pred operacijskom stanju. Prilikom dvostrukog treptanja i stanke od tisuću milisekundi, LED dioda indicira da se uređaj nalazi u sigurnom operacijskom stanju. Operacijsko stanje je prikazano kontinuiranim svijetljenjem LED diode. LED dioda crvene boje koristi se za indikaciju greške nastale prilikom komunikacije. Ukoliko je ugašena, tada greške nema.

### **Ekran uređaja**

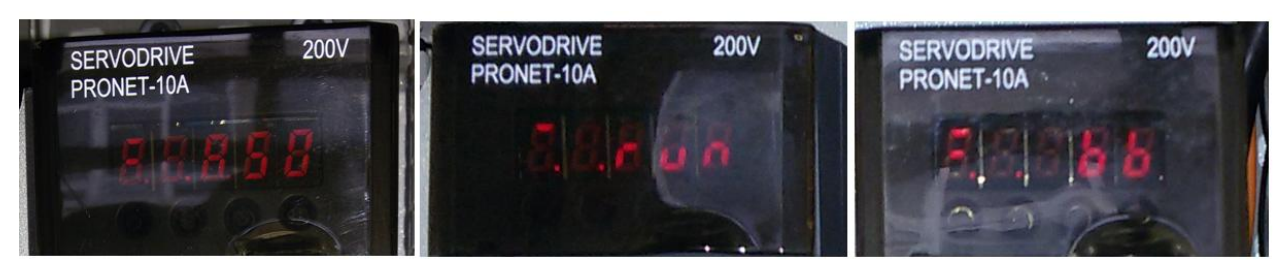

**Slika 39. Ekran podređenog uređaja**

Uređaj sadrži ekran s pet polja unutar kojih se prikazuju slova i znamenke. Pored ekrana nalaze se tipke za odabir i modifikaciju određenih parametera u uređaju. Na ekranu se ispisuju parametri, stanja i pogreške. Ako pogrešaka nema, na uređaju se ispisuje *bb*, a prilikom ulaska u *Operation Enable* stanje, na ekranu se ispisuje *run.* Prethodno navedena stanja prikazana su na slici 39.

# **Komunikacijske specifikacije uređaja**

Specifikacije uređaja za rad s EtherCAT-om prikazane su u tablici 9.

### **Tablica 9. Komunikacijske specifikacije podređenog uređaja**

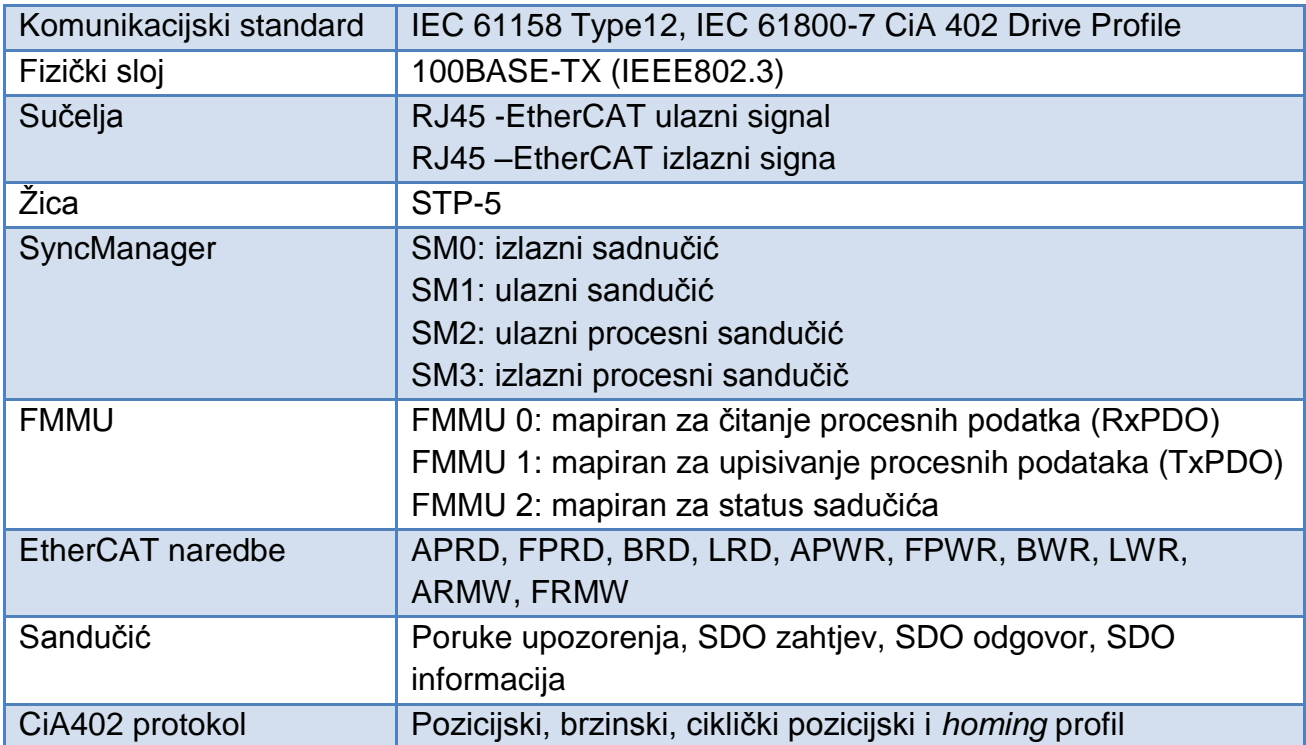

## **4.1.3. Servo motor**

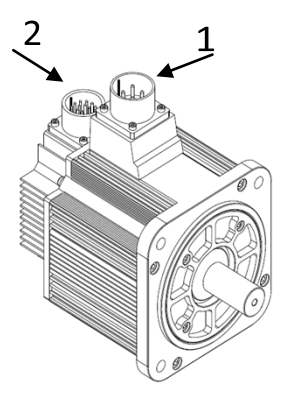

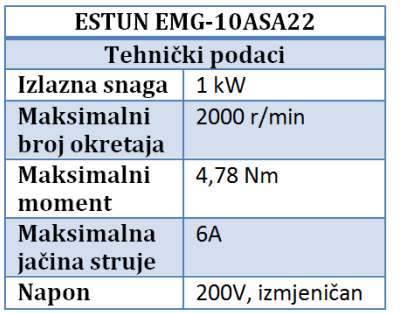

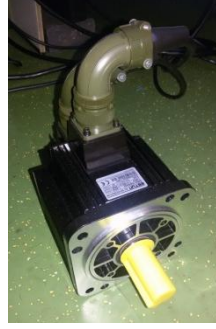

**Slika 40. Tehnički podaci servo motora [13]**

Na slici 40 je prikazan servo motor ESTUN EMG-10ASA22 s tehničkim podacima. Motor sadrži dva konektora za spajanje sa servo regulatorom. Pod brojem 1 je prikazan konektor za spajanje strujnog kruga servo motora sa servo regulatorom. Pod brojem 2 prikazan je konektor za spajanje enkodera s konektorom CN2 servo regulatora.

# **4.1.4. Elektro ormar**

U sklopu rada provedeno je ožičenje odgovarajućeg elektro ormara. Napajanje sustava osigurano je korištenjem izolacijskog transformatora (380/220V) kojime se napajaju upravljačko računalo i logički krugovi servo regulatora. Trofaznim transformatorom (400/200V) su napajani energetski krugovi servo regulatora, a ispravljačem 400 VAC/24 VDC je napajana mjerna stanica

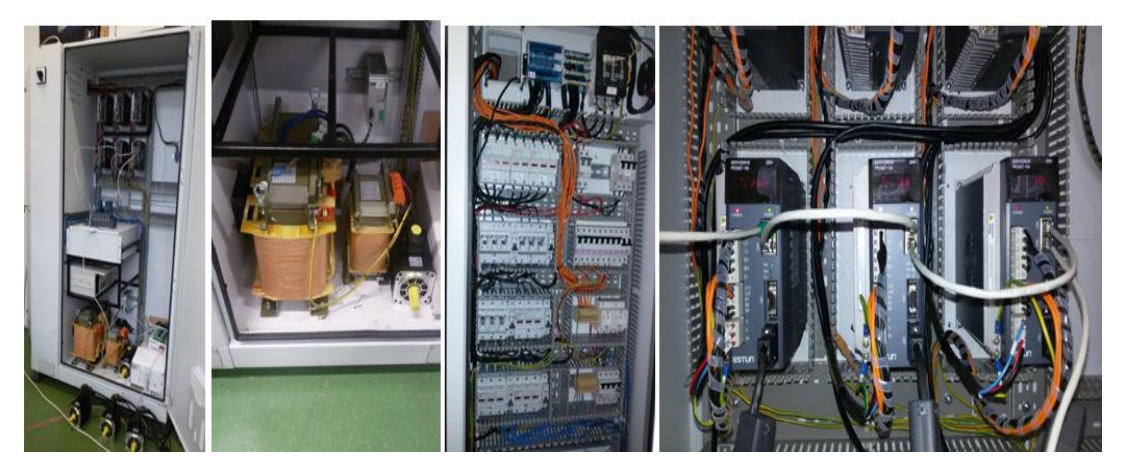

**Slika 41. Elektro ormar**

# **4.1.5. Upravljačko računalo**

Za rad s EtherCAT-om i NI CRIO 9067 stanicom potrebno je imati instalirane sljedeće softvere i module na upravljačkom računalu:

- $\triangleright$  NI-LabView verzija 14.0.
	- ▶ Moduli: Real Time Module, FPGA Module
- NI-MAX (*Measurement & Automation Explorer*)
- $\triangleright$  NI-RIO 14.01
- $\triangleright$  NI-Industrial Communications for EtherCAT 14.0

Upravljačko računalo temeljeno je na matičnoj ploči oznake *DQ67EP,*proizvođača INTEL. Mrežna kartica koristi mrežni kontroler oznake *82579LM.* Računalo je preko mrežne kartice spojeno s mjernom stanicom, te se njime omogućuje konfiguracija i rad sa sustavom. U daljnjem dijelu diplomskom rada za osobno računalo biti će korišten naziv *PC.*

### **4.2. Inicijalizacija sustava**

Nakon što su svi dijelovi sustava uspješno povezani, kreće se s postupkom konfiguriranja mjerne stanice. Prilikom prvog korištenja upravljačke stanice CRIO 9067, potrebno je na nju instalirati programe za rad s EtherCAT-om. Također je potrebno osposobiti servo regulatore za rad u EtherCAT-u i sa servo motorom.

### **4.2.1. Osposobljavanje CRIO 9067 stanice**

Prilikom prvog korištenja potrebno ju je spojiti putem USB sučelja s računalom, kako bi se postavila IP adresa. Za konfiguraciju sustava korišten je programski paket *Measurement & Automation Explorer* (MAX) koji je dio razvojnog okruženja LabView. Potrebno je locirati stanicu, koja se nalazi unutar *Remote Systems* mape. Korištenjem MAX softvera postavljaju se IP adresa uređaja i EtherCAT model rada. Navedene postavke prikazane su na slici 42.

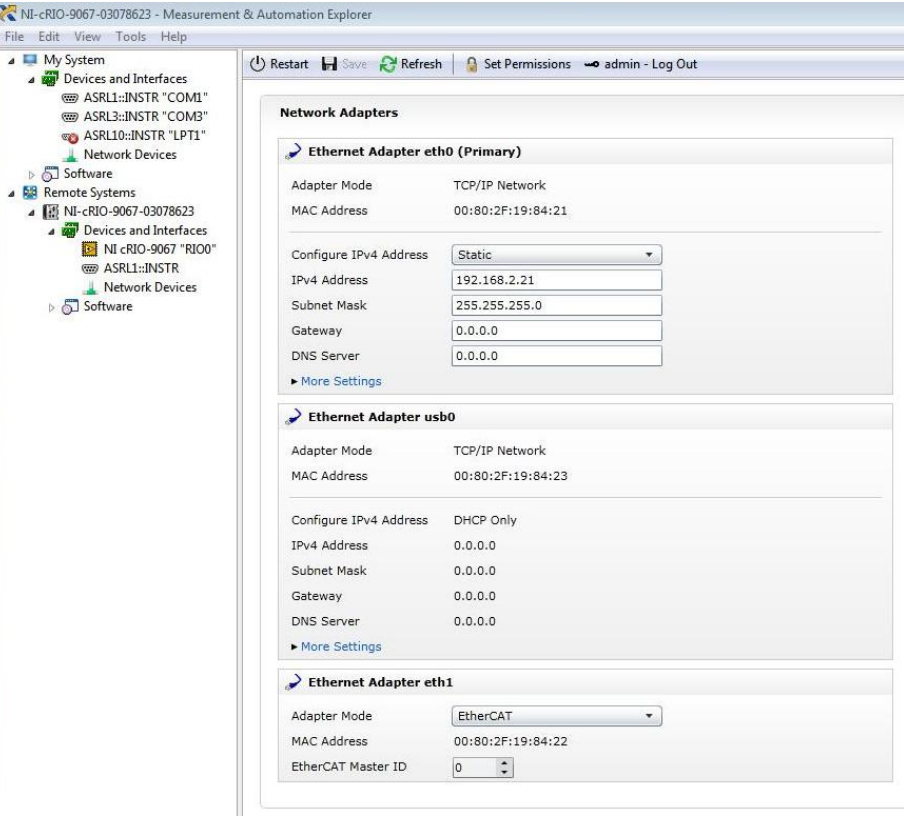

**Slika 42. Osposobljavanje CRIO 9067 stanice**

Unutar mrežnih postavki uređaja može se očitati njegova MAC adresa i protokoli koji su korišteni za komunikaciju s PC računalom (TCP/IP). Nakon unosa prethodno navedenih parametara, unutar MAX-a odabire se opcija za instalaciju softvera na CRIO 9067 stanicu. Za instalaciju se odabiru moduli i upravljački programi. Nakon uspješne instalacije, stanica je spremna za rad.

### **4.2.2. Osposobljavanje servo regulatora**

Prilikom prvog pokretanja servo regulatora, potrebno im je postaviti EtherCAT model rada i mrežne adrese. Navedeno se postavlja unosom određenih parametara, koje je definirao proizvođač regulatora. Zatim je potrebno odrediti smjer vrtnje servo motora koji će biti korišten kao zadani smjer. Smjer se odabire promjenom koda unutar parametra Pn001. Zatim je potrebno odabrati vrstu enkodera koju koristi servo motor. Nakon unosa odgovarajućih parametara, ako nema greške, na ekranu servo regulatora se ispisuje *bb,* što znači da je spreman za rad.

### **4.3. Upravljački program**

Na slici 43 je prikazano izrađeno korisničko sučelje kojime se upravlja servo motorima.

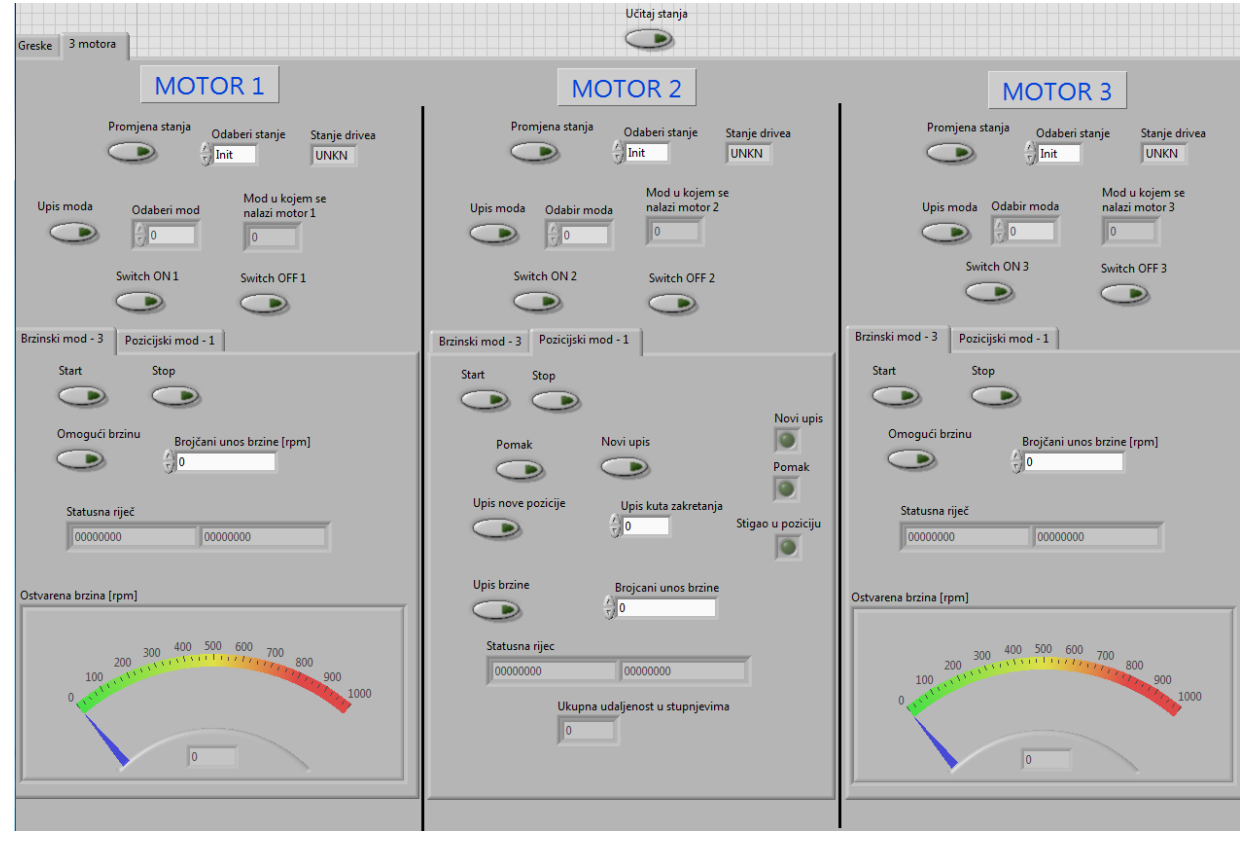

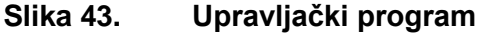

U proces izrade upravljačkog programa kreće se nakon što su obavljeni svi prethodno navedeni koraci. Upravljanje servo motorima je ostvareno korištenjem SDO poruka. Upisivanjem i čitanjem podataka iz registra objekata unutar servo regulatora, ostvaruje se neovisno upravljanje brzinom i pozicijom tri servo motora. Sučelje se sastoji od dvije glavne stranice, stranice *3 motora* i stranice *Greške*. Na stranici *3 motora* nalaze se virtualne tipke i virtualni indikatori. Prilikom aktivacije virtualne tipke, indicira se zelena boja koja pokazuje da je virtualna tipka trenutno aktivna. Uz virtualne tipke i indikatore nalaze se njihovi nazivi, koji korisniku olakšavaju korištenje. Ukoliko prilikom aktivacije virtualne tipke ne dolazi do indikacije iste preko indikatora, potrebno je pogledati stranicu *Greške* koja prikazuje pogreške unutar softvera prilikom upisivanja određenih naredbi.

### **4.3.1. Izrada projekta**

Izrada projekta je prvi korak u kreiranju upravljačkog programa. Unutar LabView-a izrađuje se projekt pod nazivom *crio1.* Projekt je strukturiran u stablo, na način da se u pojedine kategorije stabla smještaju konfiguracije modula, biblioteke i datoteke korisničkih sučelja (virtualni instrumenti).

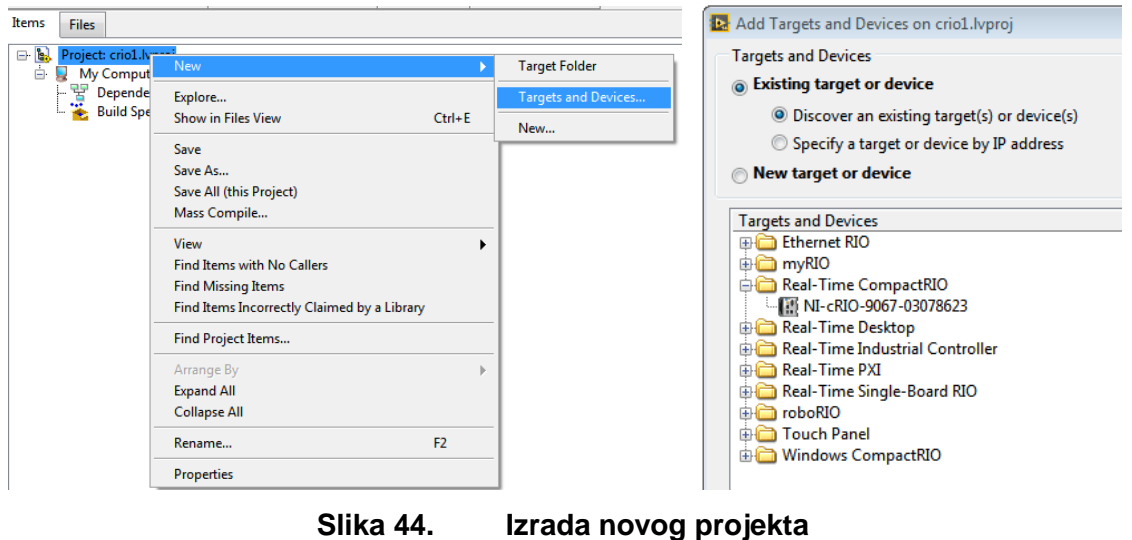

Na slici 44 je prikazan način na koji se dodaju novi uređaji u projekt.

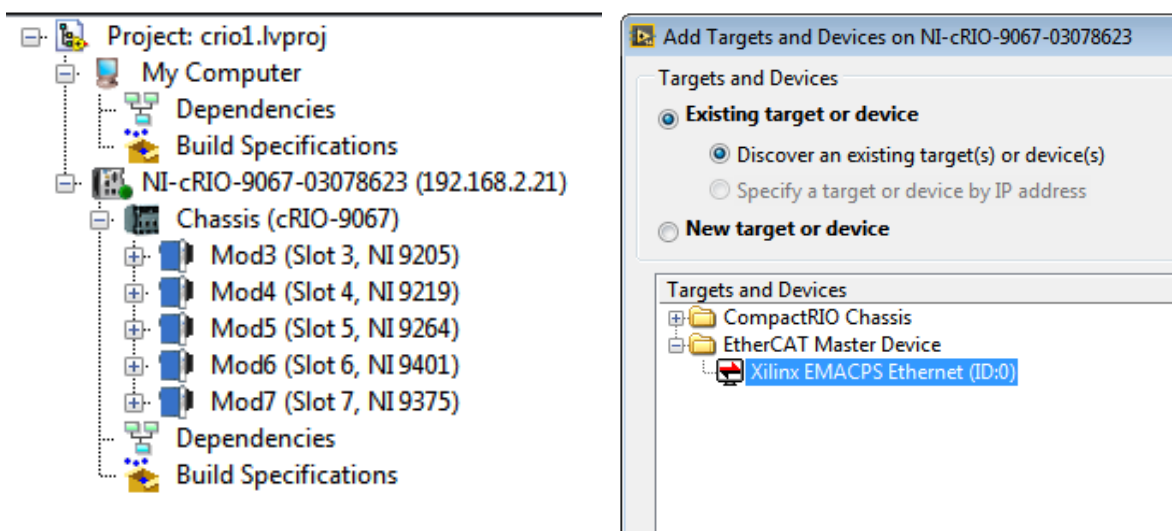

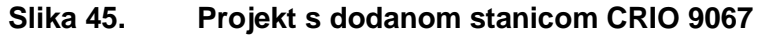

Na slici 45 lijevo je prikazan projekt s dodanom stanicom CRIO-9067 i njenim ugrađenim modulima. Nakon što je stanica dodana u projekt, dodaje se EtherCAT nadređeni (*engl. master*) modul. Na slici 45 desno je prikazan odabir EtherCAT nadređenog uređaja. Podređene uređaje koji trebaju biti dodatni nisu vidljivi, pa je potrebno uvesti XML datoteku podređenih uređaja na CRIO 9067 stanicu.

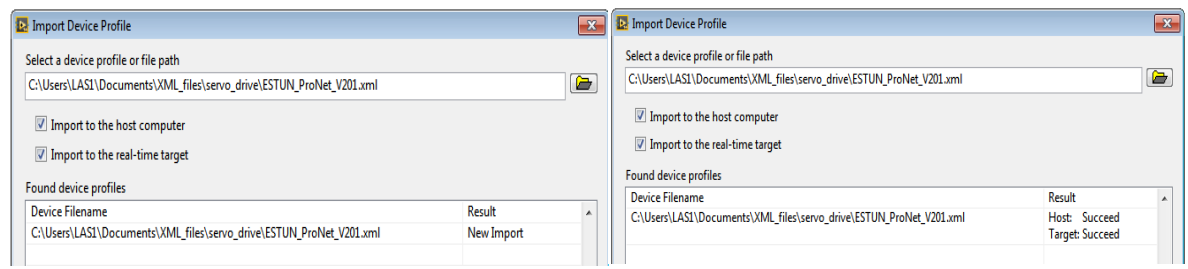

**Slika 46. Uvoz XML datoteke**

Na slici 46 je prikazan uvoz XML datoteke podređenog uređaja,servo regulatora. Nakon što je datoteka uspješno uvezena, servo regulatori postaju vidljivi prilikom pretraživanja novih uređaja, čime se otvara mogućnost njihovog pridruživanja projektu.

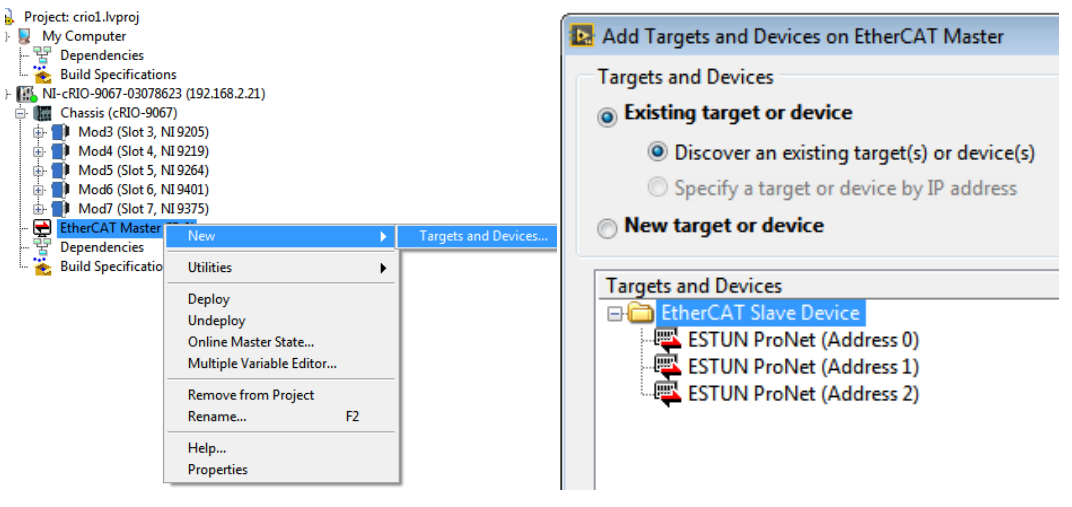

**Slika 47. Dodavanje podređenih uređaja**

Na slici 47 je prikazano dodavanje podređenih EtherCAT uređaja (*engl. EtherCAT Slave Device*). Kako je nadređeni uređaj direktno spojen s podređenim uređajima, potrebno je na njega kliknuti i dodati nove uređaje, kako je prikazano na slici 47 lijevo. Na slici 47 desno su prikazani podređeni uređaji dodani u projekt.

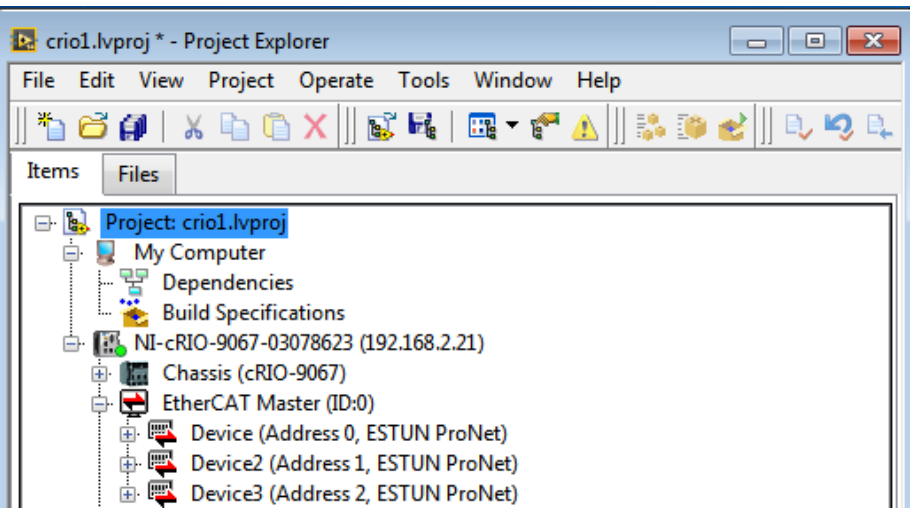

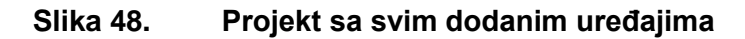

Na slici 48 je prikazano konačno stanje projekta, sa svim dodanim uređajima.
## **4.4. Izrada programa**

Unutar kreiranog projekta dodaje se datoteka *novi.vi.*Ona sadrži blok dijagram cijelog projekta i pripadajuće virtualne instrumente koji su vidljivi na korisničkom sučelju. U nastavku diplomskog rada je prikazan proces izrade programa za jedan motor. Procedura je jednaka za sva tri motora, jedino je razlika u referenci servo regulatora.

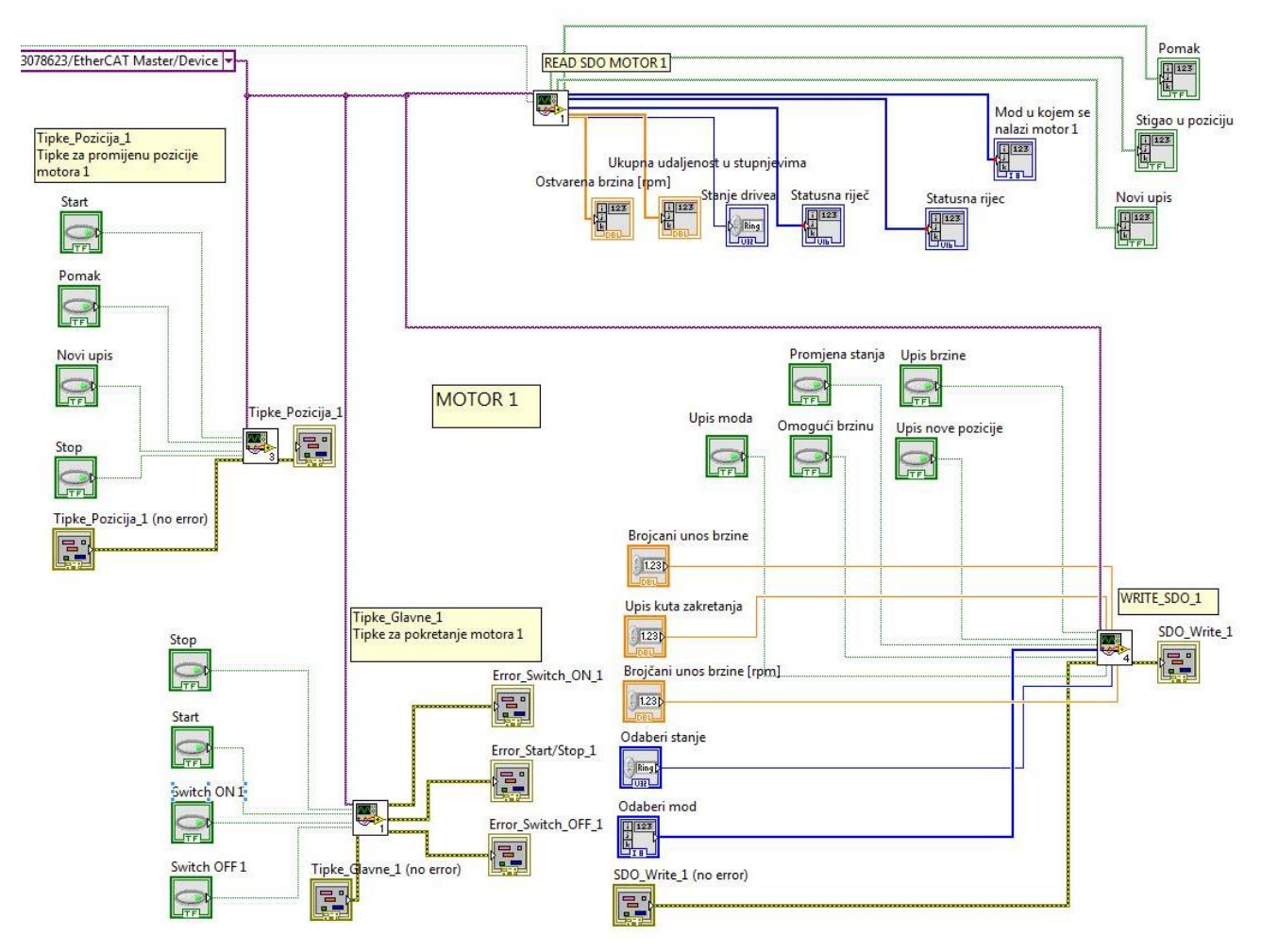

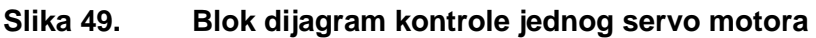

Na slici 49 je prikazan blok dijagram korišten za kontrolu jednog motora. Blok dijagram se sastoji od sljedećih potprograma: READ\_SDO\_MOTOR\_1, WRITE SDO 1, Tipke Glavne 1, Tipke Pozicija 1. Indeks 1 znači da se potprogrami odnose na motor 1. Boje kodiraju vrstu podataka koju "vod" prenosi, odnosno pojedini objekt prima ili šalje. U tom smislu, zelena boja je *boolean*, žuta je neka vrsta *exceptiona* (varijable greške), narančasta je *integer,* ljubičasta je referenca (nekakva vrsta pointera) i tako redom.

# **4.4.1. Tipke za upravljanje**

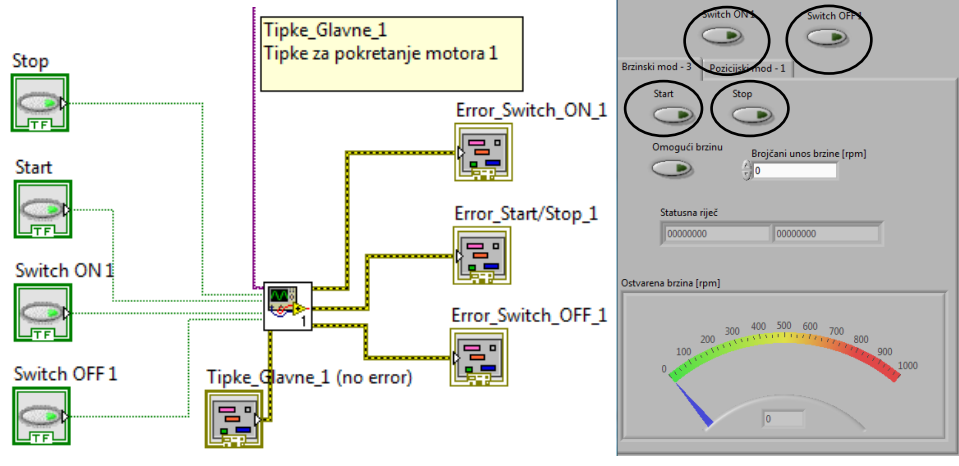

**Slika 50. Potprogram:Tipke\_Glavne\_1**

Potprogram Tipke Glavne 1, prikazan na slici 50 lijevo, sadrži blok dijagram za prebacivanje između podstanja *CiA 402* protokola. Na korisničkom sučelju napravljene su virtualne tipke: *Start, Stop, Switch ON* i *Switch OFF,* kako je prikazano na slici 50 desno. Za upravljanje stanjima, potrebno je upisivati određeni bitovni zapis na adresu h6040, korištenjem *WriteSDO* blokova.

## **Tablica 10. Značenje bitova kontrolne riječi**

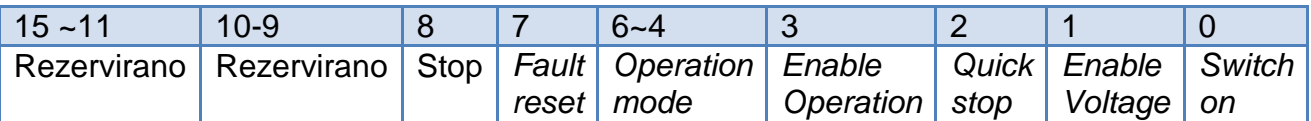

U tablici 10 su prikazana značenja određenih bitova u kontrolnoj riječi. Za prebacivanje između podstanja *CiA 402* protokola koriste se bitovi 0,1,2 i 3. Potrebno je slijediti dijagram prikazan na slici 35 i na taj način prelaziti između podstanja. Način prijelaza između podstanja prikazan je u tablici 11.

#### **Tablica 11. Prijelaz između** *CiA 402* **stanja**

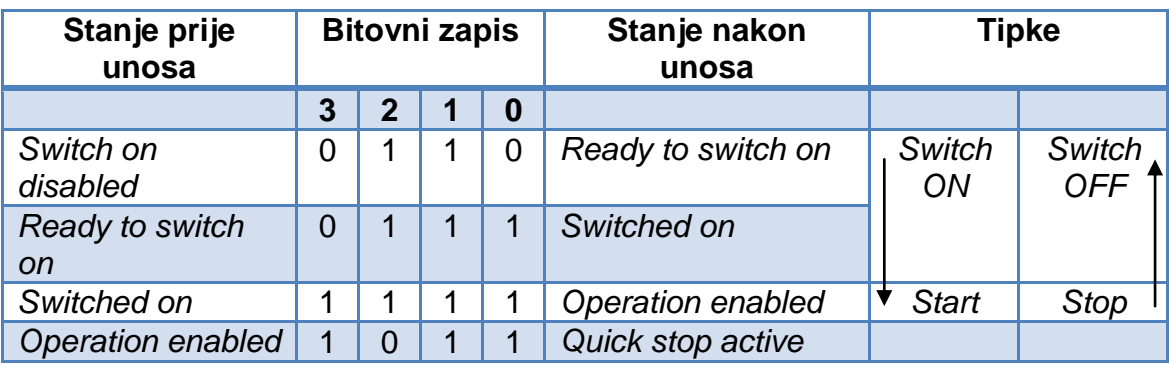

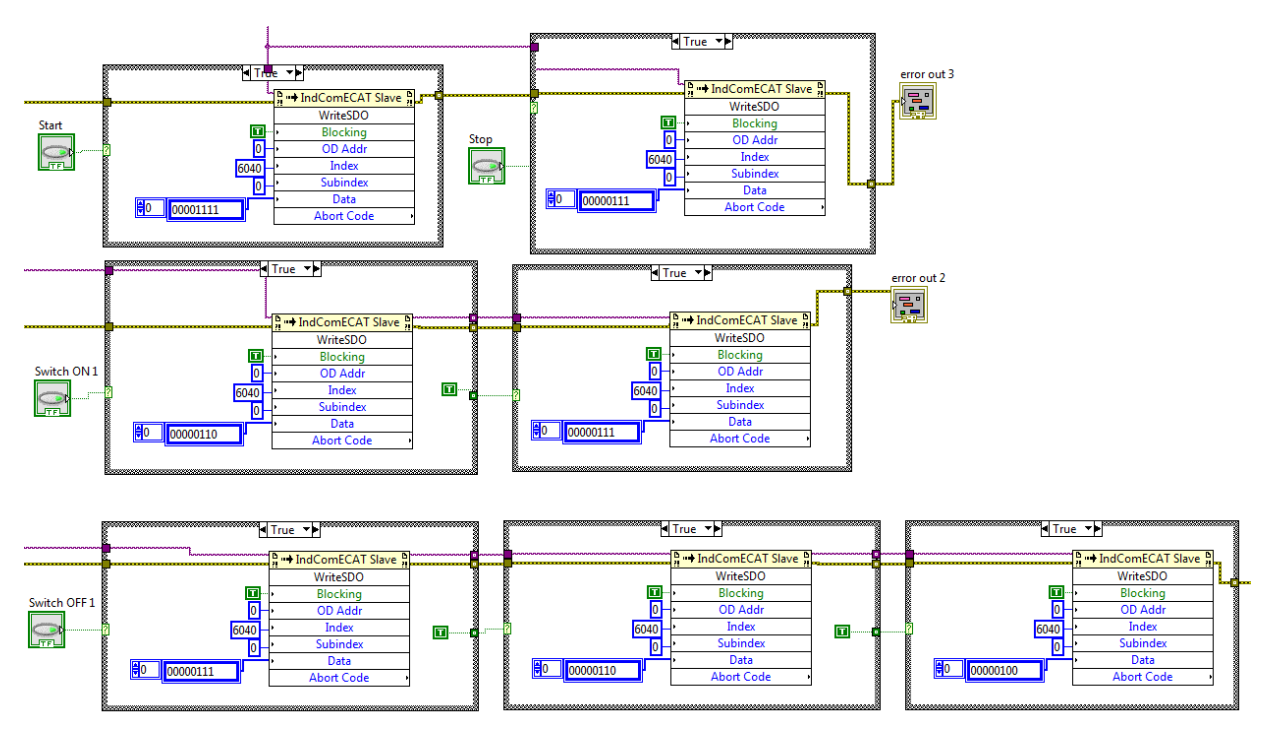

**Slika 51. Blok dijagram potprograma tipki za upravljanje**

Na slici 51 je prikazan blok dijagram kojime se ostvaruje upisivanje bitovnog zapisa u rječnik objekta h6040, pritiskom na virtualnu tipku. Između podstanja je potrebno prelaziti određenim redoslijedom, pa je izvršavanje funkcija unutar blok dijagrama uvjetovano prethodnim stanjima.

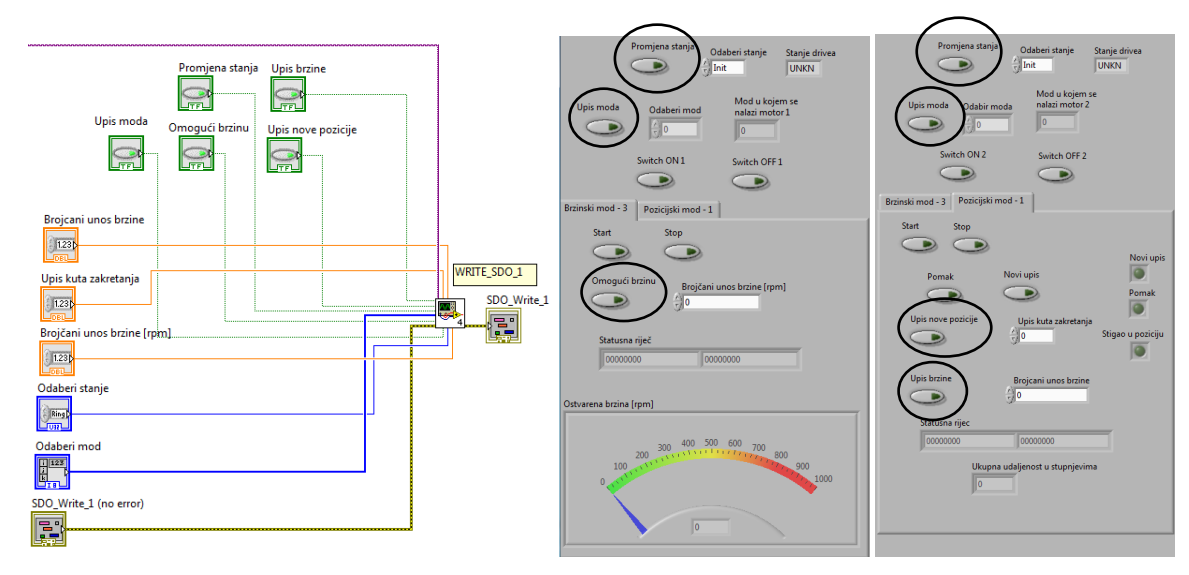

# **4.4.2. Potprogram upisivanja podataka**

**Slika 52. Potprogram upisivanja podataka**

Za upisivanje podataka u rječnik objekata koriste se *WriteSDO* blokovi*.* Potrebno je riješiti odabir pozicijskog i brzinskog regulacijskog kruga servo pogona i upisivanje procesnih vrijednosti broja okretaja te kuta zakreta servo motora. Kako bi se onemogućio slučajan upis podataka, napravljene su virtualne tipke kojima se nakon unosa podataka u korisničko sučelje potvrđuje upis podataka. Virtualne tipke koje se koriste za upisivanje podataka označene su na slici 52 desno.

## **Regulacija brzine vrtnje motora**

Blok dijagrami regulacije brzine vrtnje motora nalaze se unutar potprograma *WRITE\_SDO\_1*. Petlja regulacije brzine vrtnje se omogućuje upisivanjem parametra korištenjem SDO poruke u objekt indeksa h6060. Za odabir je potrebno upisati parametar 3 unutar polja *Odaberi mod* prikazanog na slici 52. Nakon što korisnik unese parametar, upis je potrebno potvrditi virtualnom tipkom *Upis moda.* Za postavljanje brzine kojom će se servo motor gibati, koristi se polje *Brojčani unos brzine [rpm].* Podaci se upisuju u objekt indeksa h60FF. U tablici 12 su prikazani navedeni objekti rječnika i njihova vrsta podataka. Gibanje se pokreće pritiskom na virtualnu tipku *Start,* a zaustavlja se virtualnom tipkom *Stop* ili upisom broja okretaja u iznosu nula.

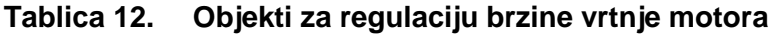

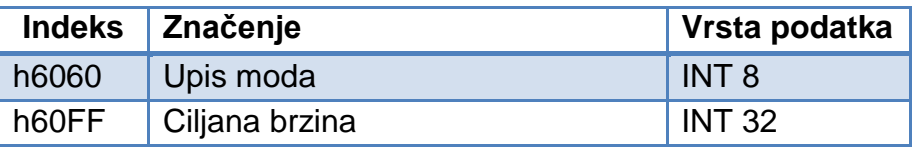

Upis brzine u objekt je u binarnom obliku. Da bi se olakšao upis brzine, unutar blok dijagrama je napravljena računalna pretvorba broja okretaja [rpm] u binarni zapis.

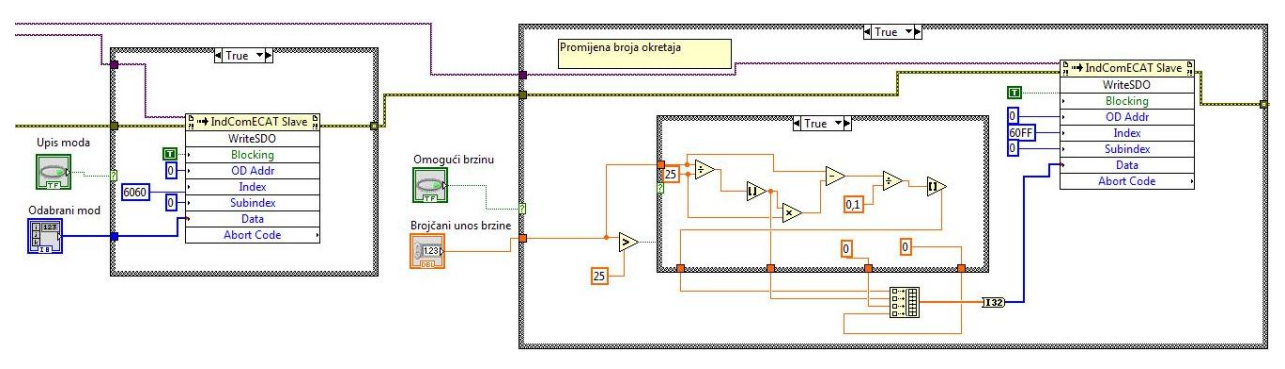

**Slika 53. Blok dijagram upisa brzine**

Na slici 53 su prikazani blok dijagrami kojima se ostvaruju prethodno navedeni upisi podataka unutar objekata korištenih za regulaciju brzine vrtnje motora.

## **Regulacija pozicije motora**

Petlja regulacija pozicije motora se odabire upisivanjem parametra 1 unutar polja *Odaberi mod.* Za postavljanje servo motora u poziciju potrebno je riješiti brzinu kojom će se motor postaviti u poziciju te napraviti konverziju između bitovnog zapisa pozicije i unosa kuta zakretanja motora. Za realizaciju pozicije koriste se sljedeće virtualne tipke: *Pomak, Novi upis, Upis nove pozicije* i *Upis brzine.* Korištenjem kontrolnog objekta h6040 realizira se upis nove pozicije. Bitovni zapis kuta zakretanja unosi se unutar objekta indeksa h607A. Brzina vrtnje kojom će biti izvršeno gibanje upisuje se unutar objekta h6081. Navedeni objekti prikazani su u tablici 13.

#### **Tablica 13. Objekti pozicijskog moda**

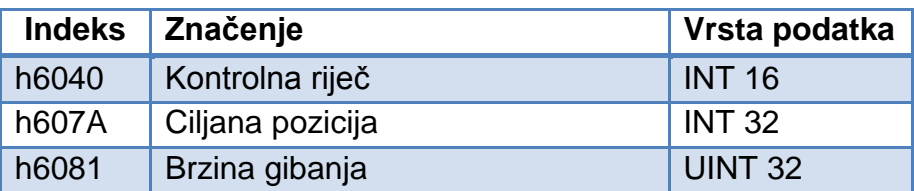

U tablici 14 je prikazan izgled polja kontrolne riječi h6040. Bit za upis nove pozicije se unosi unutar polja 4. Ako korisnik želi prilikom pozicioniranja zadati neku novu poziciju, dok prethodno pozicioniranje još traje, postavlja se bit unutar polja 6. Apsolutni pomak predstavlja ukupni pomak od početne pozicije, a relativni pomak predstavlja zakret od trenutne pozicije. Postavljanjem bita 8 u 1 servo motor se zaustavlja. Prazna polja su jednaka kao i u tablici 10.

## **Tablica 14. Upravljanje pozicijom kontrolnom riječi**

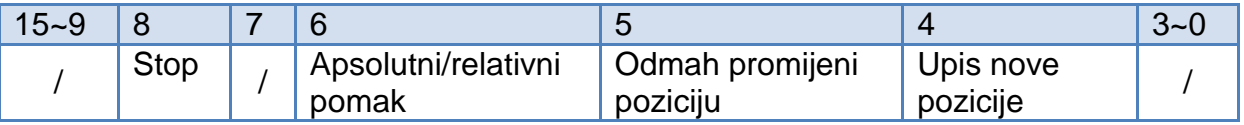

Za upis bitova prilikom postavljanja pozicije i pokretanja/zaustavljanja korišten je potprogram *Tipke\_pozicija\_1.* Virtualne tipke *Start* i *Stop* izvedene su identično kao i u poglavlju *4.4.1.*, gdje su objašnjenje virtualne tipke za upravljanje.

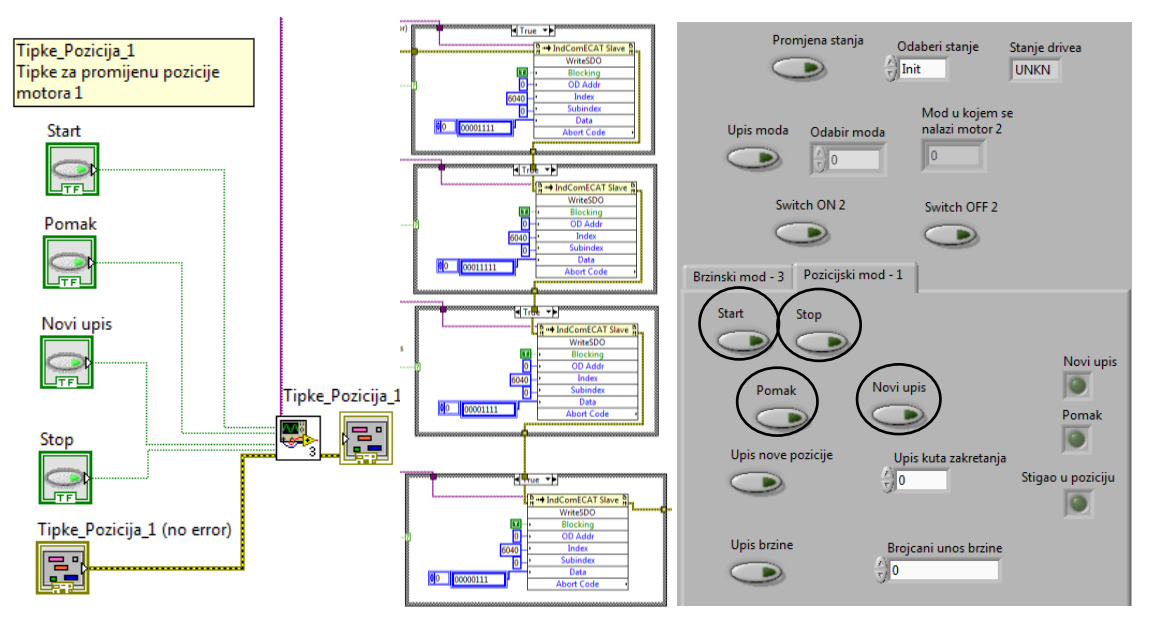

**Slika 54. Tipke promijene pozicije servo motora**

Na slici 54 lijevo je prikazan blok dijagram sastavljen od virtualnih tipki i potprograma, a desno su označene virtualne tipke na korisničkom sučelju. U sredini je prikazan blok dijagram kojime se izvršava upis u objekte. Tipkama *Pomak* i *Novi upis* omogućuje se binarni zapis unutar objekta h6040, na poziciji bita 3 i 4.

Blok dijagrami za upis brzine kojom će biti izvršeno zakretanje i kuta zakretanja servo motora nalaze se unutar potprograma *WRITE\_SDO.* 

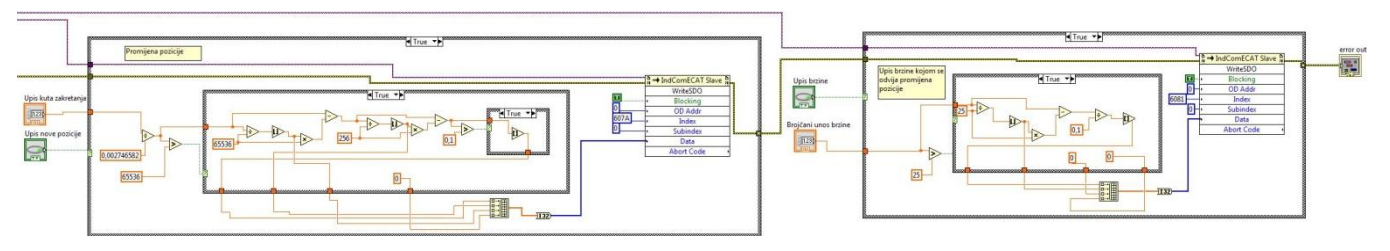

**Slika 55. Blok dijagram upisa kuta zakretanja**

Na slici 55 lijevo je prikazan blok dijagram za upis kuta zakretanja servo motora, a desno je prikazan blok dijagram za upis brzine. Unutar korisničkog sučelja, kut zakretanja se unosi u stupnjevima, pa je potrebno napraviti konverziju u binarni zapis. Blok dijagram za upis brzine je jednak kao i kod regulacije brzine motora, samo je razlika u indeksu objekta gdje se upisuju podaci.

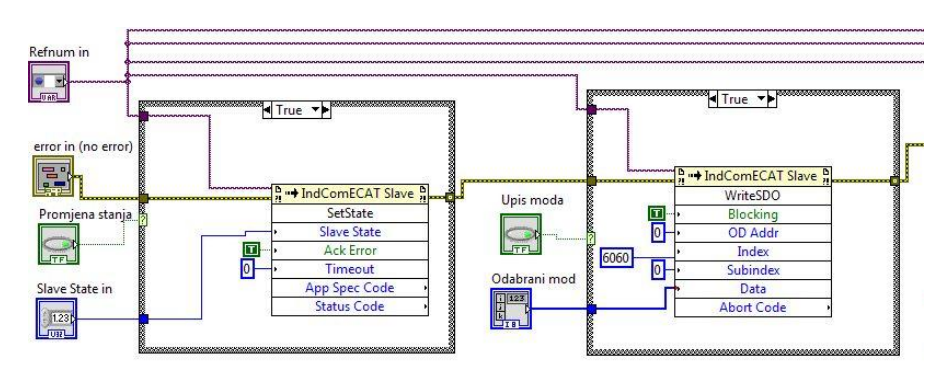

**Slika 56. Blok dijagram upisa stanja i moda servo motora**

Na slici 56 su prikazani blok dijagrami za upis stanja i željenog regulacijskog kruga servo regulatora. Potprogram *WRITE\_SDO* sastavljen je od blok dijagrama brzinskog i pozicijskog regulacijskog kruga. Uz ova dva, koristi se još i blok dijagram za upis EtherCAT stanja servo pogona. Za upis EtherCAT automata stanja je korišten aplikacijski objekt s odabranom metodom *SetState.* Pomoću izbornika *Odaberi Stanje*, određuje se da li će servo regulator biti u *Init*, *Operational*, *Pre-Operational* ili *Bootstrap* stanju. Nakon odabranog stanja, virtualnom tipkom *Promjena stanja* upisuje se stanje servo regulatora.

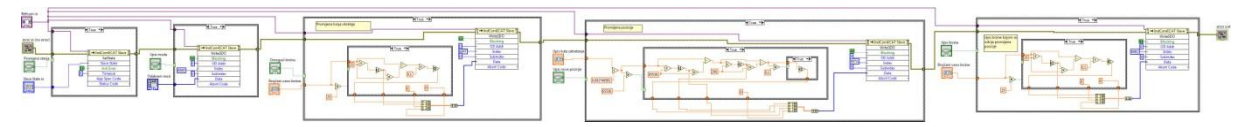

**Slika 57. Potprogram WRITE\_SDO**

Na slici 57 je prikazan ukupni potprogram *WRITE\_SDO,* koji je sastavljen od prethodno objašnjenih blok dijagrama.

## **4.4.3. Potprogram čitanja stanja servo regulatora**

Sve vrijednosti servo regulatora koje je potrebno čitati su sadržane unutar *READ\_SDO\_MOTOR\_1* potprograma. Čitanje stanja se pokreće pritiskom na tipku *Učitaj stanja*, koja se nalazi na korisničkom sučelju. Podaci dobiveni čitanjem objekata su u binarnom obliku. Kako bi se korisniku sučelja olakšalo čitanje podataka, napravljene su matematičke transformacije binarnog zapisa u brojčane vrijednosti.

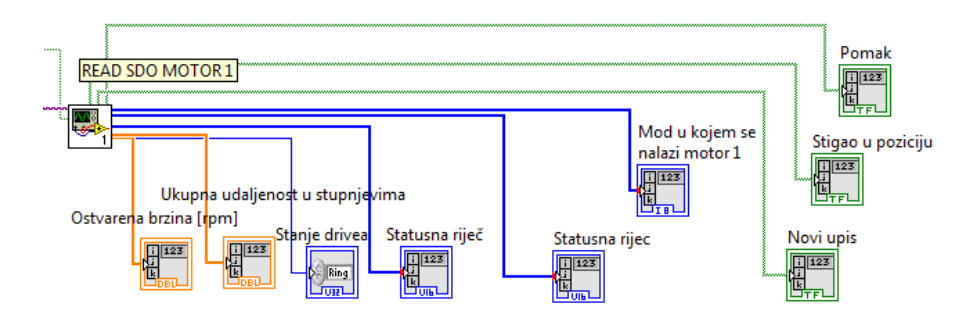

**Slika 58. Virtualni instrumenti za čitanje operacijskih podataka**

Na slici 58 su prikazani virtualni instrumenti kojima se čitaju podaci iz rječnika objekta unutar servo regulatora 1.

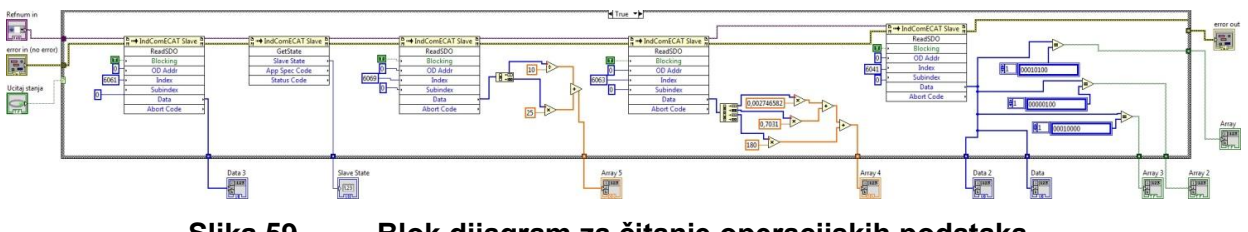

**Slika 59. Blok dijagram za čitanje operacijskih podataka**

Na slici 59 je prikazan blok dijagram kojime se ostvaruje čitanje podataka. Za čitanje podataka su korišteni blokovi za kontrolu aplikacije, koji su instalirani s "*NI-Industrial Communications for EtherCAT 14.0*". Odabrana je metoda *ReadSDO.*

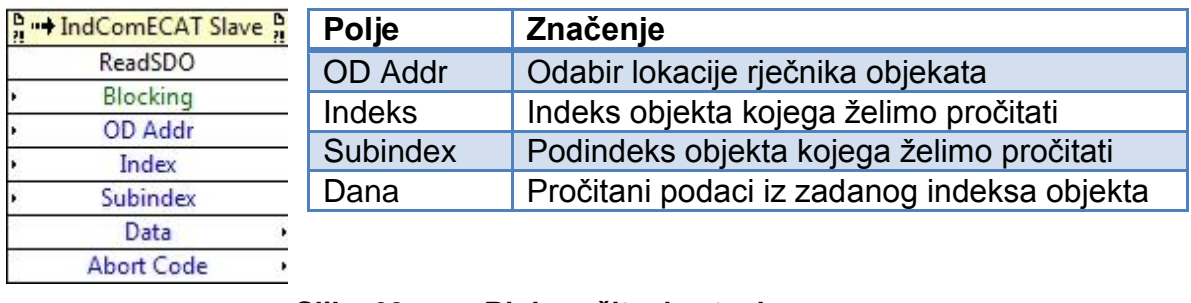

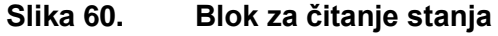

Na slici 60 je prikazan blok za čitanje stanja, s pojašnjenjem polja.

U tablici 15 su prikazani indeksi objekata čiji su podaci čitani i njihovo značenje.

#### **Tablica 15. Objekti čitanja**

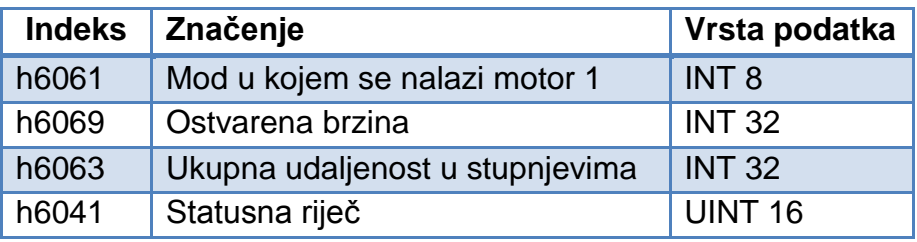

Statusna riječ na adresi h6041 prikazana je šesnaest bitnim zapisom. Čitanjem statusne riječi i usporedbom očitanih bitova, napravljene su virtualne indikatorske lampice koje indiciraju status servo motora prilikom rada u pozicijskom modu. Prikazuju stanja: *Novi upis, Pomak* i *Stigao u poziciju*. Virtualna lampica *Pomak* je žute boje i indicira gibanje servo motora prema unesenom kutu zakretanja. Lampice *Novi upis* i *Stigao u poziciju* su zelene boje,a indiciraju krajnja stanja.

#### **Tablica 16. Binarni prikaz očitanih stanja**

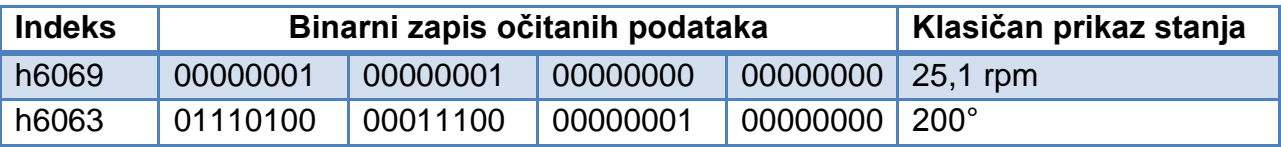

Podatci očitani iz objekata na adresama h6069 i h6063 prikazani su u obliku tablice s jednim redom i četiri stupca, binarnim zapisom. Potrebno ih je računskim operacijama prilagoditi za adekvatan prikaz. U tablici 18 je prikazan primjer binarnog zapisa brzine i kuta zakretanja, te računski izračunata vrijednost binarnog zapisa. Prozor s podatcima i indikatorima koji mogu biti očitani dan je u tablici 17.

#### **Tablica 17. Indikatori unutar korisničkog sučelja**

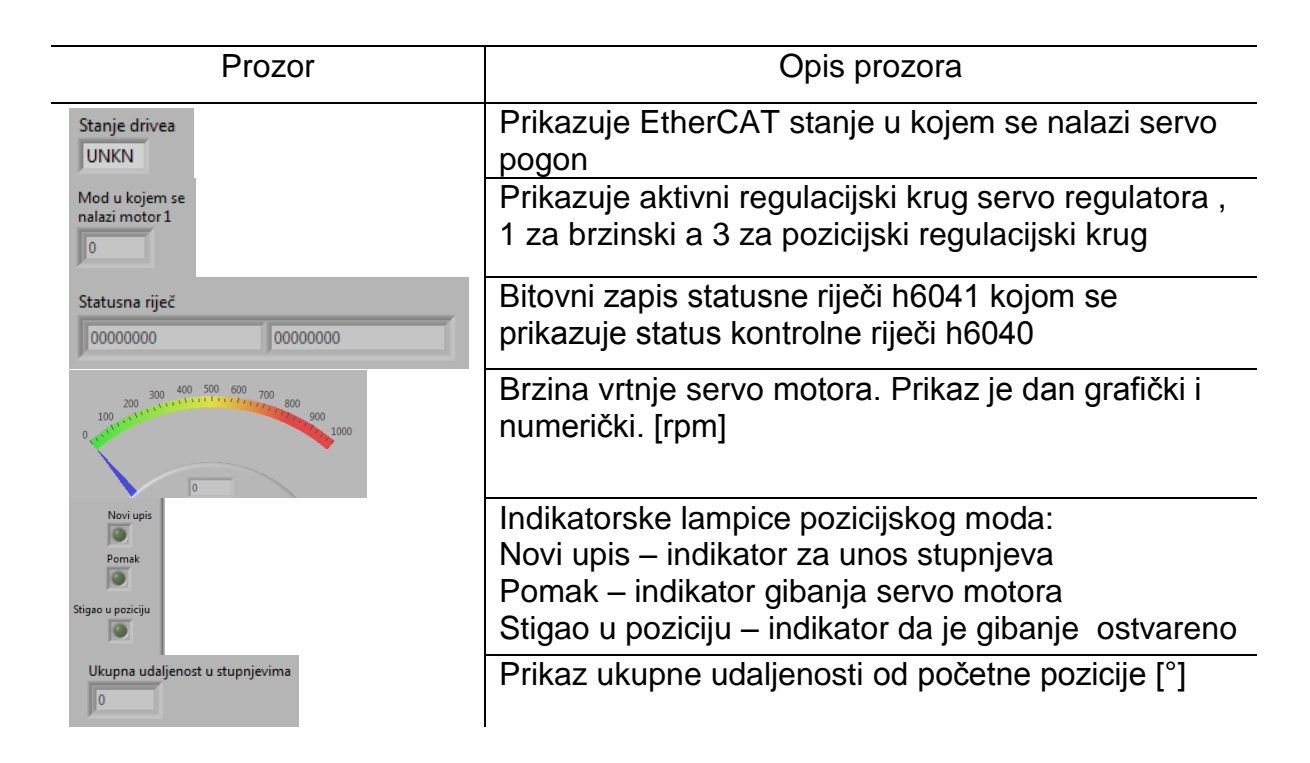

# **4.4.4. Završni izgled projekta**

Unutar projekta *crio1* nalaze se prethodno objašnjeni potprogrami i glavni program *novi.vi.* Svaki servo regulator sadrži iste potprograme, jedino im se razlikuje referenca servo regulatora.

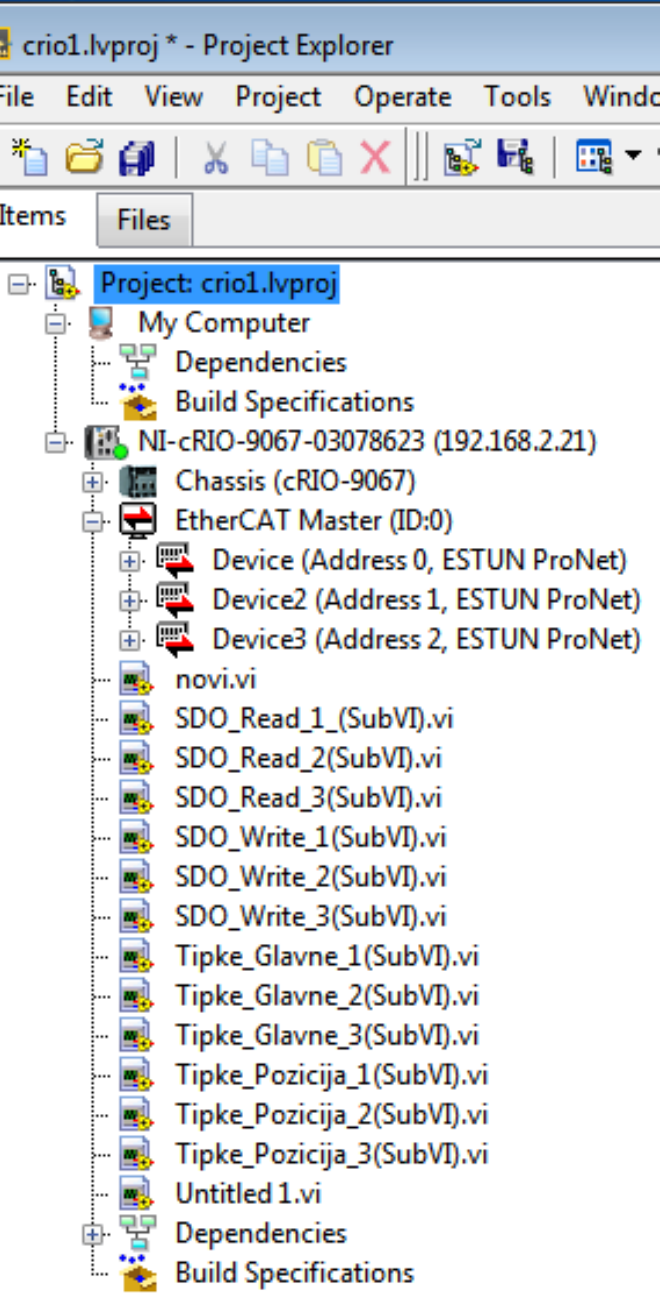

**Slika 61. Završno stablo projekta**

Na slici 61 je prikazano stablo projekta sa svim pripadajućim potprogramima i uređajima.

.

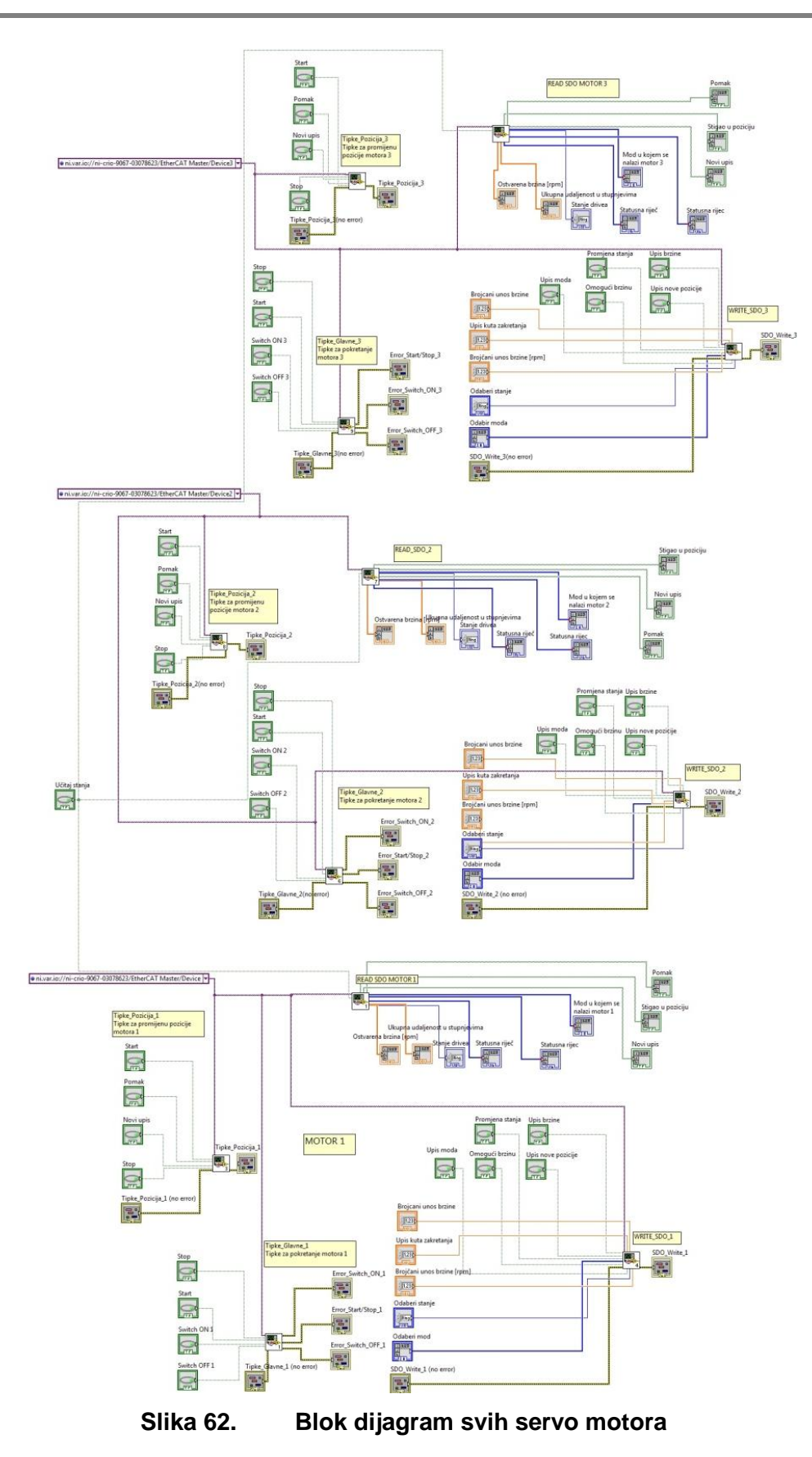

Na slici 62 je prikazan blok dijagram sva tri servo regulatora unutar glavnog programa *novi.vi,* kojima se vrši njihovo upravljanje*.*

## **4.5. Rad s korisničkim sučeljem**

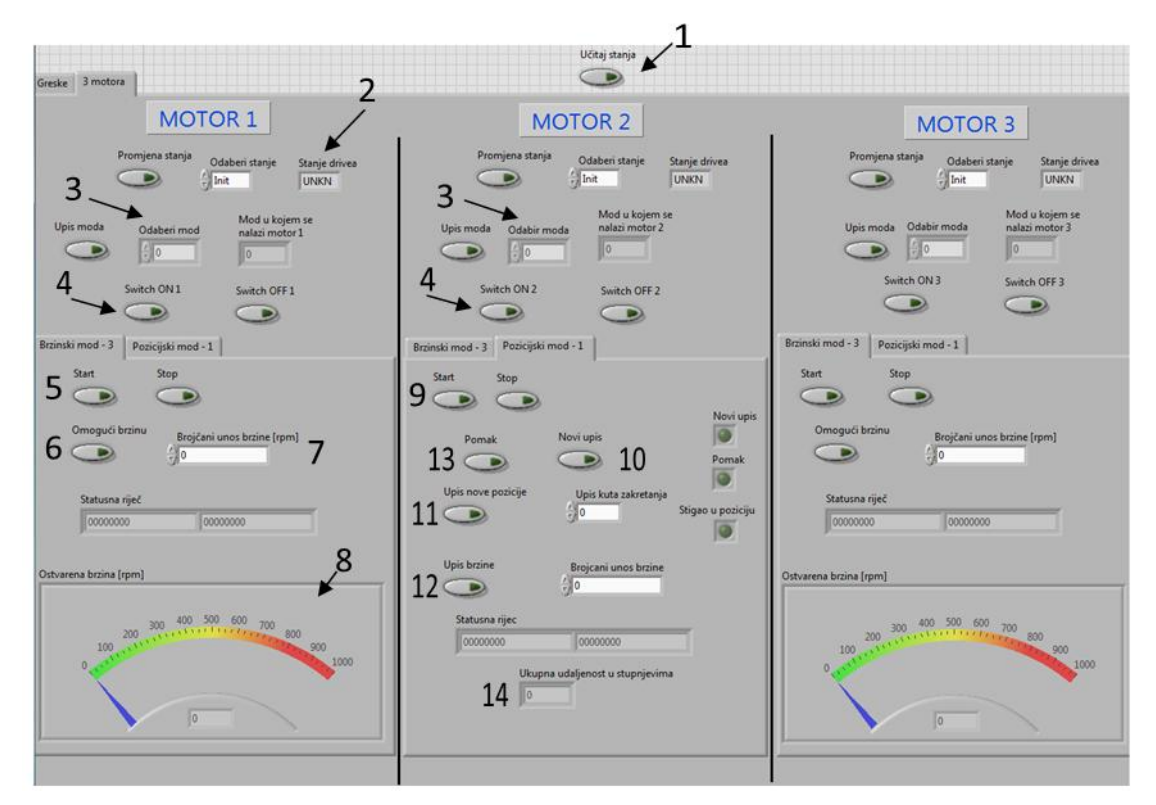

**Slika 63. Rad s korisničkim sučeljem**

Za rad sa servo motorima napravljeno je lako razumljivo i slijedno korisničko sučelje. Sastoji se od tri podijeljena stupca od kojih svaki stupac predstavlja sučelje za jedan motor. Nakon pokretanja računala i servo regulatora, preko LabView programa pokreće se *crio1* projekt. Nakon otvaranja projekta, potrebno ga je pokrenuti, čime se blok dijagrami prebace u programerski kod *(engl. compile)* i automatski presnime u CRIO 9067 stanicu. Prvi korak je aktiviranje virtualne tipke *Učitaj stanja* (1)*.* Nakon aktivacije, vidljivo je stanje u kojem se servo regulator nalazi *Stanje drivea* (2)*.* Servo regulatore je potrebno postaviti u *Pre-Operational* ili *Operational* stanje. Nakon postavljanja stanja potrebno je unijeti parametar za odabir regulacijske petlje (brzina ili pozicija) koju želimo koristiti (3). Za rad u pozicijskoj petlji unosi se parametar 1, a za rad u brzinskoj petlji unosi se parametar 3. U ovom primjeru će servo regulator 1 biti postavljen u brzinsku petlju, a servo regulator 2 u pozicijsku petlju.

Nakon unosa i upisa parametra 1, kratkotrajno se aktivira tipka *Switch ON 1* (4) što uzrokuje postavljanje servo regulatora u stanje *Switched on.* Kratkotrajnom aktivacijom tipke *Start* (5) servo regulator se postavlja u stanje *Operation enabled.*  Zatim je potrebno dozvoliti gibanje (6) i ostaviti tipku upaljenom. Sve dok je tipka upaljena, prilikom unosa brzine vrtnje (7), servo motor se trenutno postavlja u zadanu brzinu vrtnje. Ukoliko se tipka ugasi, servo motor se nastavlja vrtjeti zadanom brzinom vrtnje. Ako je potrebno zaustaviti motor, može se unijeti brzina vrtnje u iznosu od nula okretaja u minuti, ili aktivirati tipka *Stop.* 

Za upravljanje pozicijom servo motora, odabire se parametar 1 unutar stavke *Pozicijski mod,* te se zatim otkrivaju virtualni instrumenti vezani za rad s pozicijskom petljom. Nakon iste procedure kao i u brzinskoj petlji (koraci 1-4) kratkotrajno se aktivira virtualna tipka *Start* (9) kojom se servo regulator postavi u *Operation Enabled* stanje. Prilikom prvog pozicioniranja, poželjno je prvo postaviti motor u poziciju nula, ali nije nužno. Kratkotrajno se aktivira tipka *Novi upis* (10) te se upali pripadajuća virtualna žaruljica. Zatim se unosi kut zakretanja u iznosu od nula stupnjeva i potvrdi se upis tipkom *Upis nove pozicije* (11). Nakon upisane pozicije, unosi se brzina kojom će biti obavljena promjena pozicije, te se potvrđuje upis tipkom *Upis brzine* (12). Nakon unesenih svih potrebnih parametara, aktivacijom tipke *Pomak* (13) izvršava se gibanje. U prethodno navedenom slučaju, servo motor bi se trebao postaviti u početnu poziciju (0°). Ukoliko želimo napraviti pomak od 200°, kratkotrajno aktiviramo tipku *Novi upis,* unesemo 200° i potvrdimo upis tipkom *Upis nove pozicije.* Za izvršavanje gibanje prethodno upisanom brzinom, aktivira se tipka *Pomak* i servo motor započinje s gibanjem. Tokom gibanja upaljena je žuta virtualna lampica *Pomak.* Nakon što servo motor napravi gibanje od 200°, upali se zelena lampica *Stigao u poziciju* koja označava završetak gibanja. Za promjenu brzine gibanja, aktivira se tipka *Upis brzine*. Indikatorom *Ukupna udaljenost u stupnjevima* (14) prat se trenutna vrijednost kuta zakreta servo motora. Svaka radnja može se prekinuti aktiviranjem tipke *Stop.* Prije gašenja servo pogona na sklopci, poželjno je zaustaviti operacije kratkotrajnom aktivacijom tipke Stop i zatim aktivacijom tipke *Switch OFF.*

# **5. ZAKLJUČAK**

Globalni mrežni sustavi pružili su odličan temelj za industrijske mrežne protokole. Svaki od objašnjenih industrijskih protokola ima svoje prednosti i nedostatke. Protokoli se mogu odabrati na temelju njihove primjene. Ukoliko je potrebna vrlo brza sabirnica, s malim vremenima kašnjenja, brzom sinkronizacijom i malim procesnim podatcima, preporuča se korištenje EtherCAT sabirnice. Kako EtherCAT sabirnica ne podržava poprečni prijenos podataka, zbog svoje linijske strukture, poželjno je izbjegavati komutatore i velika grananja mreže. Za prijenos većih količina procesnih podataka preporuča se Ethernet/IP ili POWERLINK protokol. Oba podržavaju direktan prijenos podataka, te time omogućavaju brži prijenos podataka unutar granatih topologija, te direktno između uređaja. U svim navedenim protokolima korisnik može koristiti uređaje različitih proizvođača, te samim time utjecati na poboljšanje karakteristika sustava i eventualno smanjenje cijene.

U sklopu rada realiziran je eksperimentalni sustav temeljen na mjernoj stanici proizvođača National Instruments, koji je putem EtherCAT sustava povezan sa podređenim servo regulatorima. Iskustva prikupljena tijekom izrade ovog postava ukazuju na jednostavnost primjene EtherCAT sustava za upravljanje servomotornim pogonima u industrijskom okruženju. Razmjerno velika brzina prijenosa podataka, kao i mogućnosti proširenja većim brojem podređenih elemenata čini arhitekturu ovog sustava prikladnom za daljnju nadogradnju eksperimentalnog postava nizom senzora. Takav će postav u idućim istraživanjima biti korišten za upravljanje obradnim strojevima.

# **LITERATURA**

[1] predavanja iz predmeta "Komunikacijske mreže"; Doc.dr.sc. Vedran Podobnik;

Fakultet Elektrotehnike i Računalstva; akademska godina 2014/2015

[2] predavanja iz predmeta "Lokalne mreže"; Prof. dr.sc. Alen Bažant; Fakultet

Elektrotehnike i Računarstva; akademska godina 2010/2011;

[3].*[http://www.technologyuk.net/telecommunications/networks/access\\_methodologies](http://www.technologyuk.net/telecommunications/networks/access_methodologies.shtml) [.shtml](http://www.technologyuk.net/telecommunications/networks/access_methodologies.shtml)* , 05.07.2015.

[4] *[http://en.wikipedia.org/wiki/List\\_of\\_TCP\\_and\\_UDP\\_port\\_numbers](http://en.wikipedia.org/wiki/List_of_TCP_and_UDP_port_numbers)*, 05.07.2015. [5] INDUSTRIAL ETHERNET FACTS; EPSG - Ethernet POWERLINK;

Standardization Group.

*<http://www.ethernet-powerlink.org/en/downloads/> 05.07.2015.*

[6].*http://literature.rockwellautomation.com/idc/groups/public/documents/webassets/b rowse\_category.hcst* , 05.07.2015.

[7] Industrial Ethernet Technologies; EtherCAT Technology Group *<http://www.ethercat.org/en/downloads.html>* 05.07.2015.

[8] EtherCAT Communication; EtherCAT Technology Group, Beckhoff

*<http://lectoraatmechatronica.wikispaces.com/file/detail/EtherCAT+communication.pdf>*

[9] ETG.2200 EtherCAT Slave Implementation Guide; Beckhoff

*[http://www.ethercat.org/en/downloads/downloads\\_7BA2567EB9F443219AD0014448](http://www.ethercat.org/en/downloads/downloads_7BA2567EB9F443219AD0014448F674F2.htm) [F674F2.htm,](http://www.ethercat.org/en/downloads/downloads_7BA2567EB9F443219AD0014448F674F2.htm) 05.07.2015.*

[10] *<https://sir.upc.edu/wikis/roblab/index.php/Development/Ethercat>*, 05.07.2015.

[11] EtherCAT User's Manual, verzija: V1.03; ESTUN AUTOMATION TECHNOLOGY CO., LTD

[12] *<http://sine.ni.com/nips/cds/view/p/lang/hr/nid/212806>*, 05.07.2015.

[13] ProNet Series AC Servo User's Manual; verzija 1.25; ESTUN AUTOMATION TECHNOLOGY CO., LTD

[14] Industrial Communication Technology Handbook; Richard Zurawski; 2014. ISA Group, San Francisco, California, USA

[15] Ethernet The Definitive Guide; Charles E.Spurgeon & Joann Zimmerman; 2014. United States of America